**GLI-PRO-C3-C**

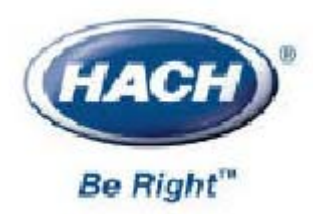

## PRO C3

TDS

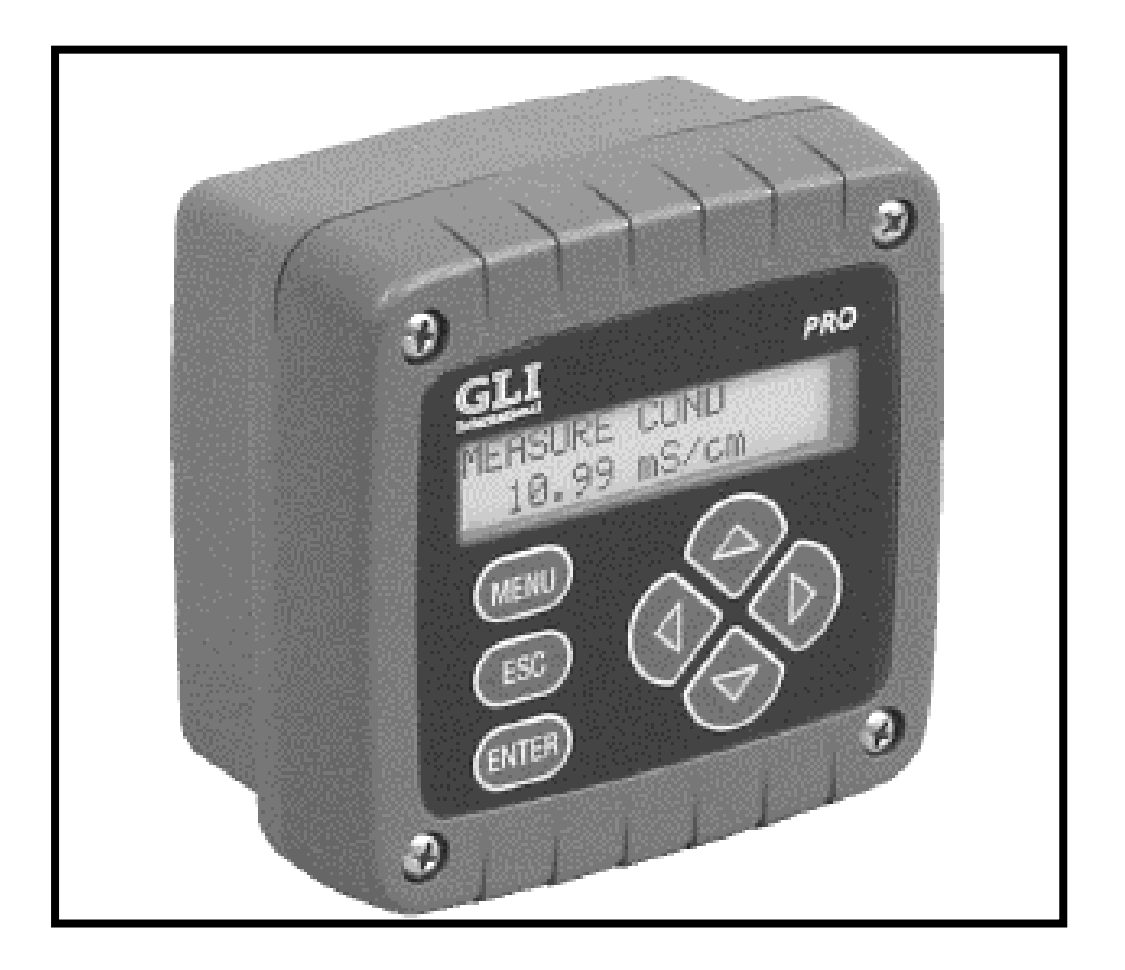

©哈希(中国)公司,2003

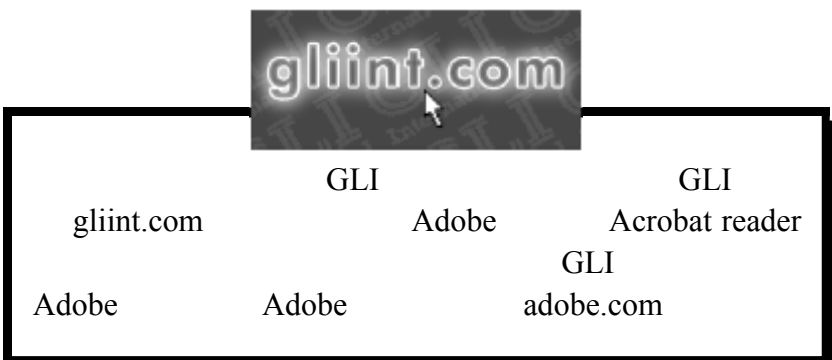

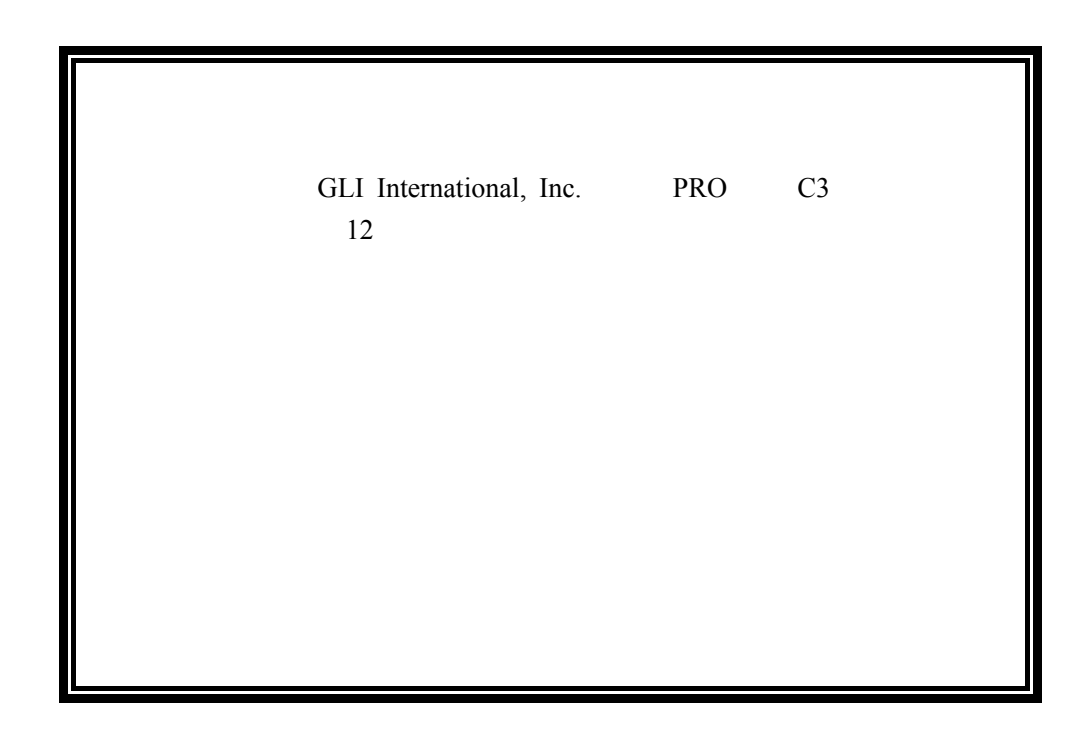

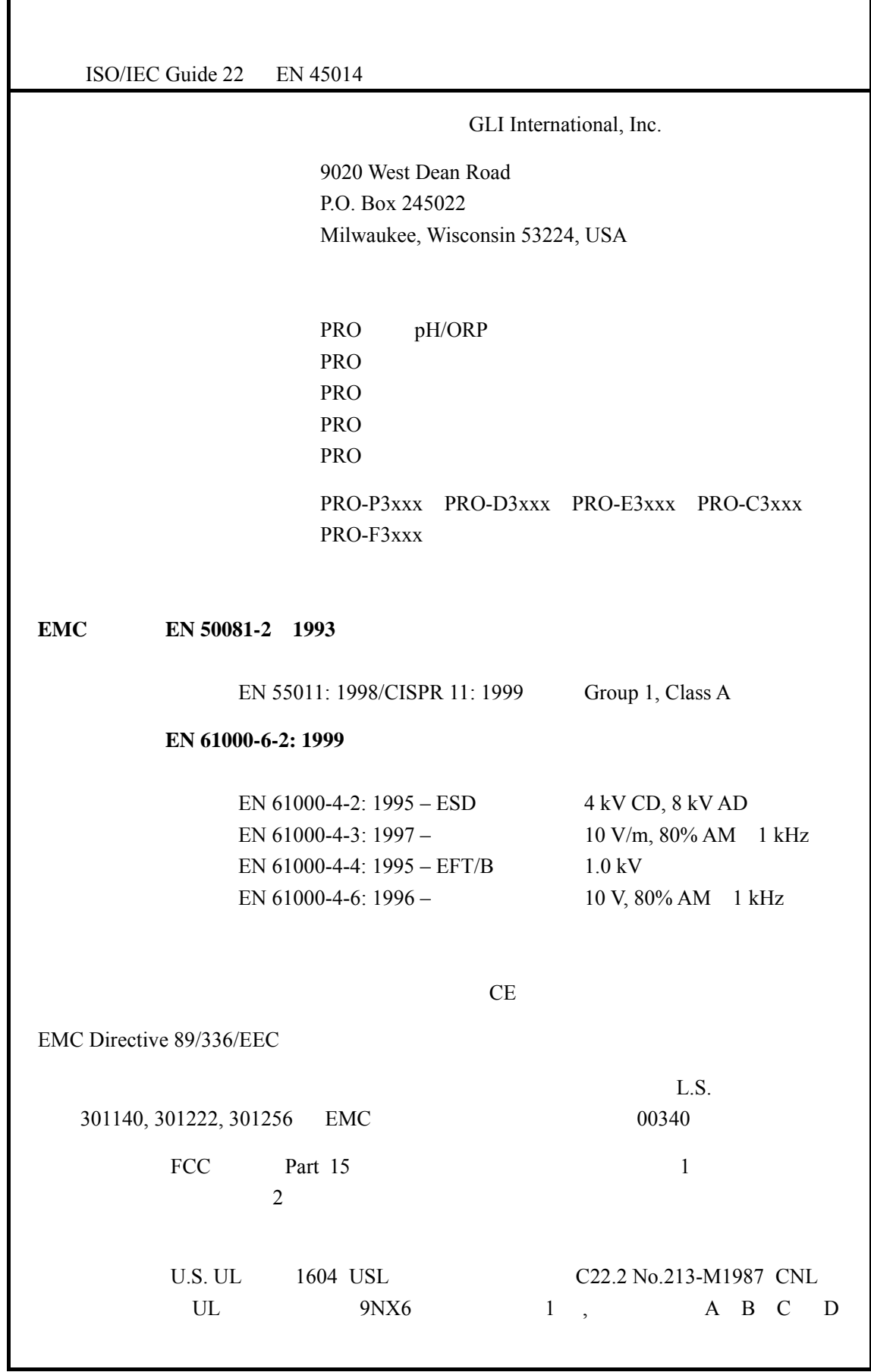

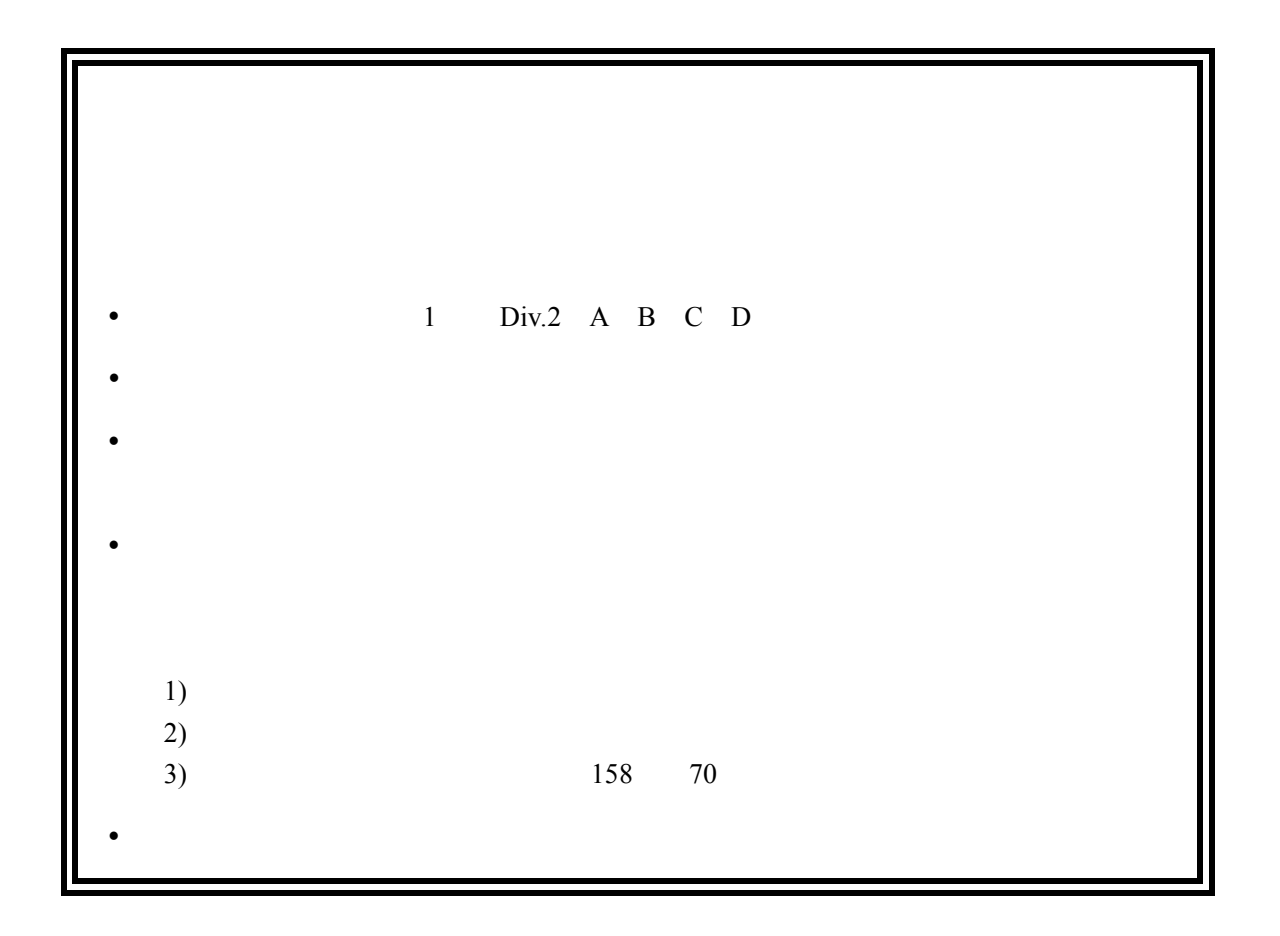

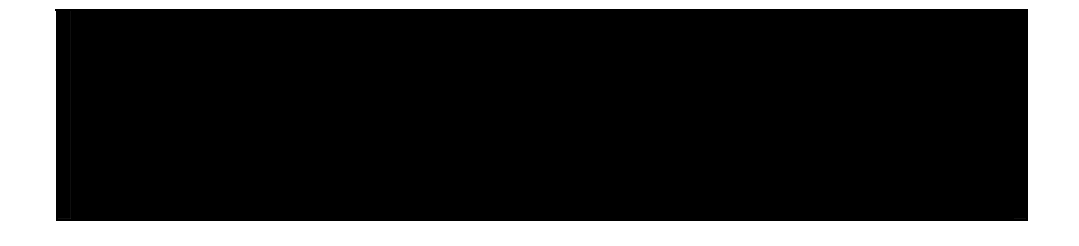

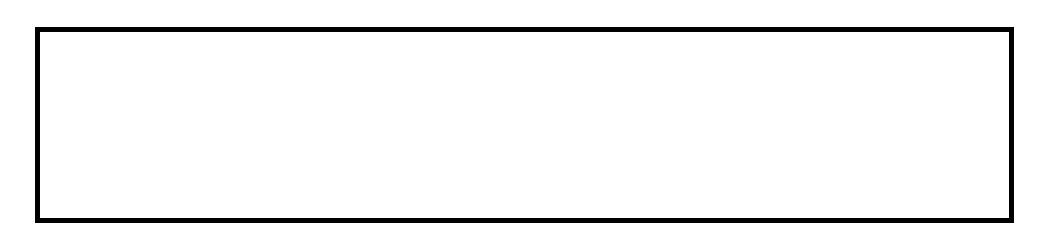

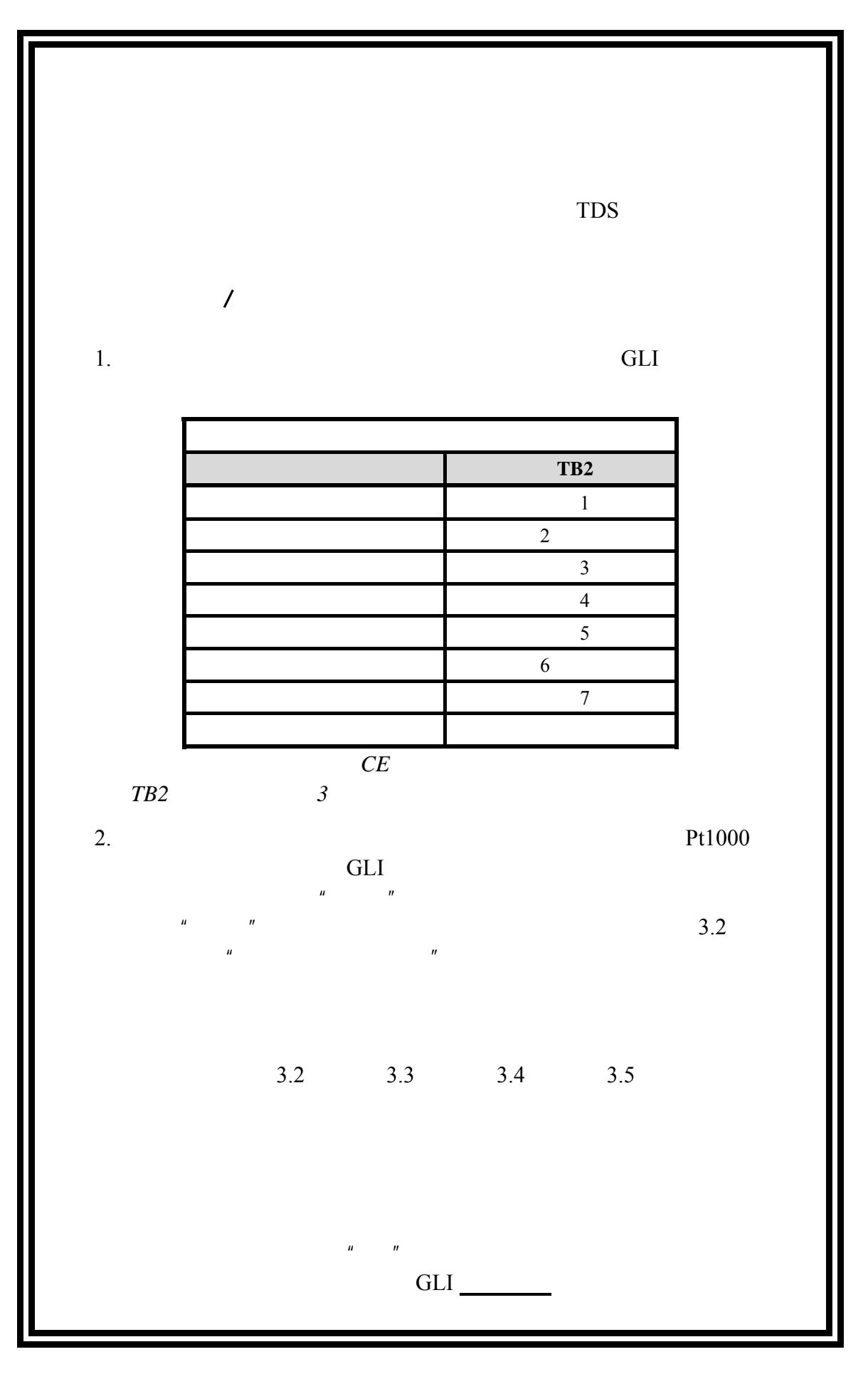

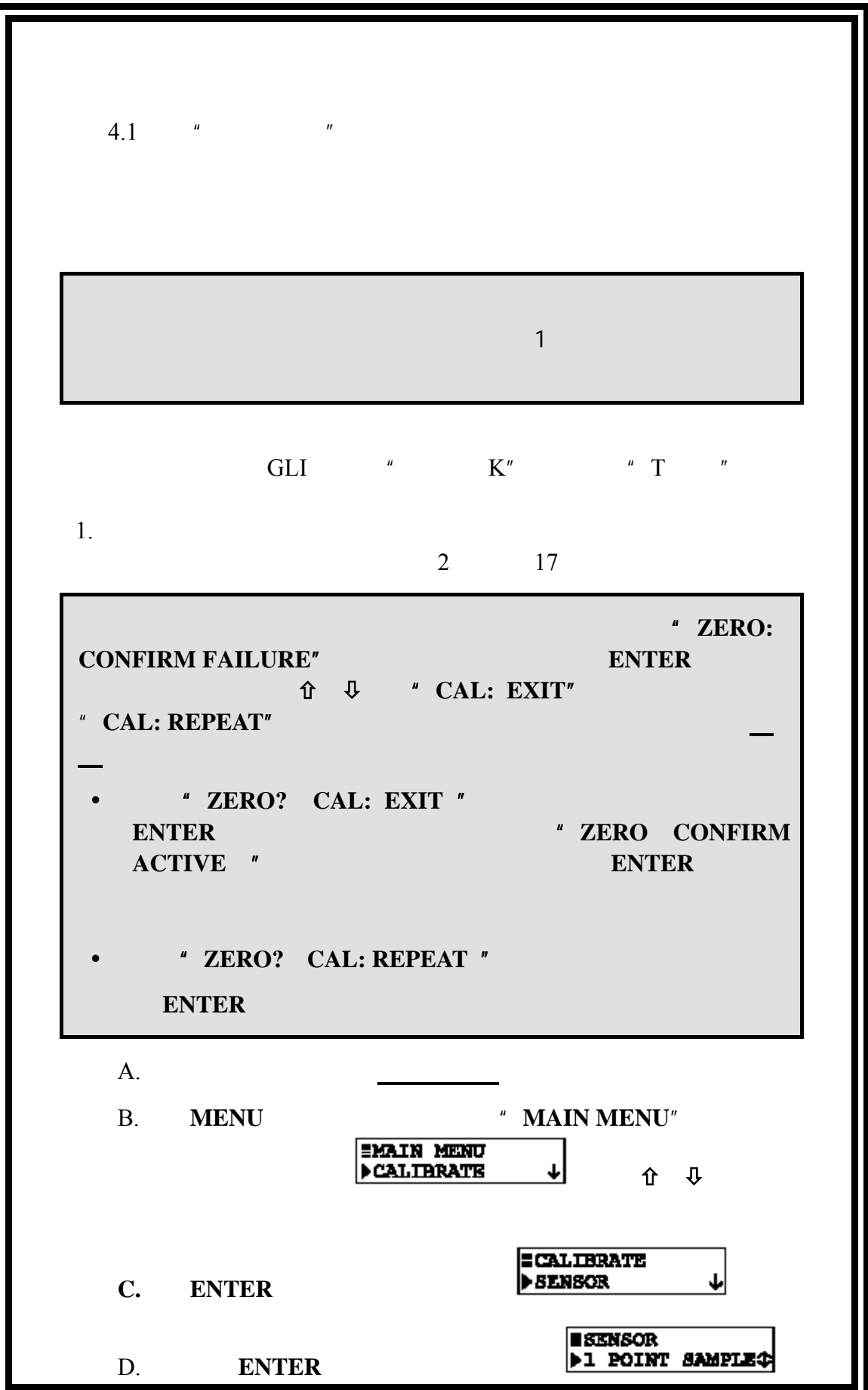

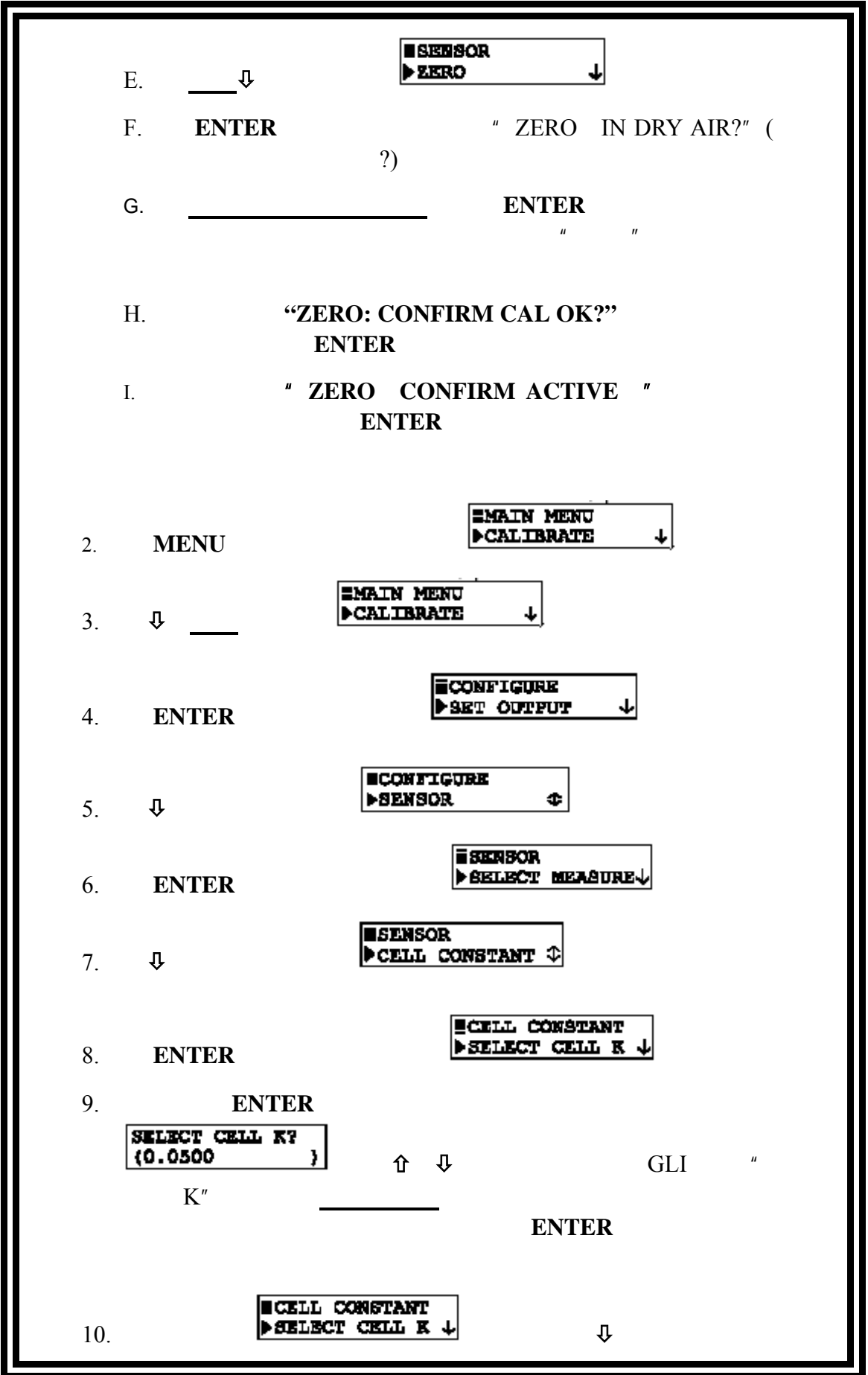

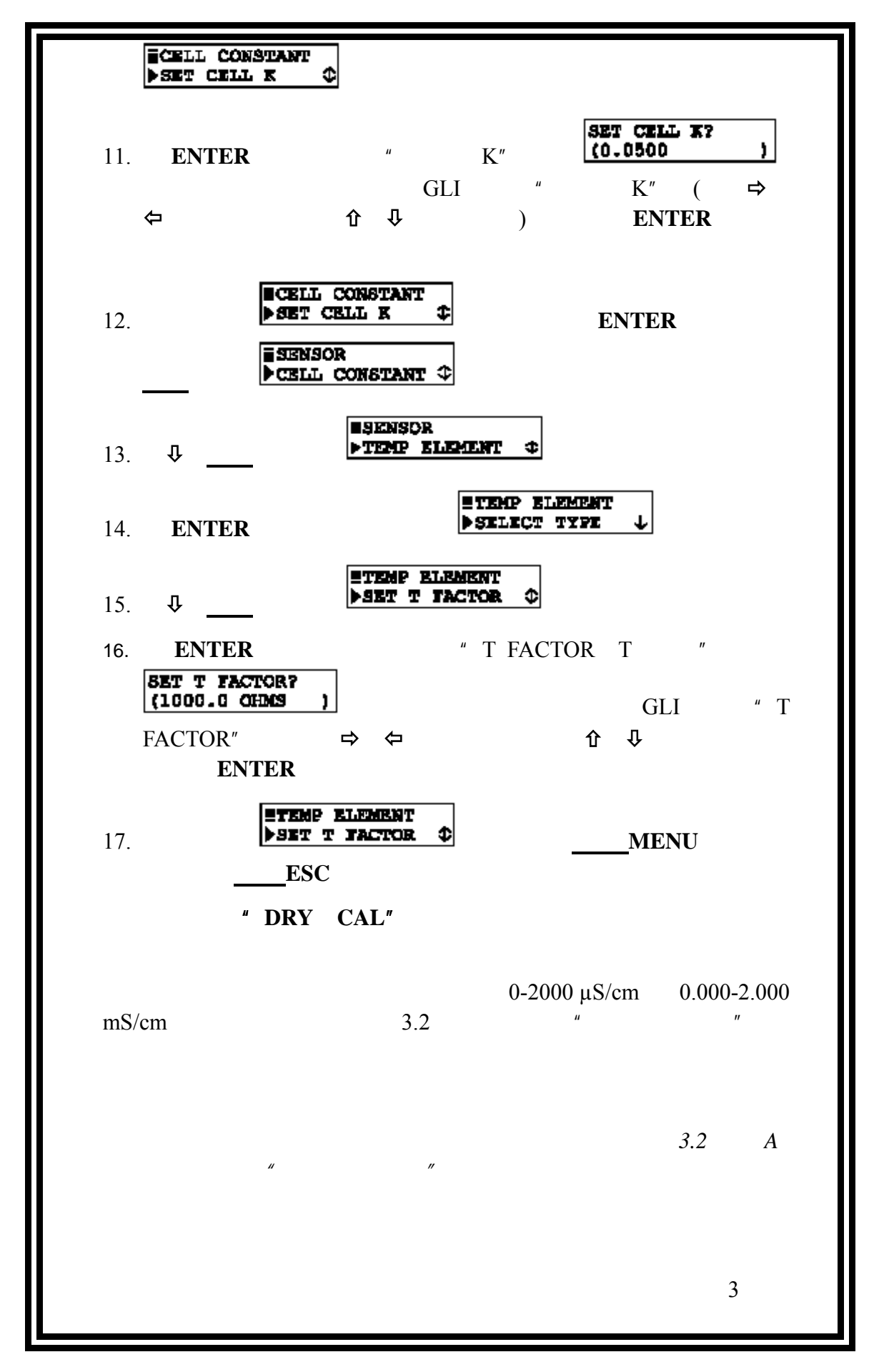

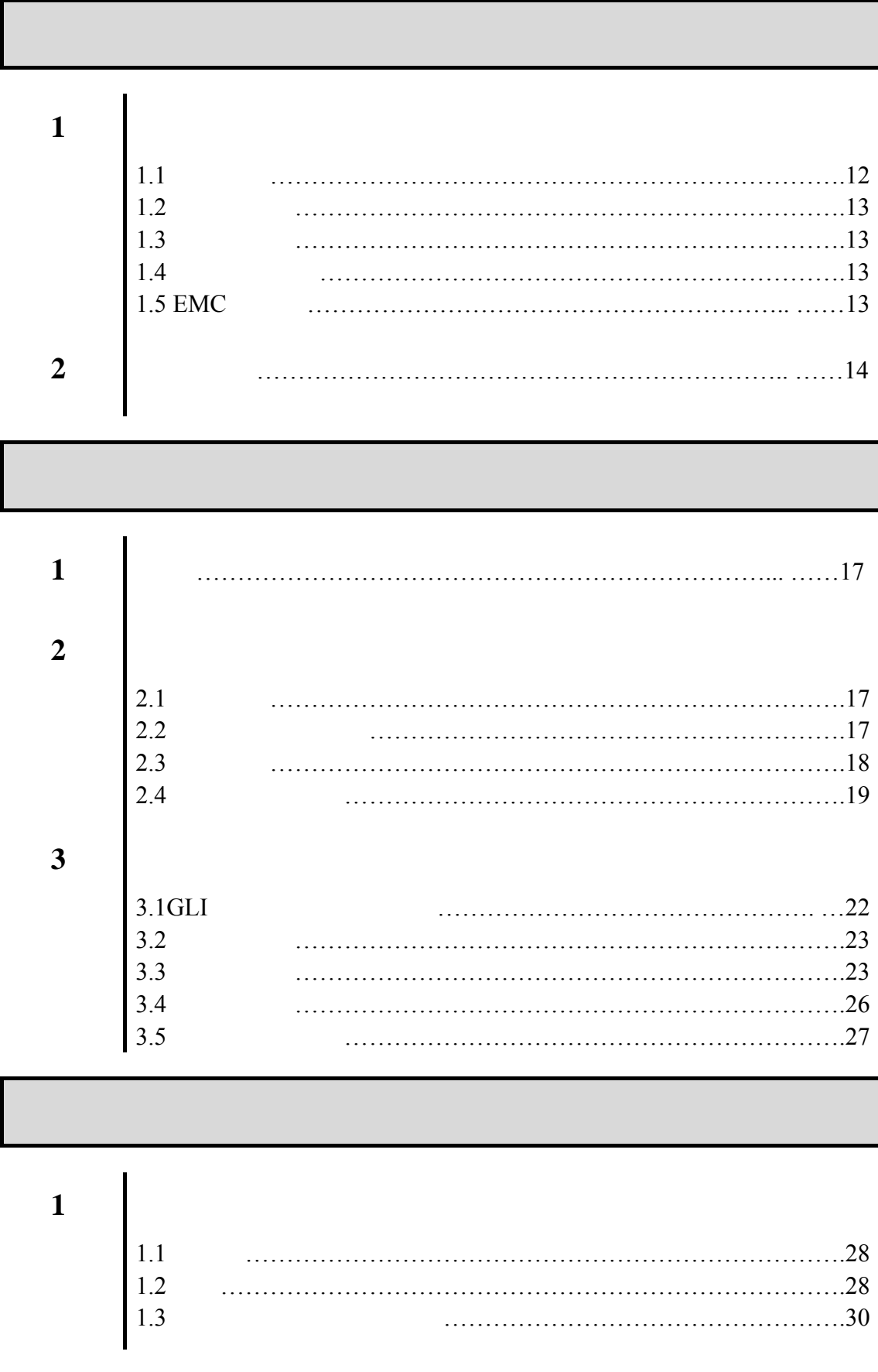

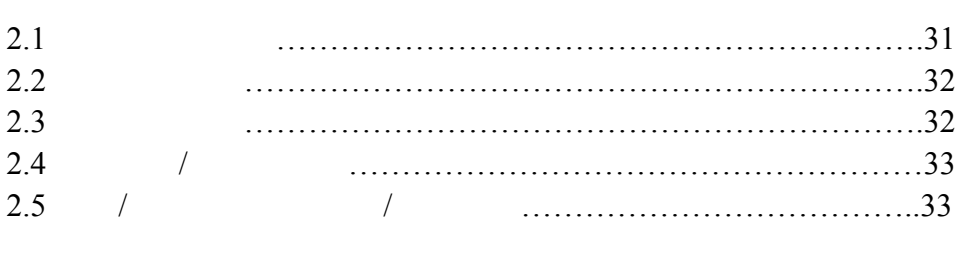

第 **3** 章 变送器配置

第 **2** 章 菜单构成

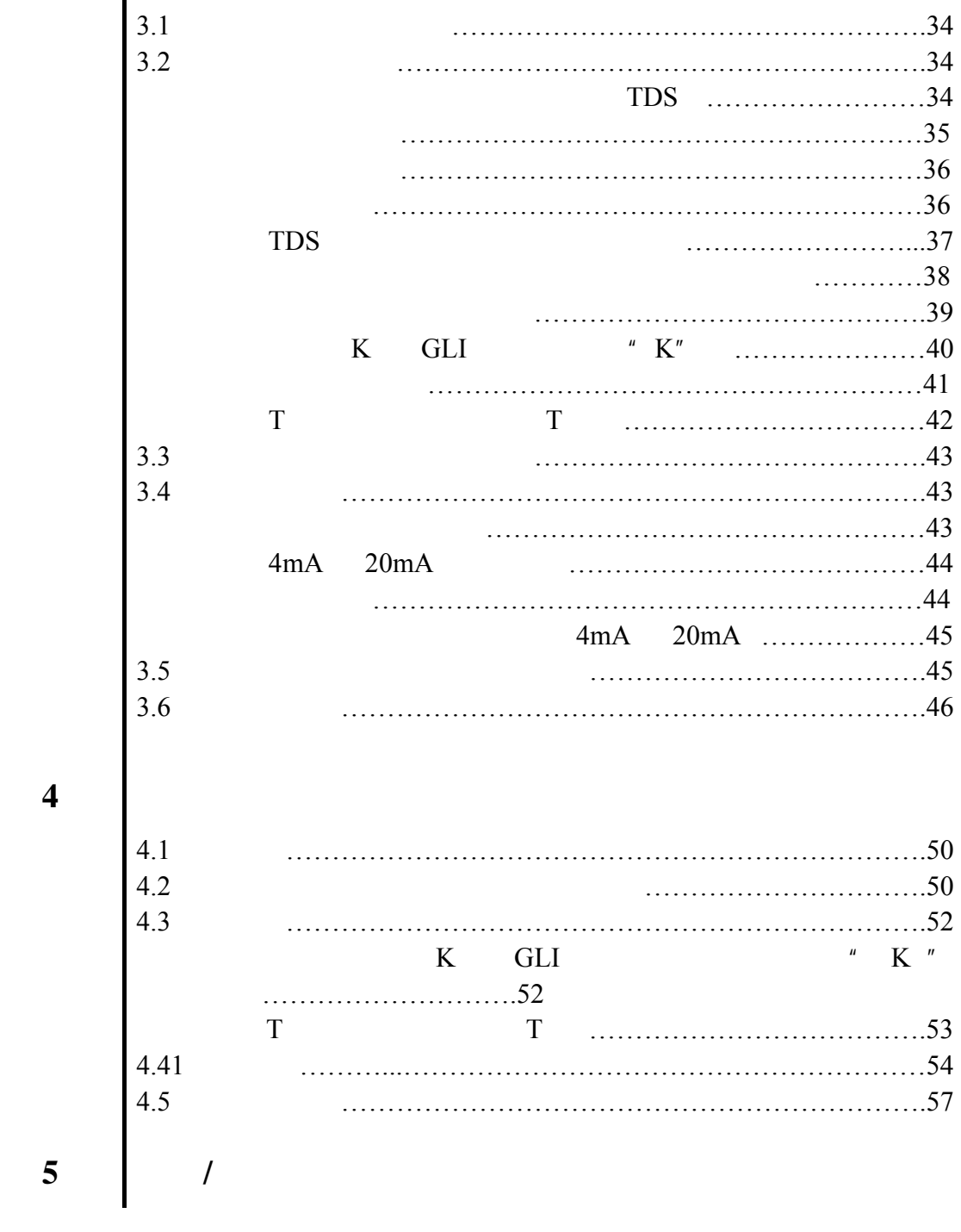

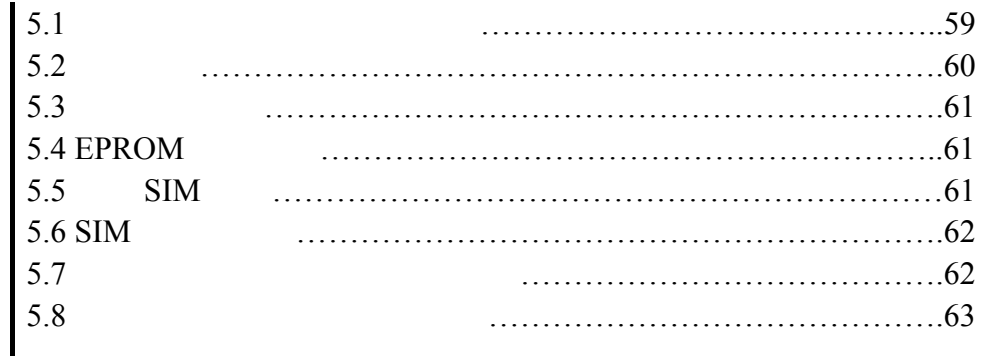

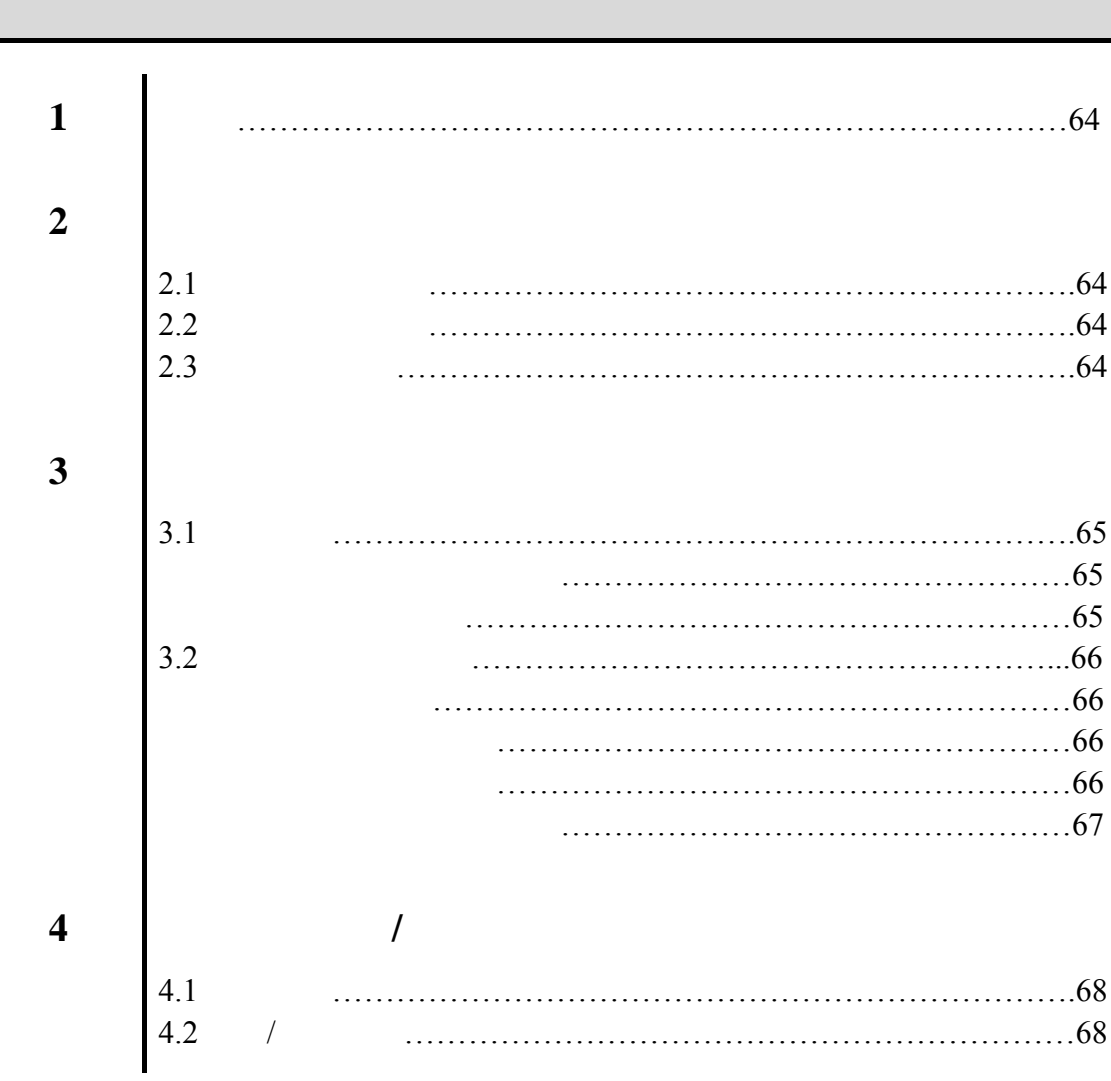

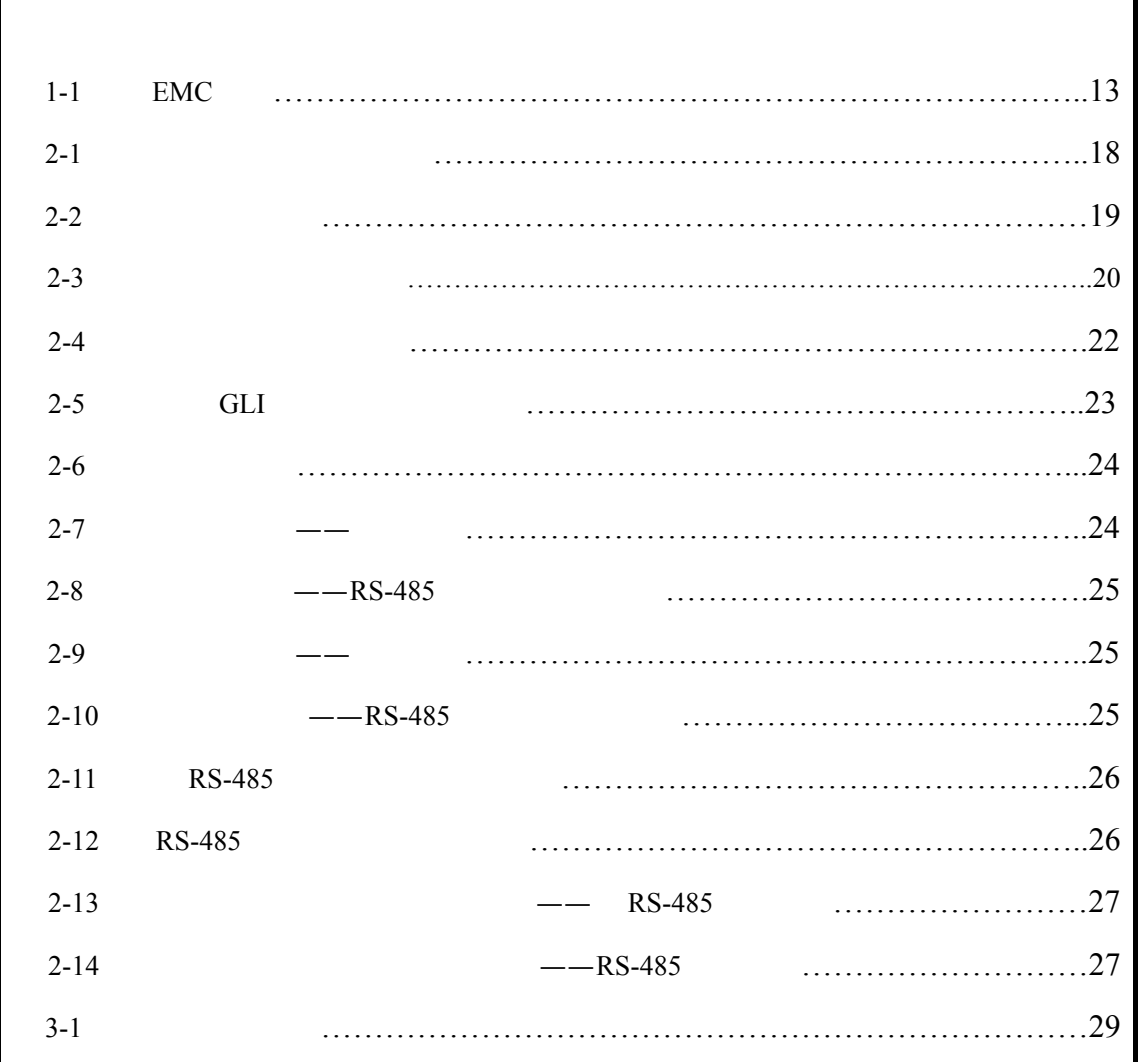

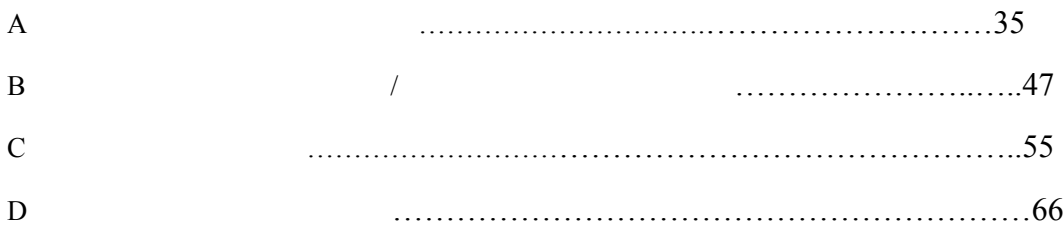

Ŧ.

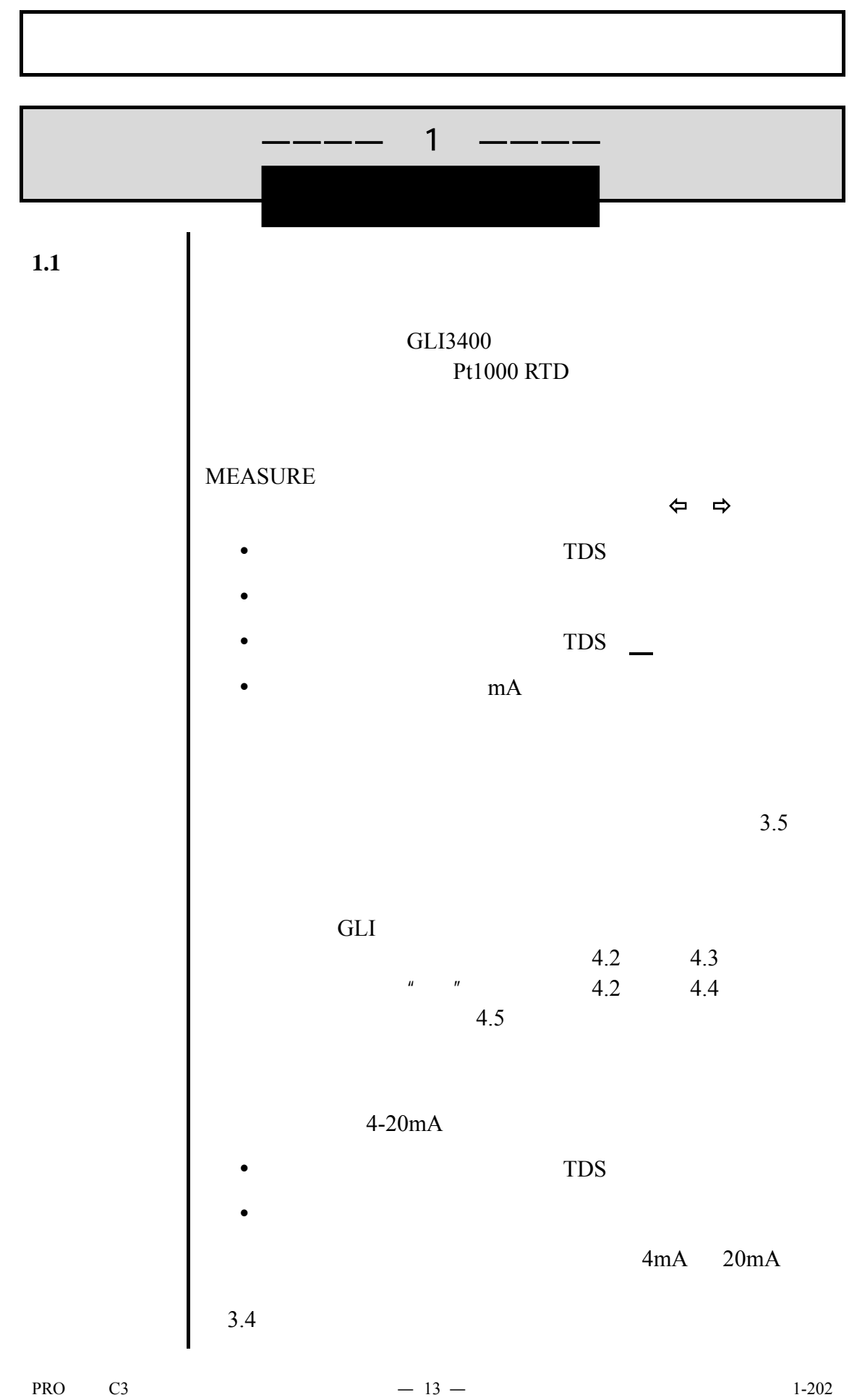

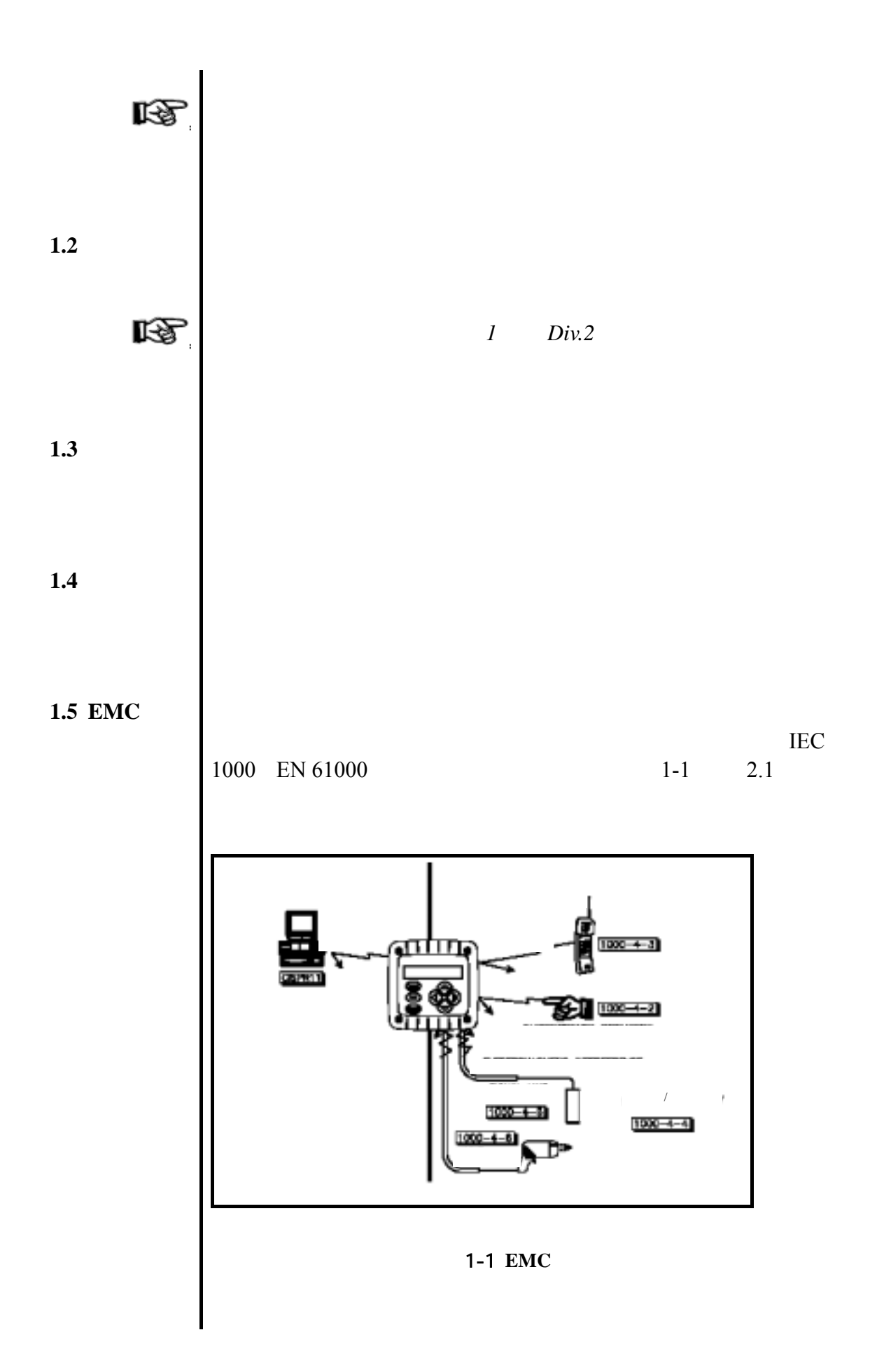

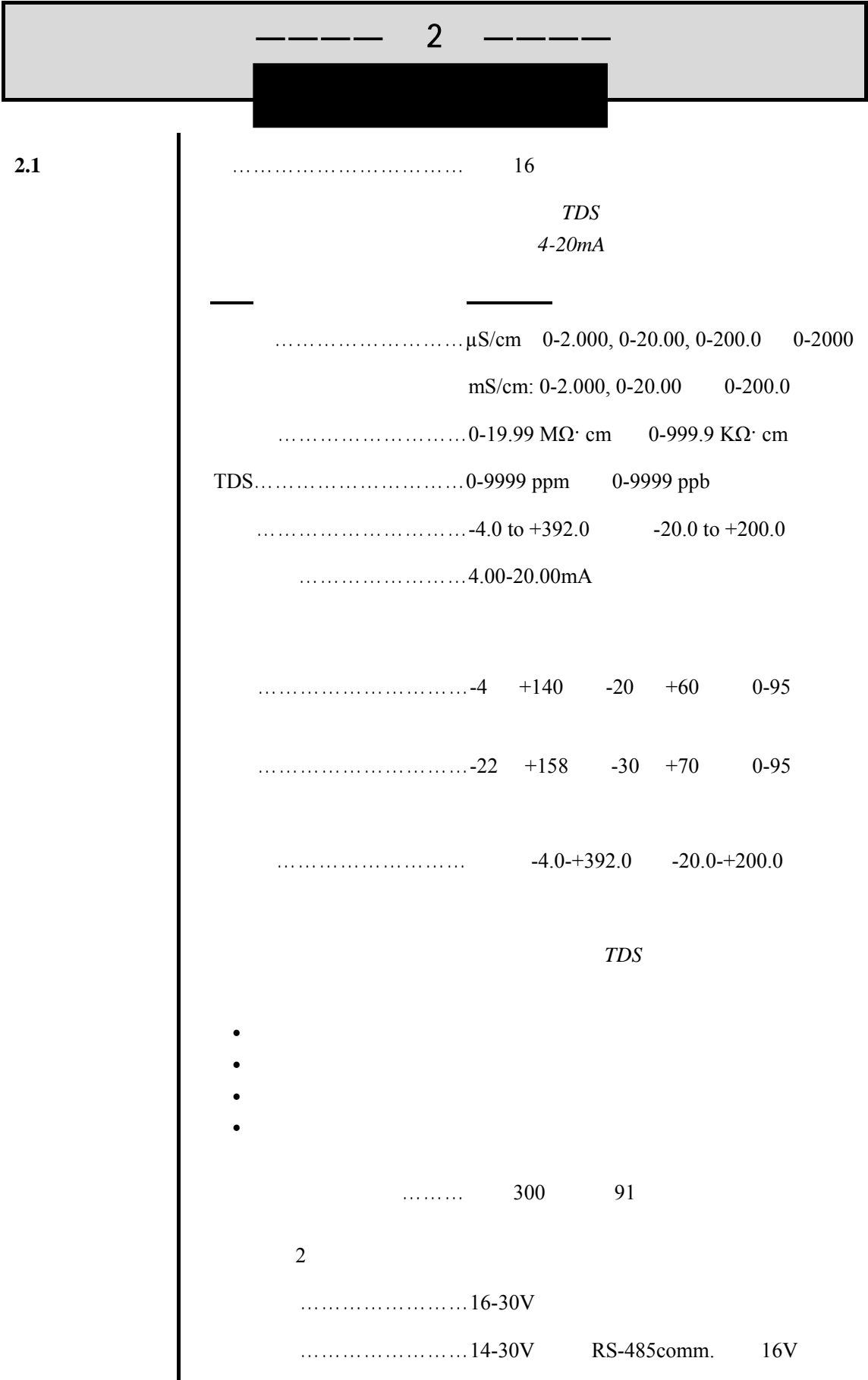

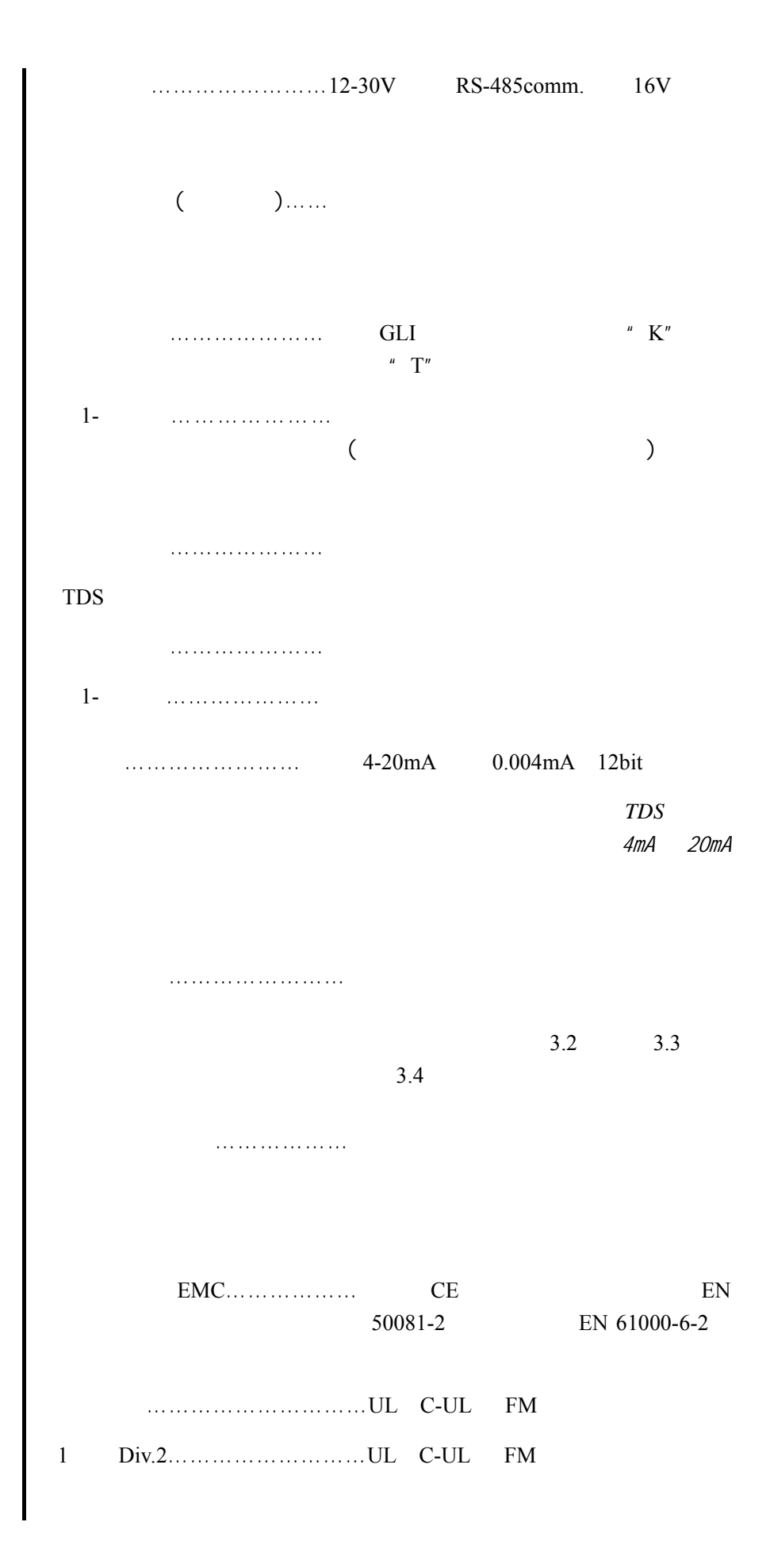

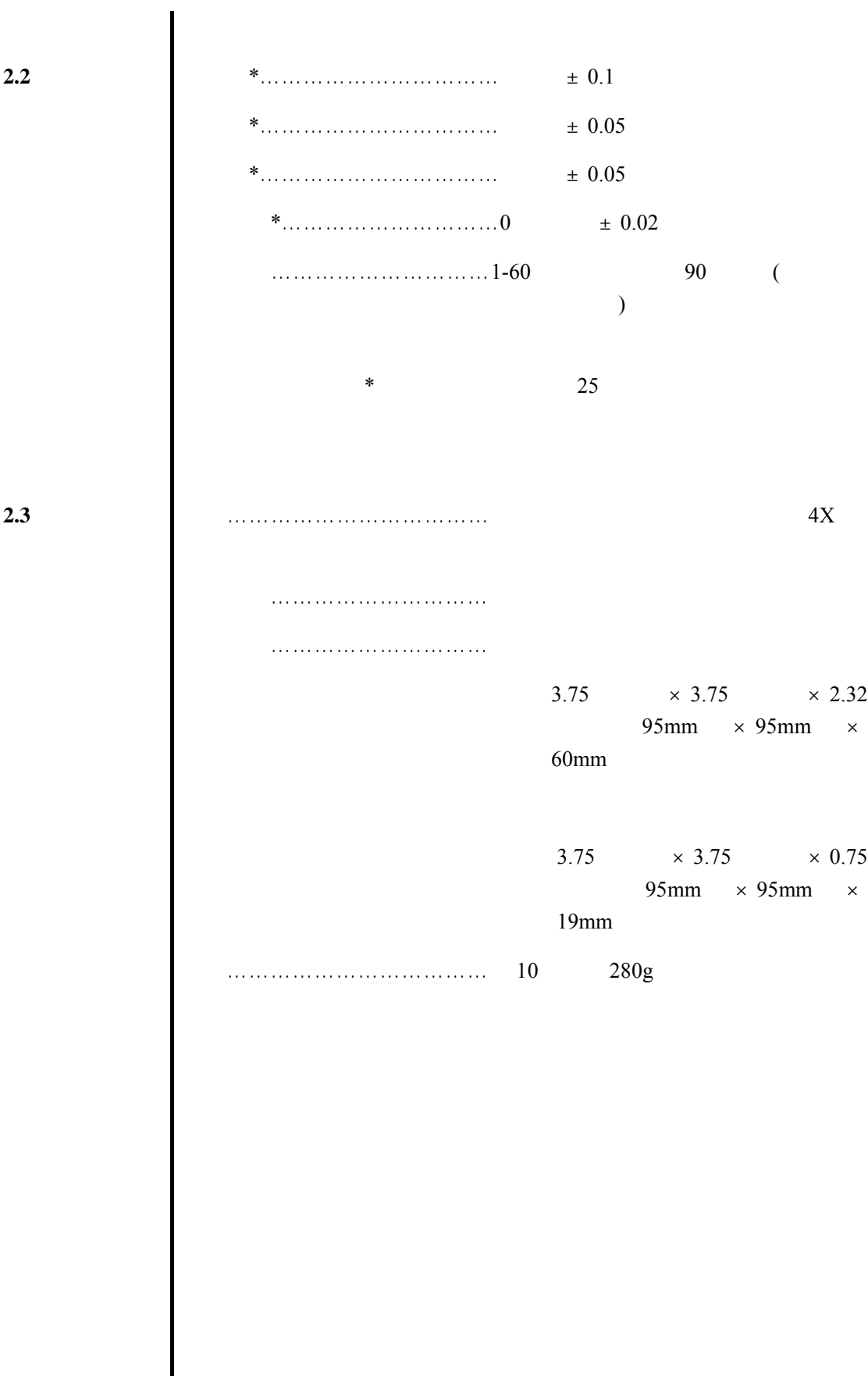

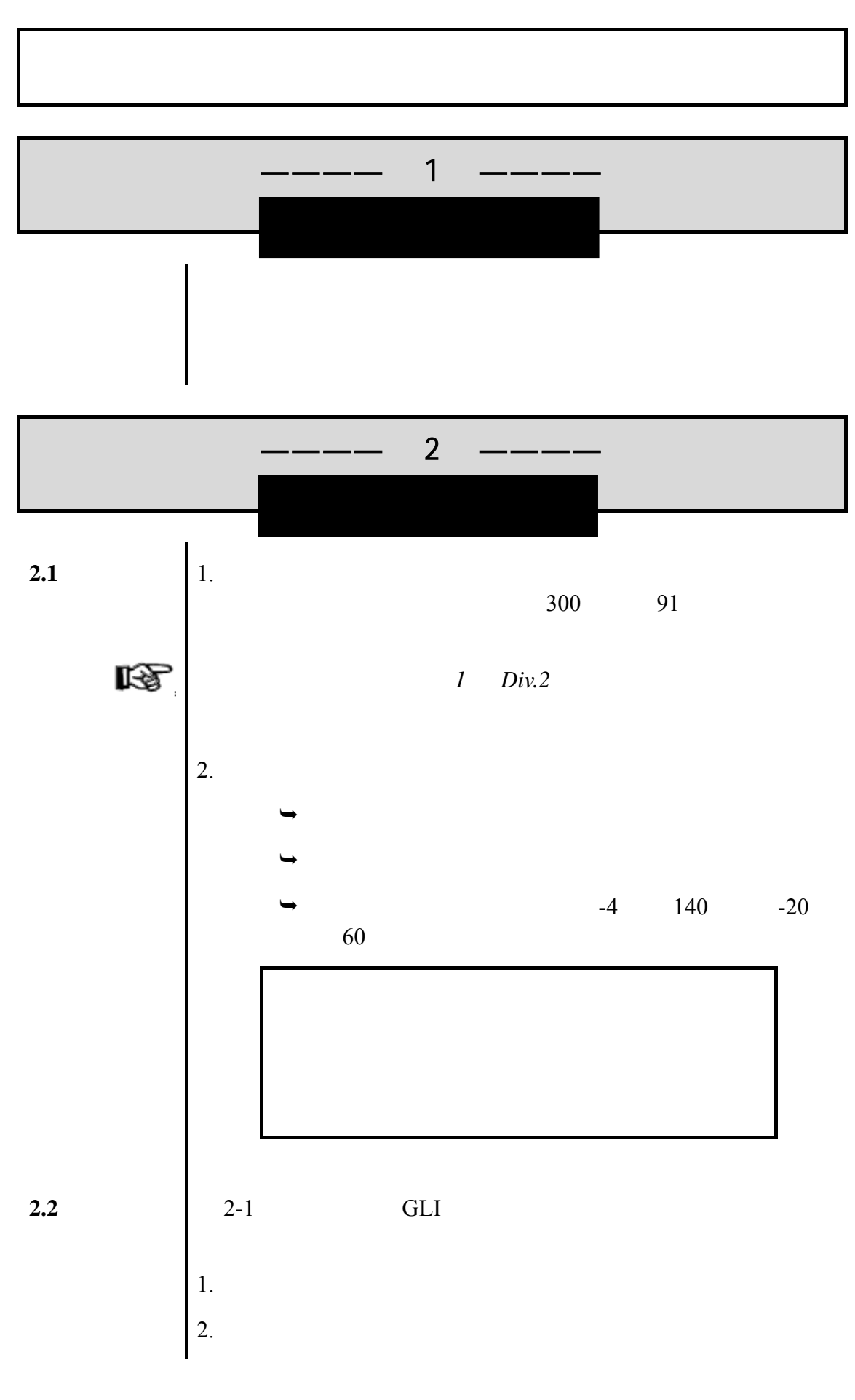

 $3.$  $4.$ 

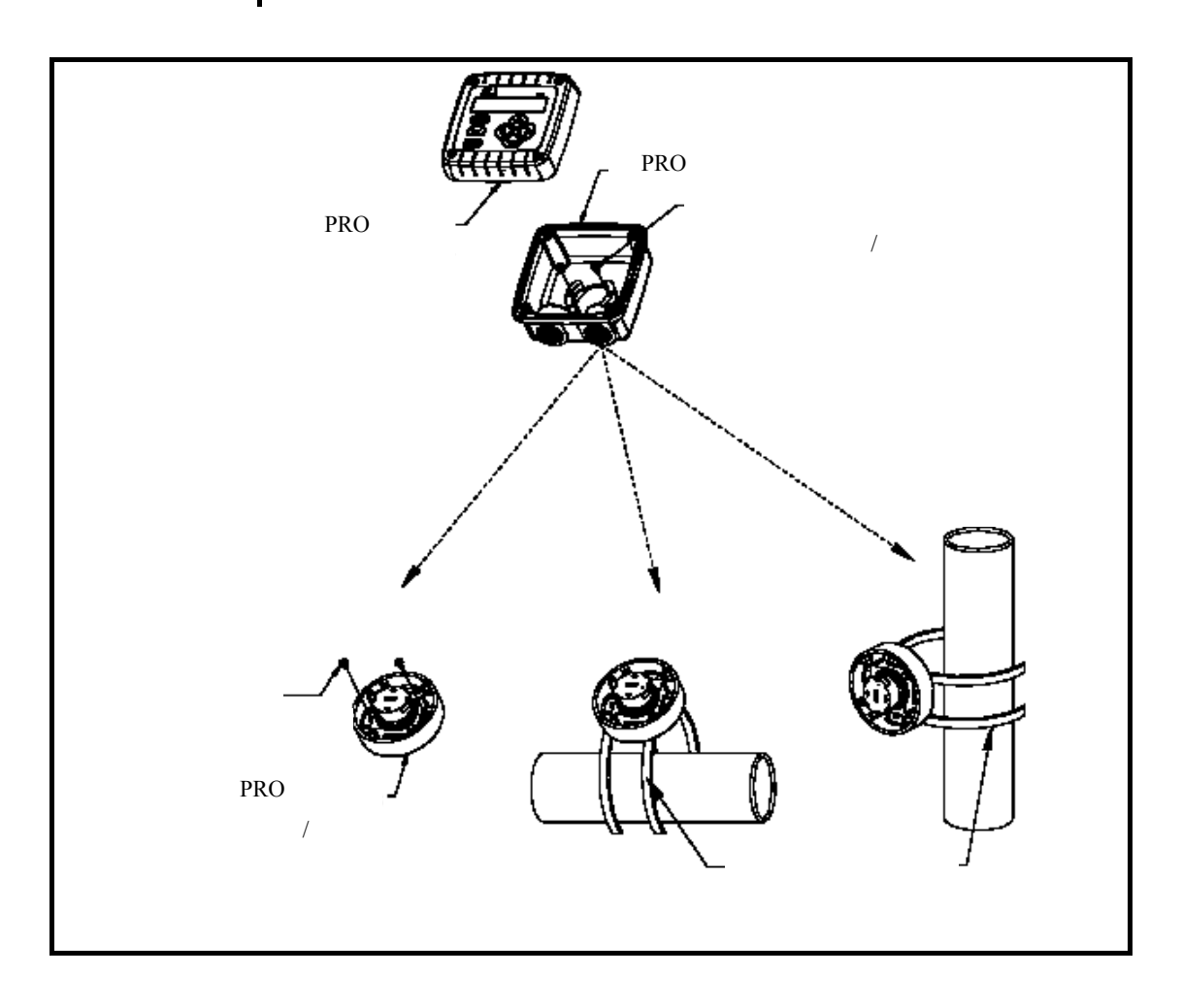

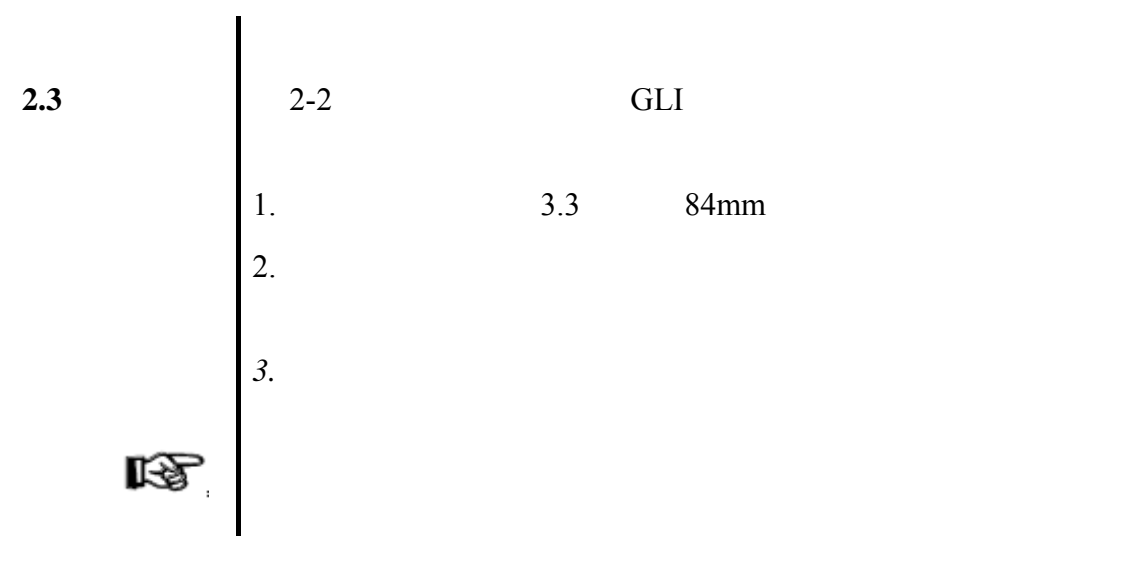

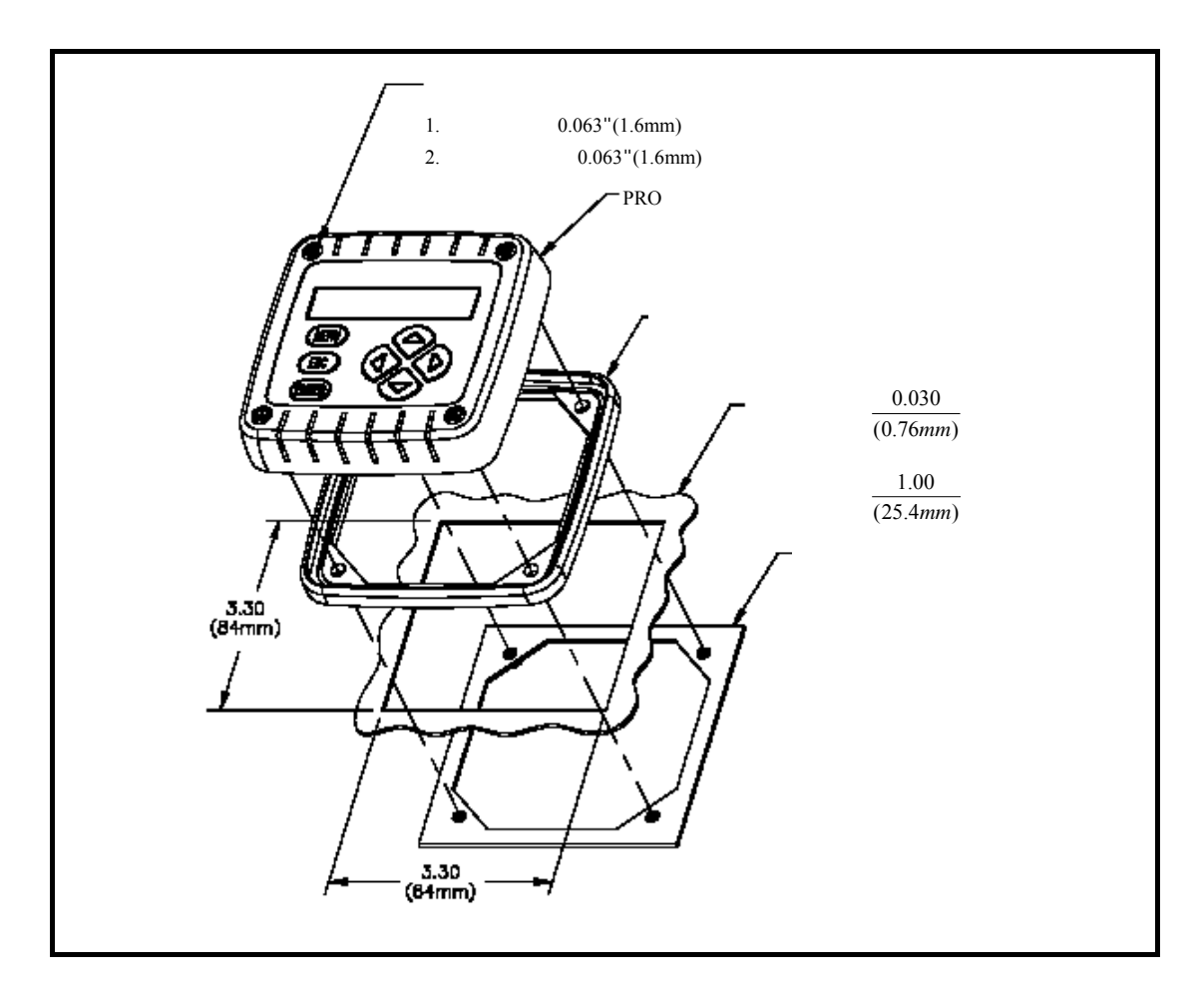

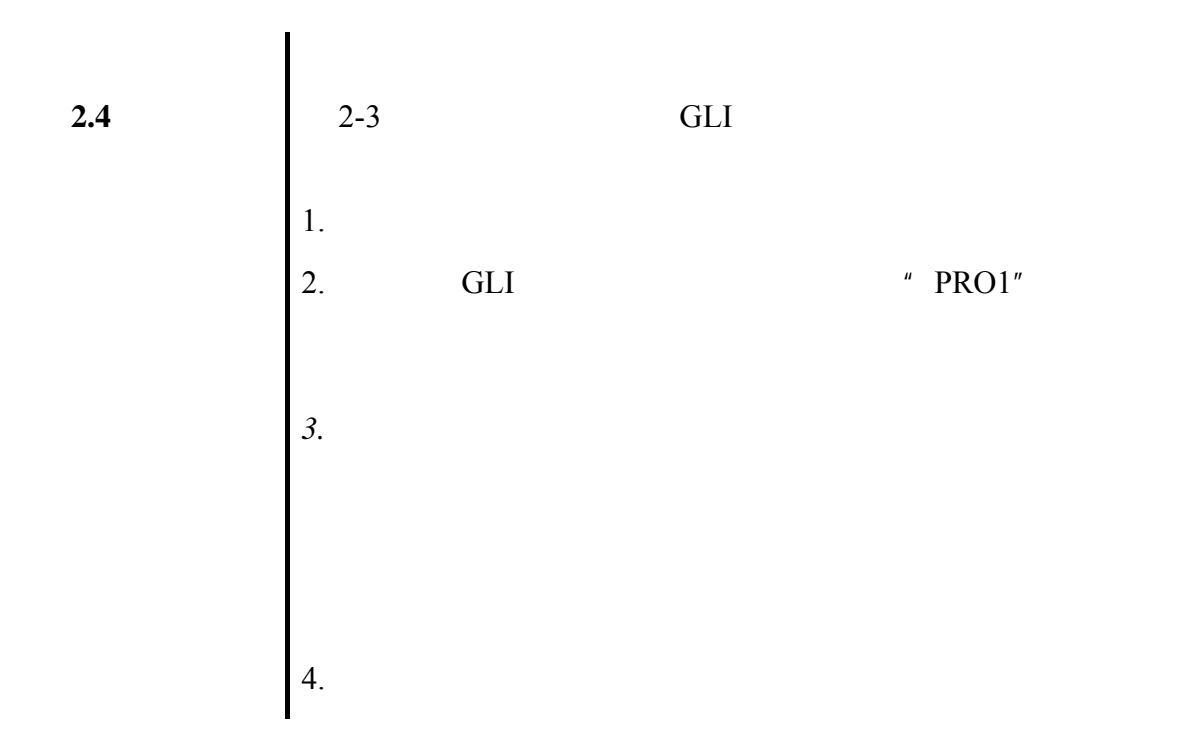

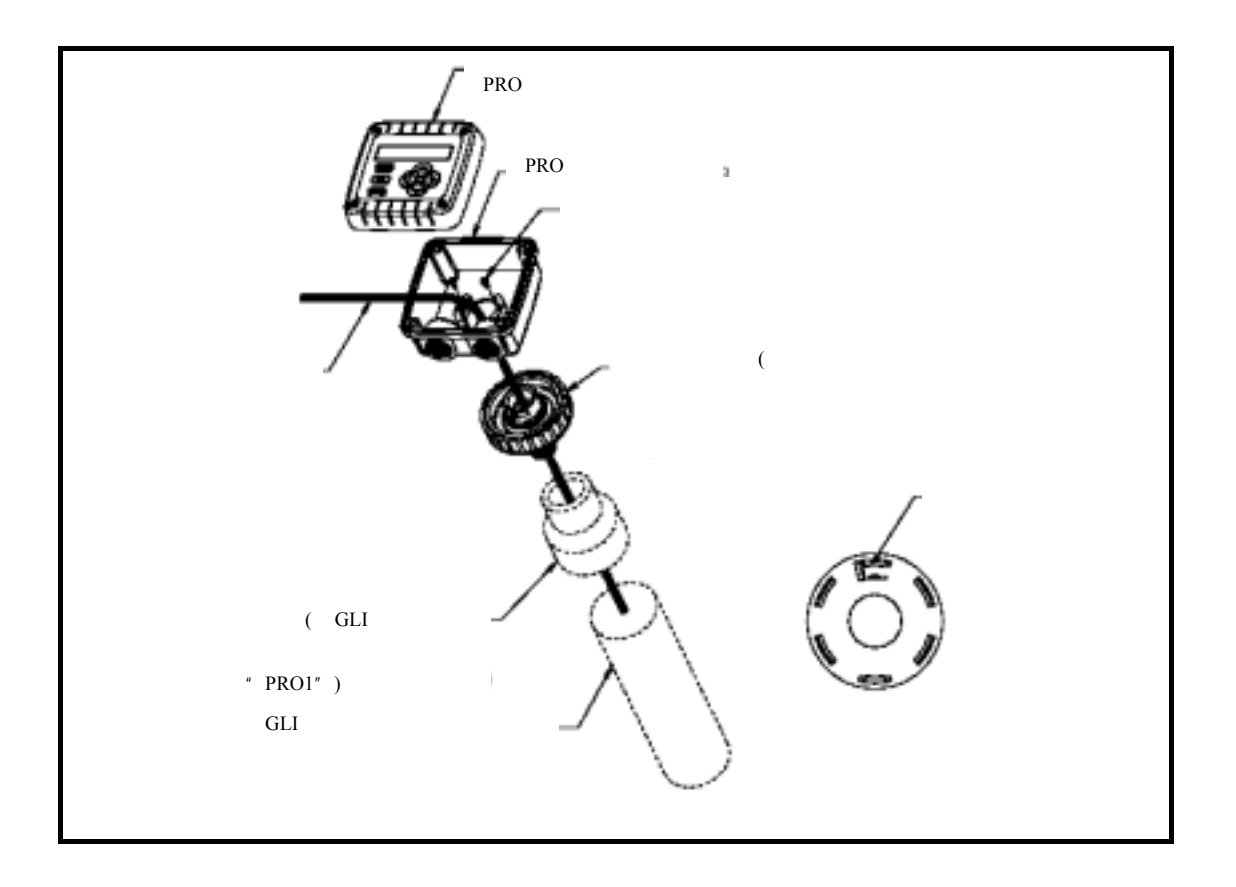

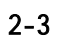

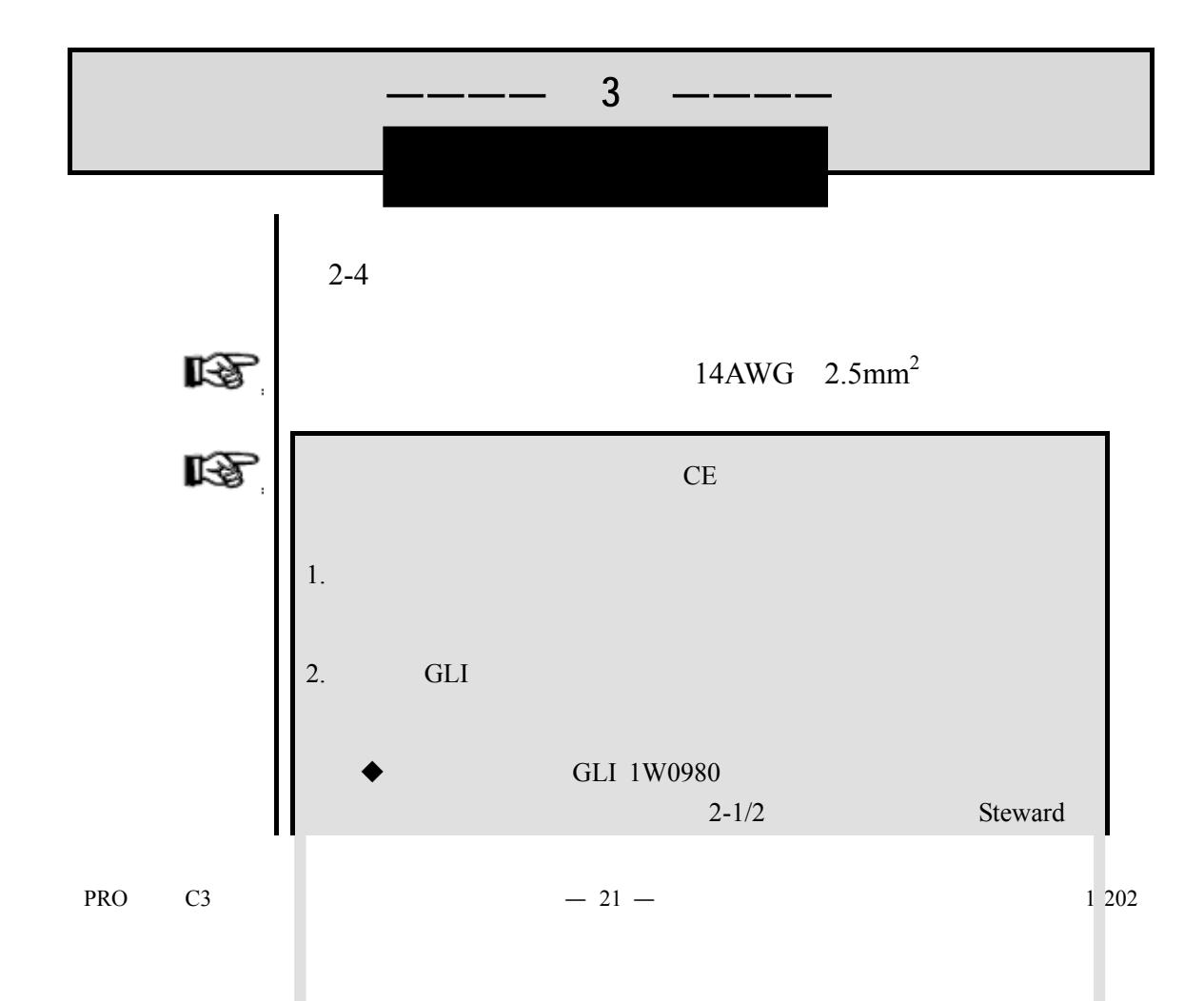

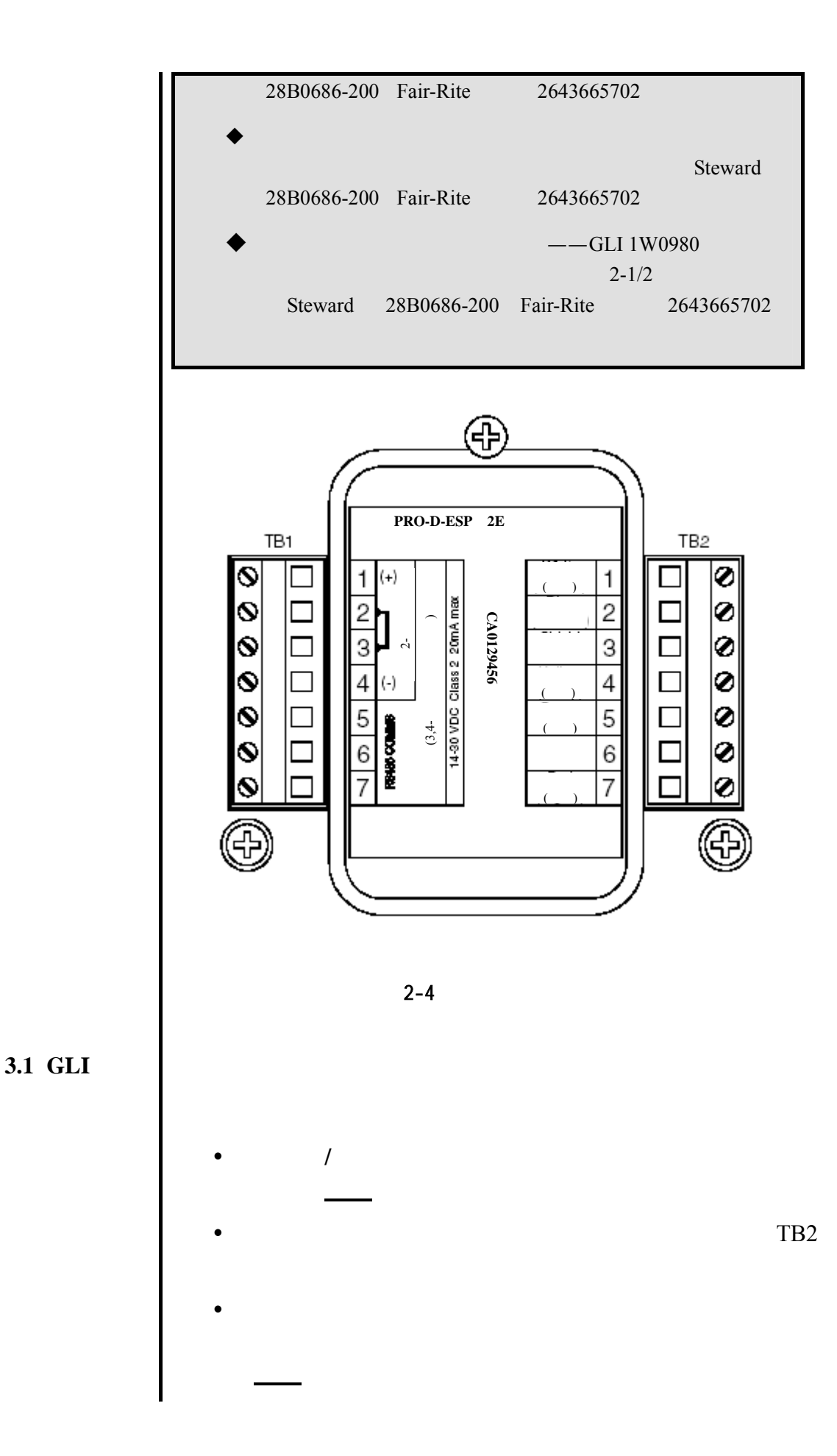

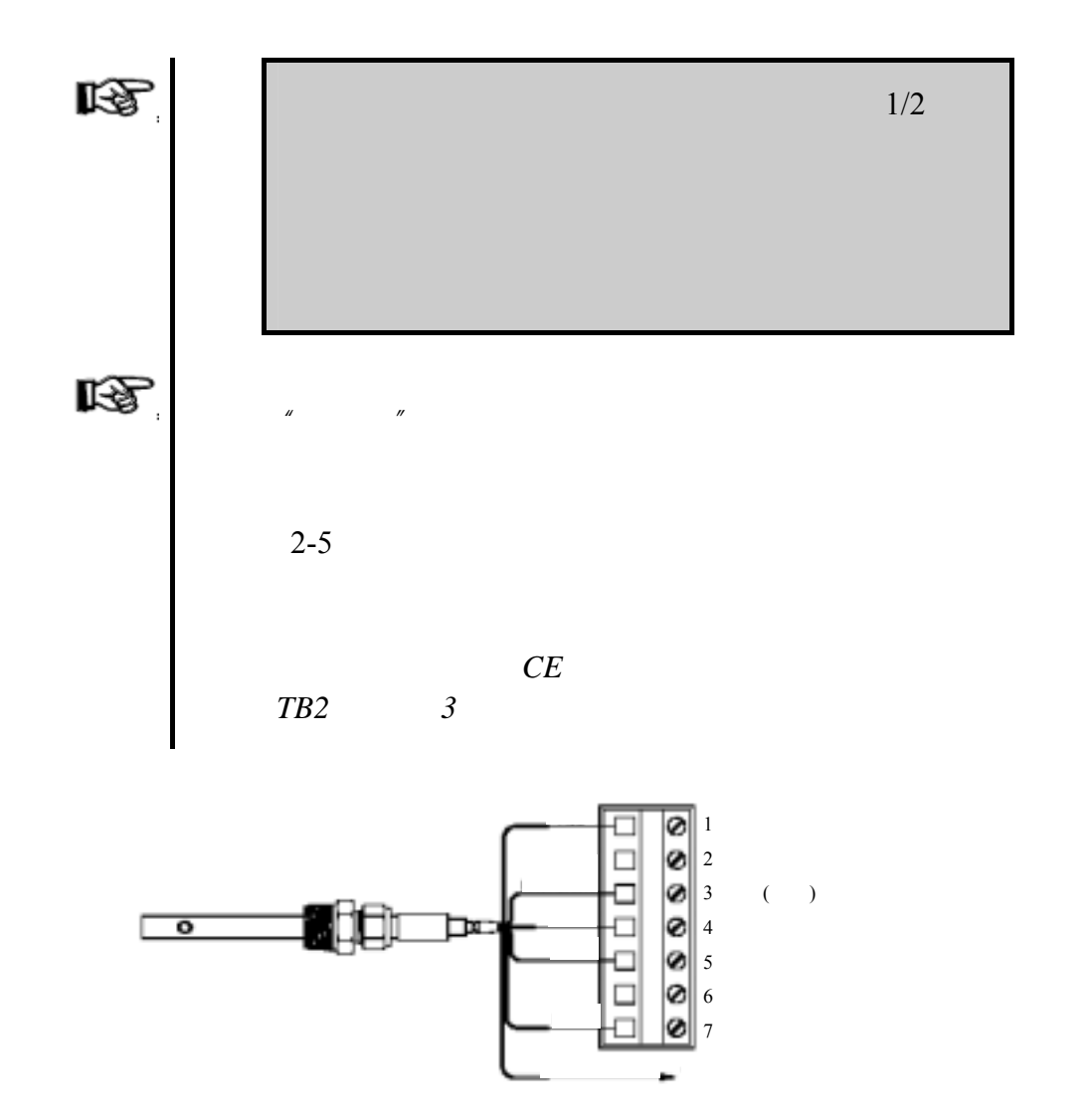

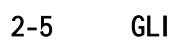

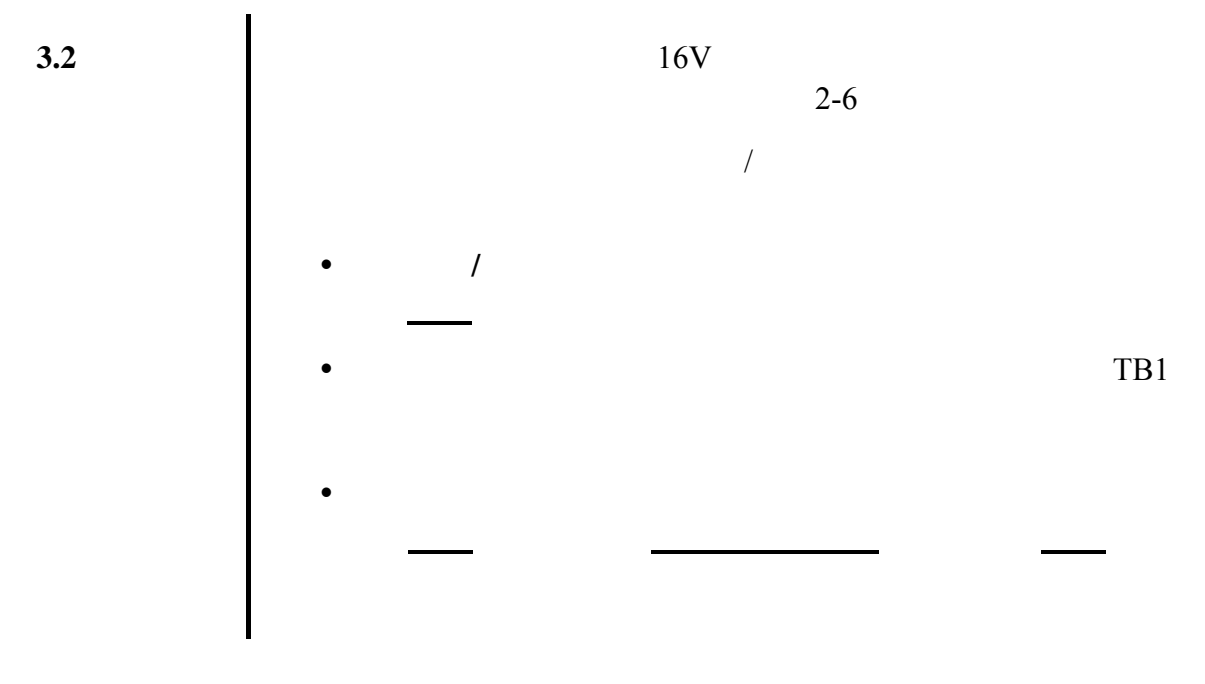

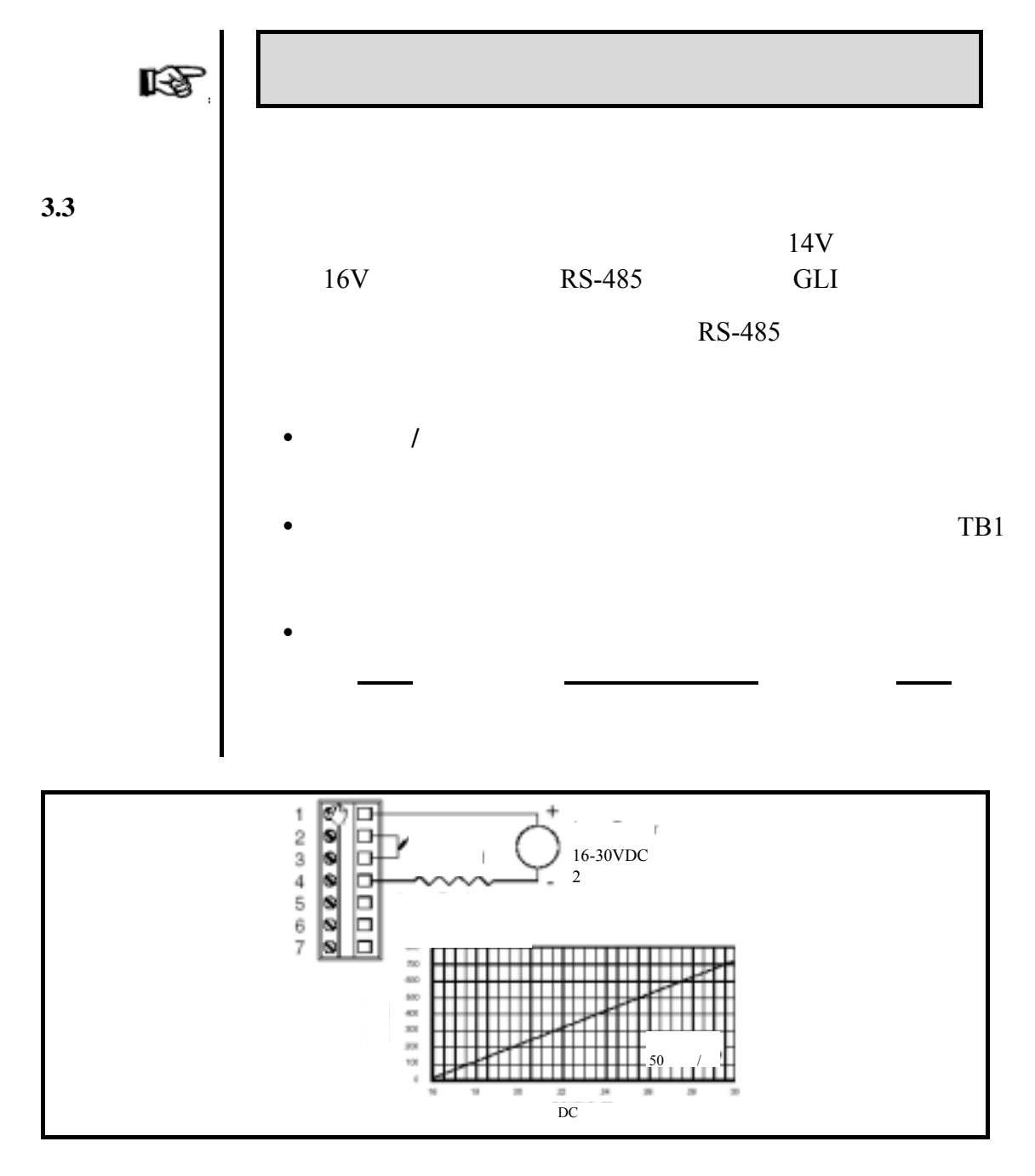

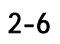

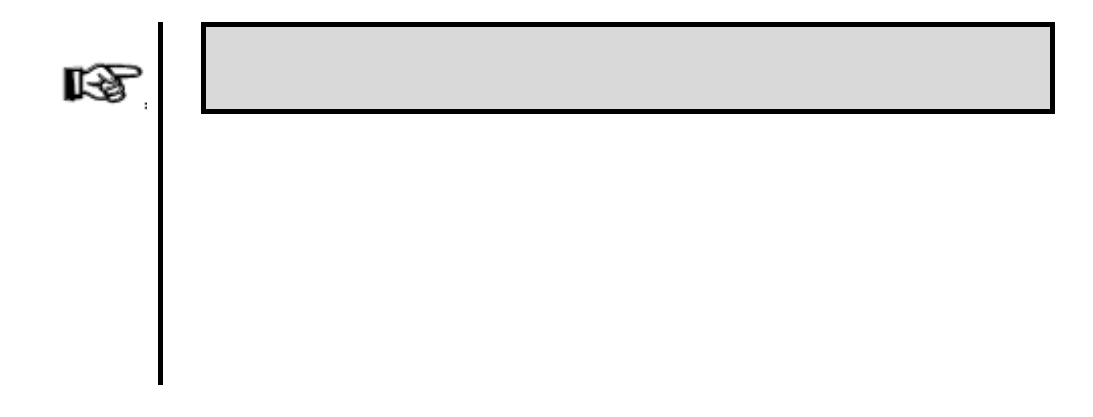

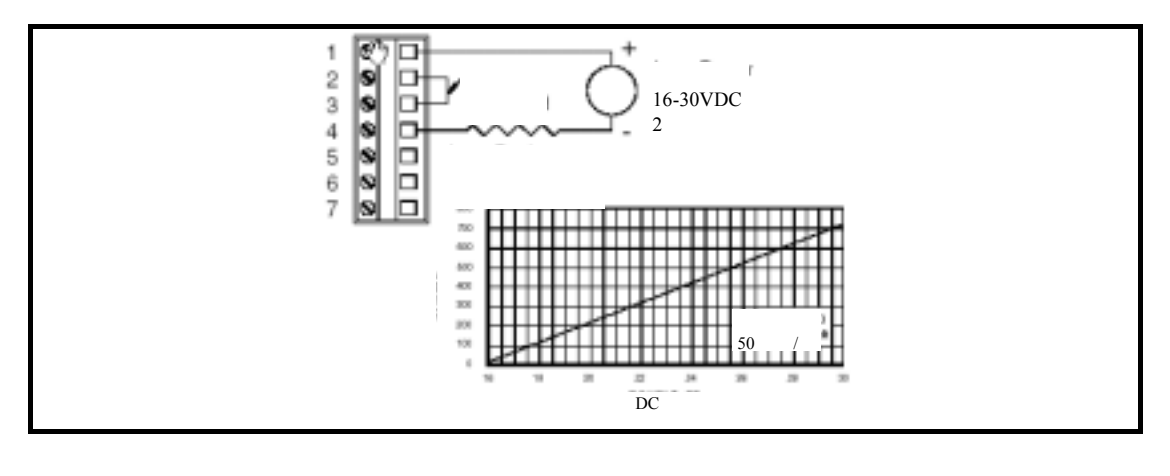

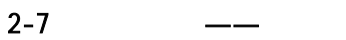

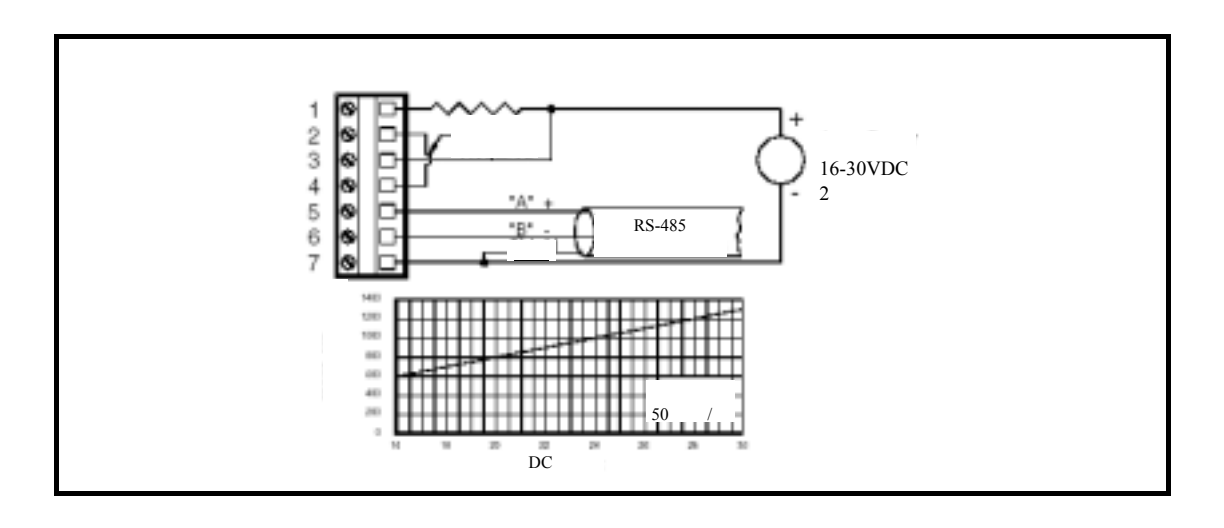

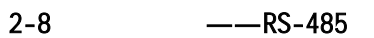

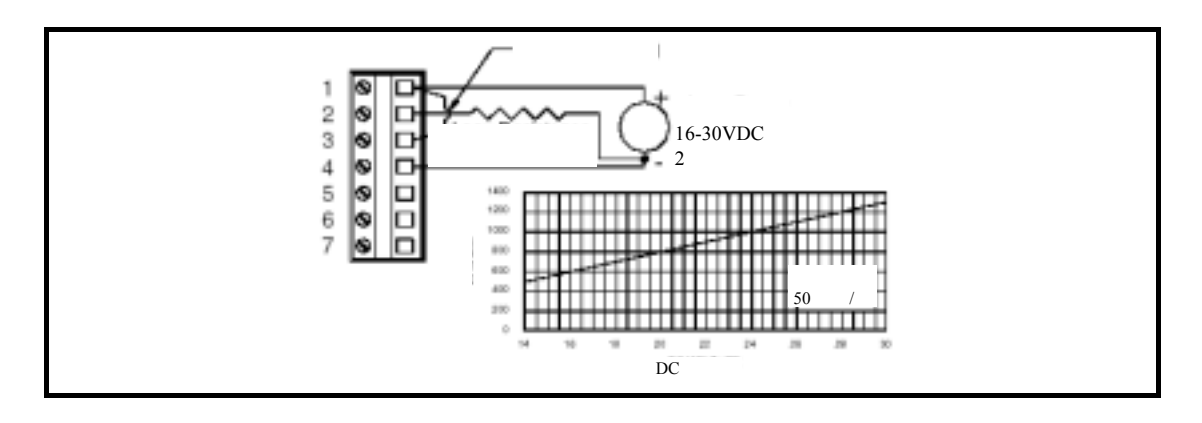

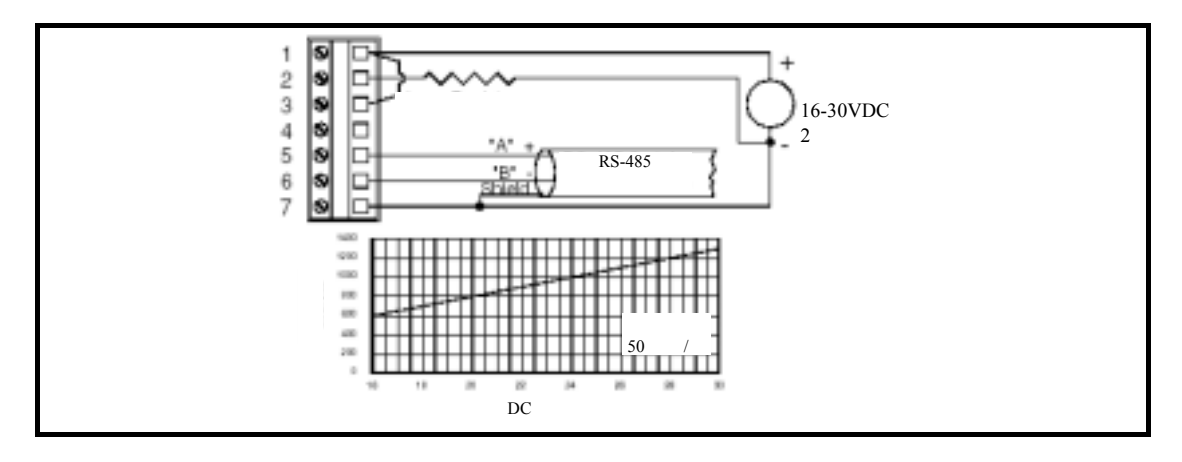

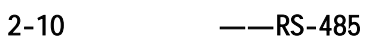

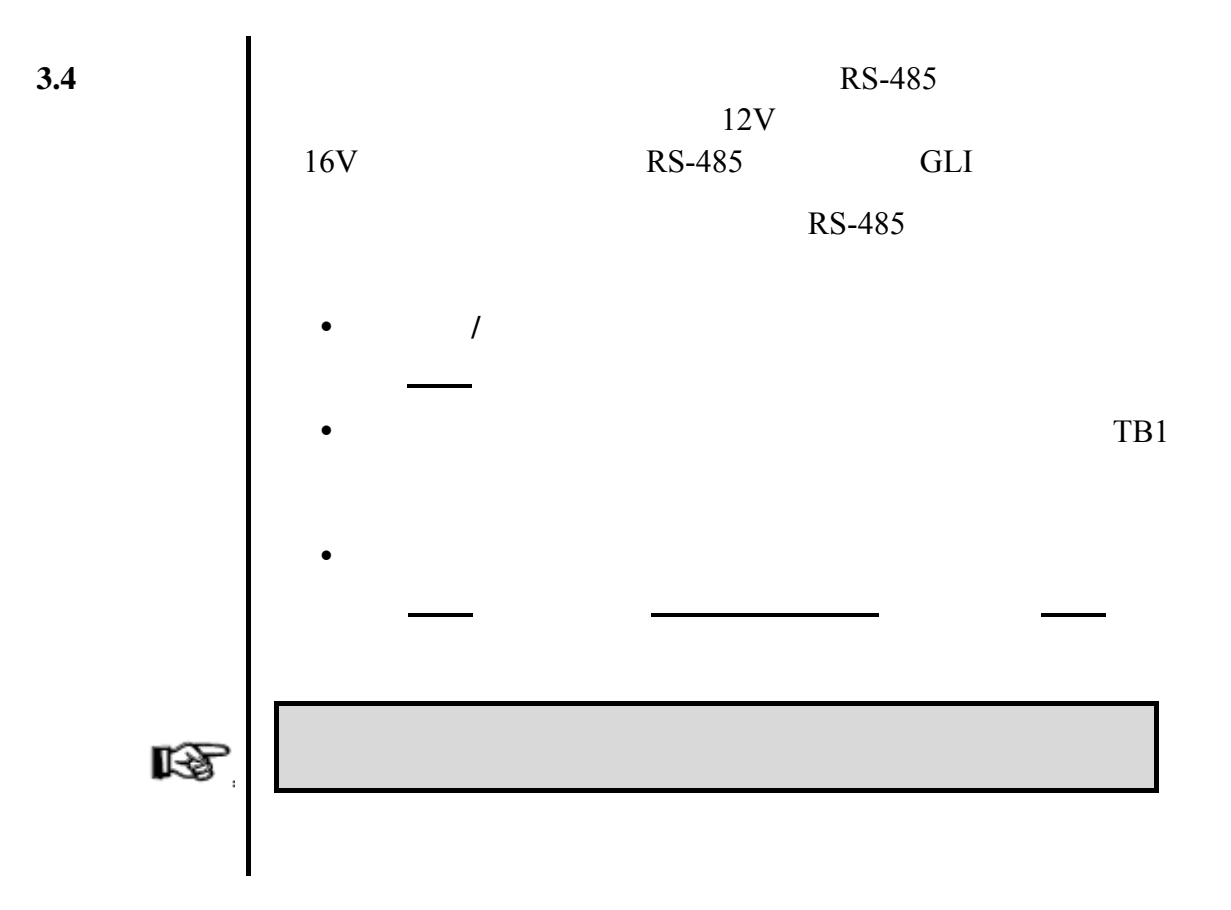

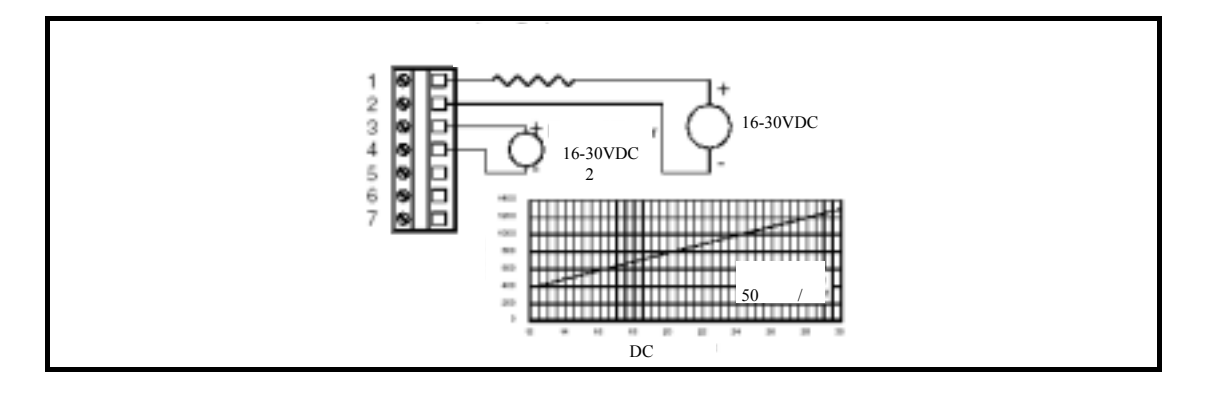

2-11 RS-485

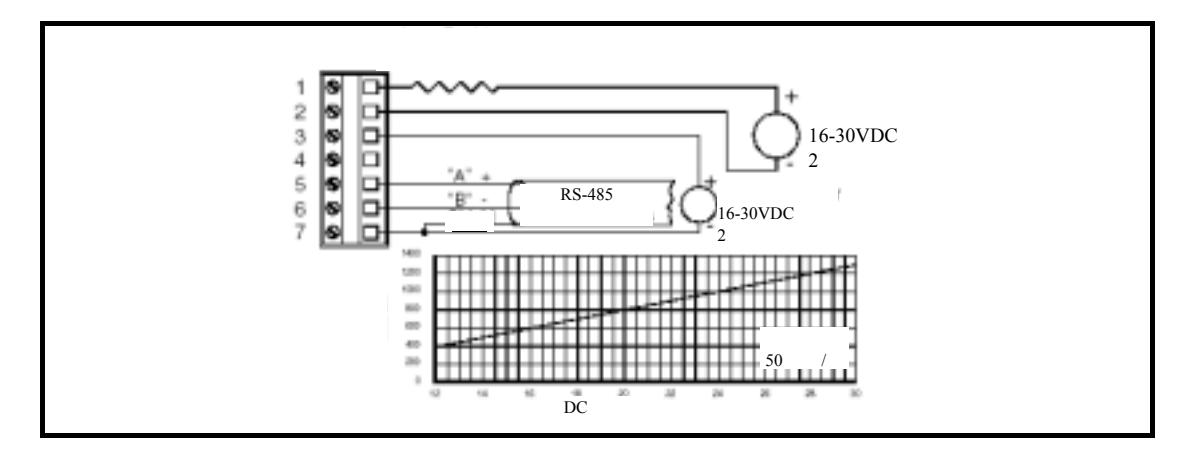

2-12 RS-485

RS-485  $12V$ 16V RS-485 GLI RS-485  $\bullet$  /  $\blacksquare$  $\bullet$  TB1  $\bullet$ rð.

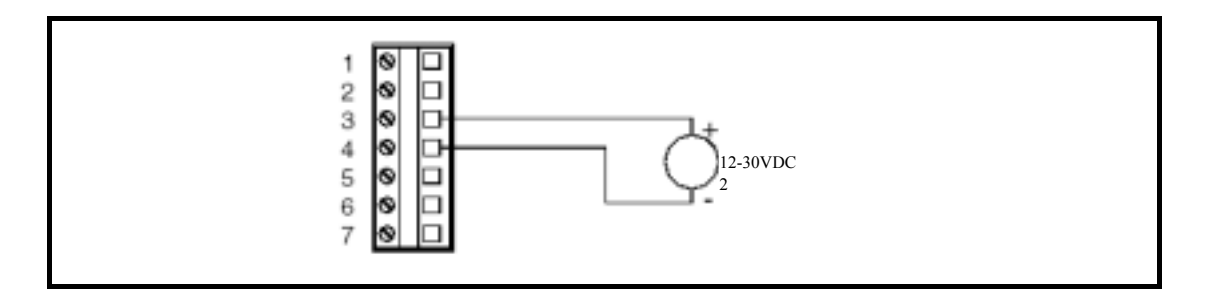

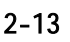

 $2-13$  RS-485

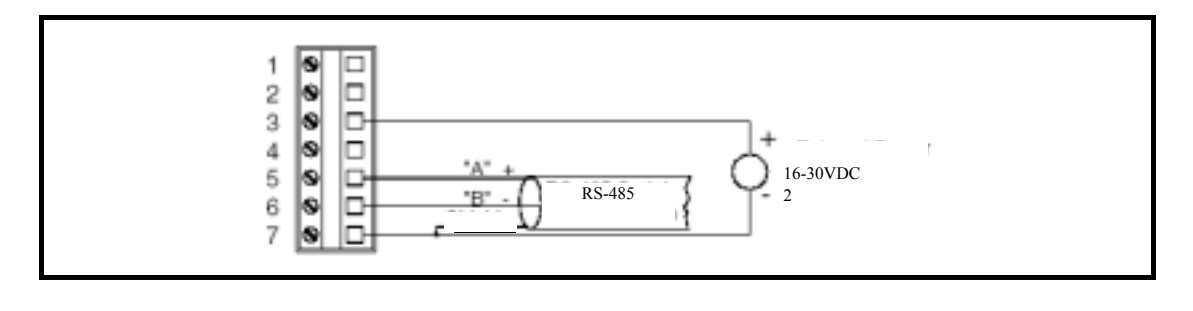

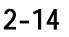

 $2-14$   $-$ RS-485

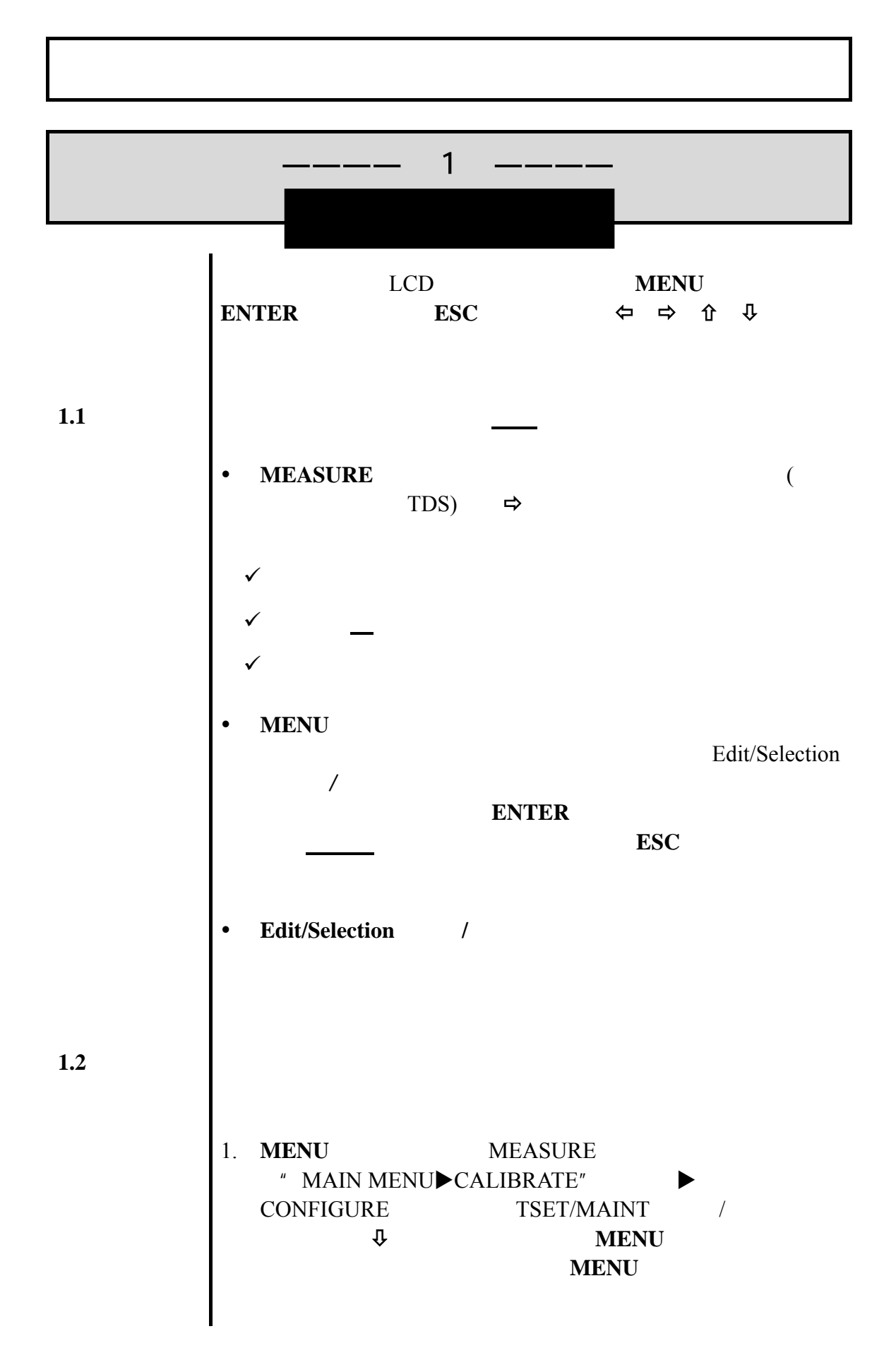

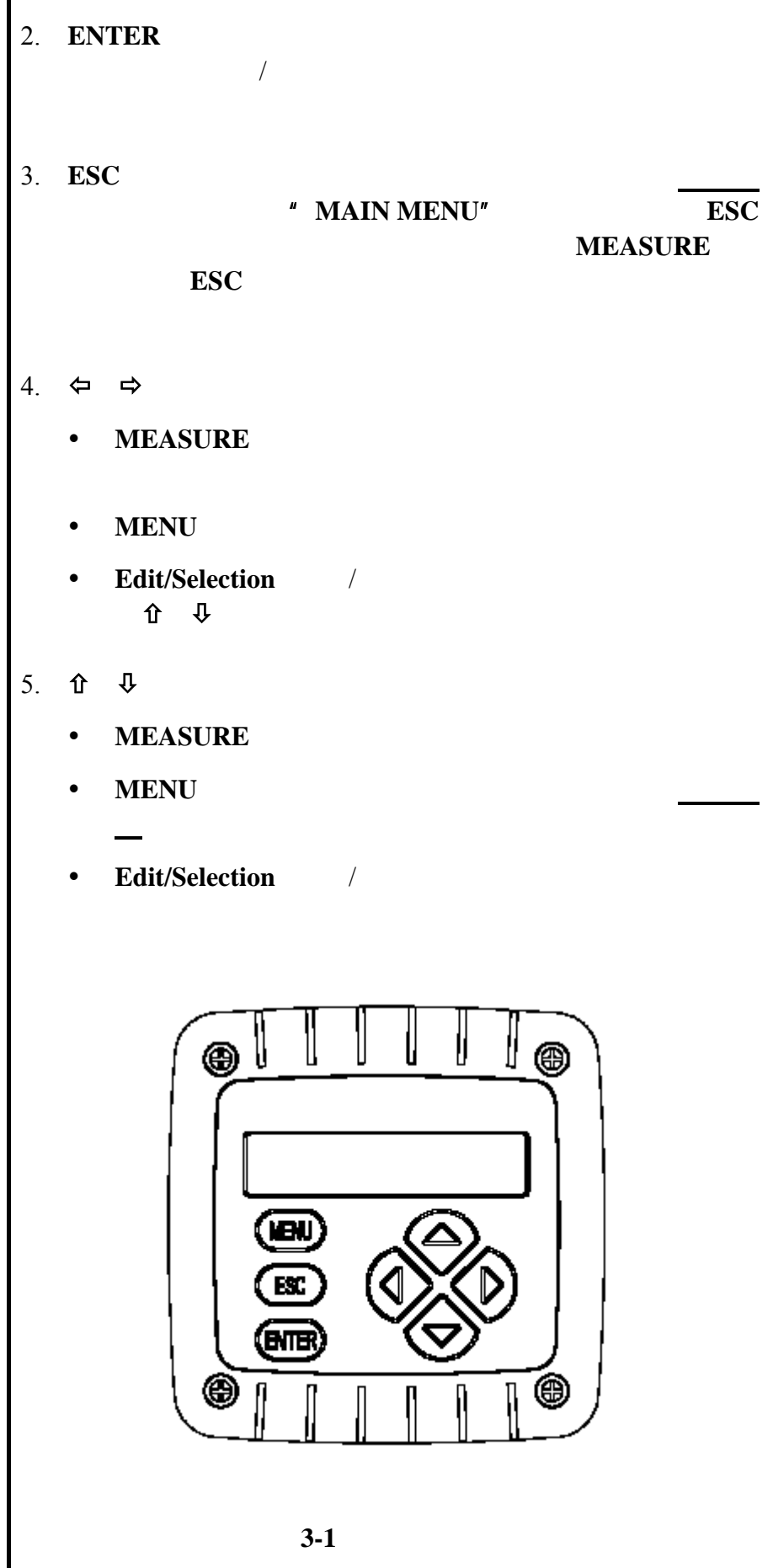

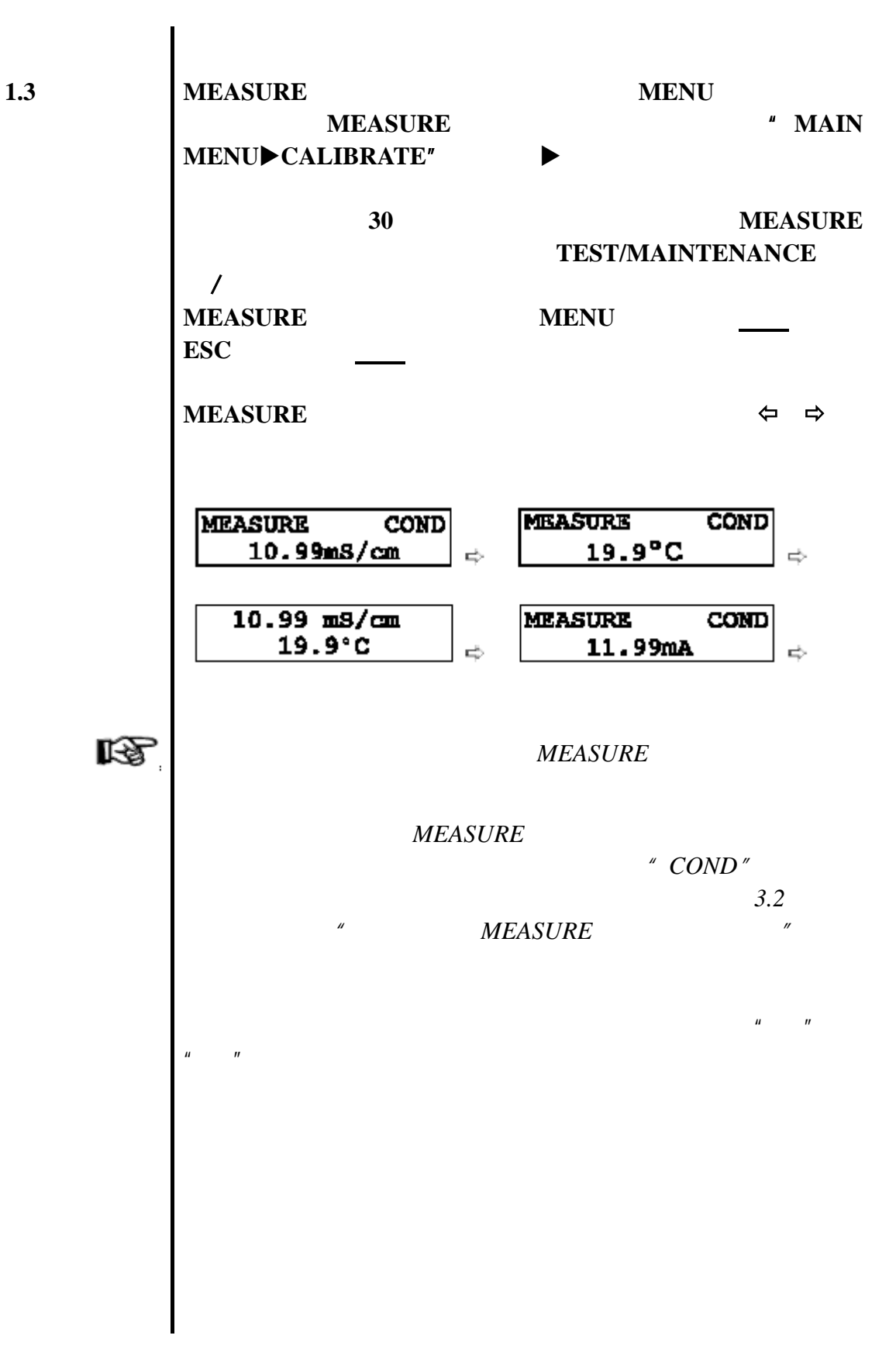

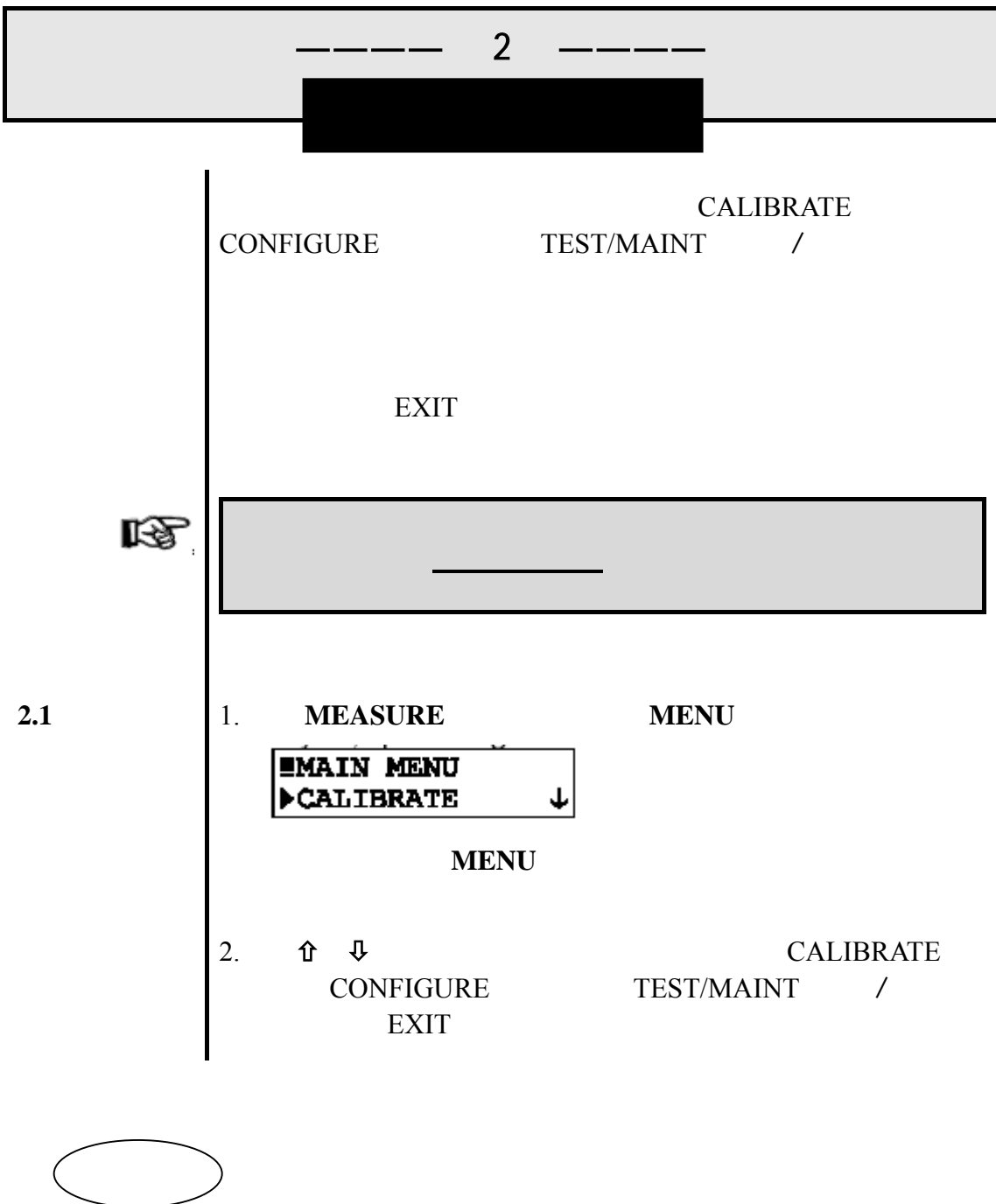

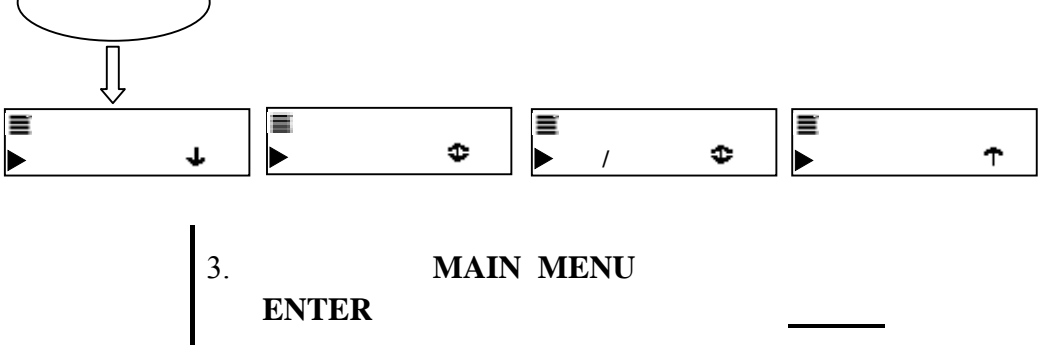

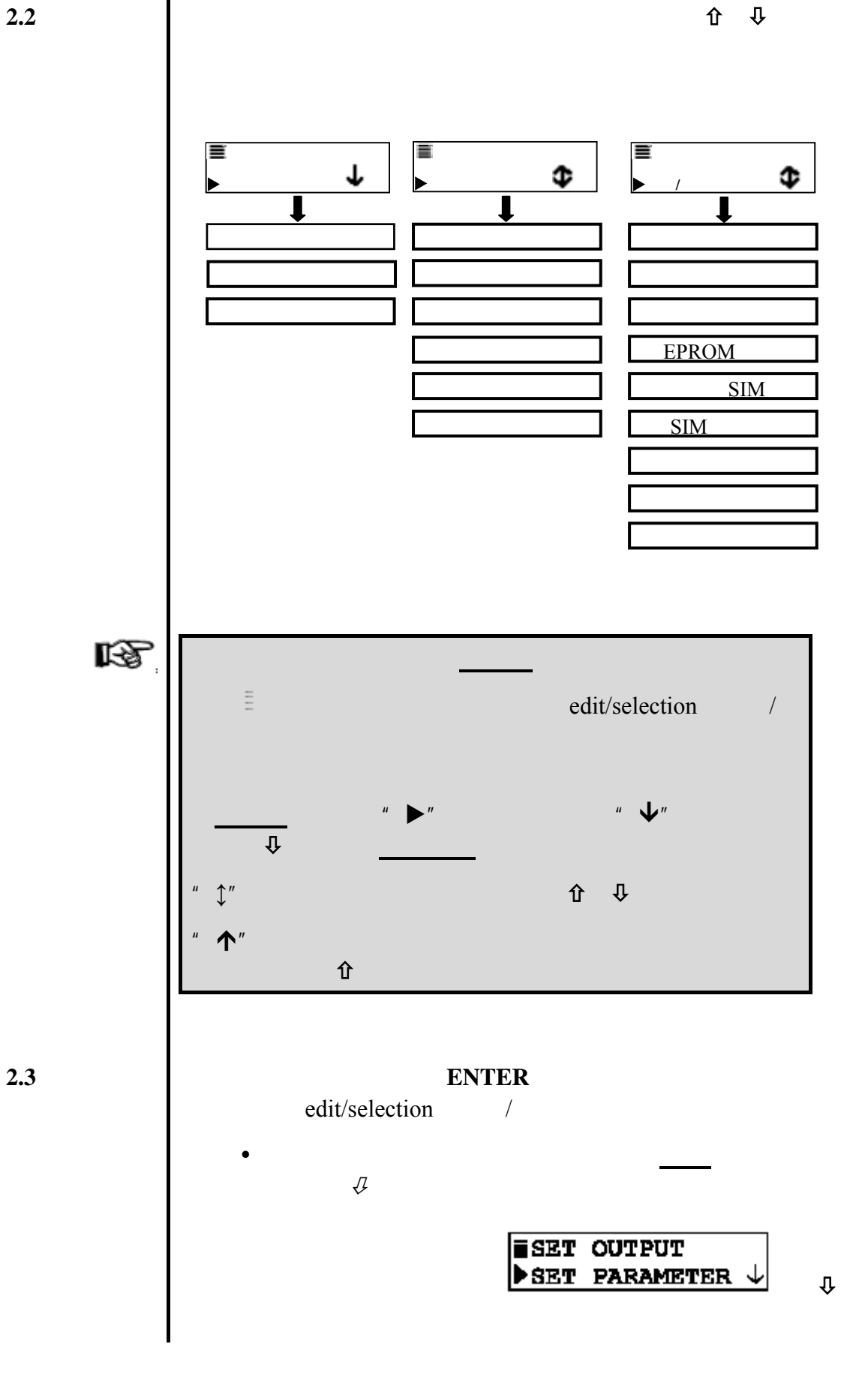

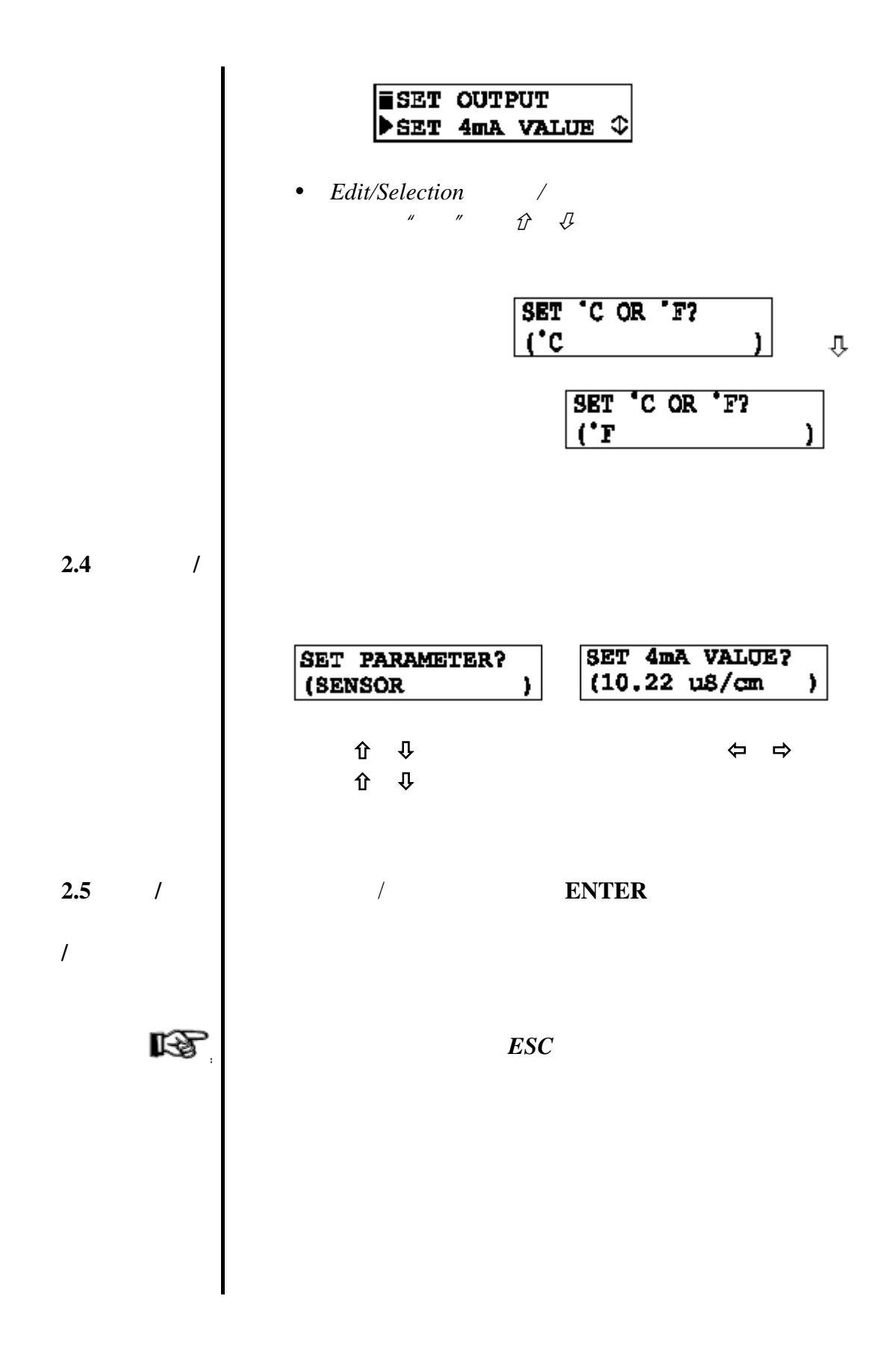

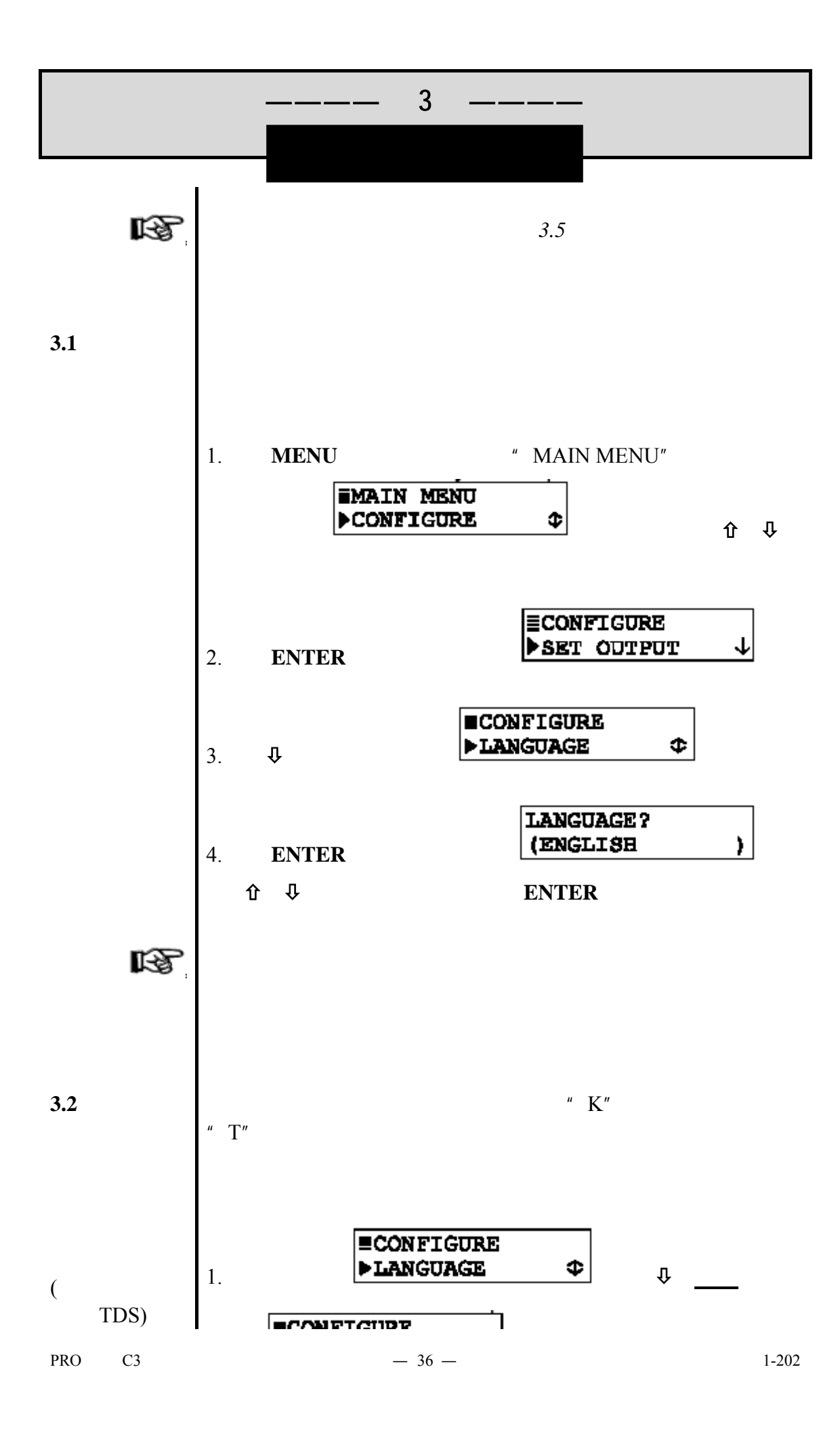

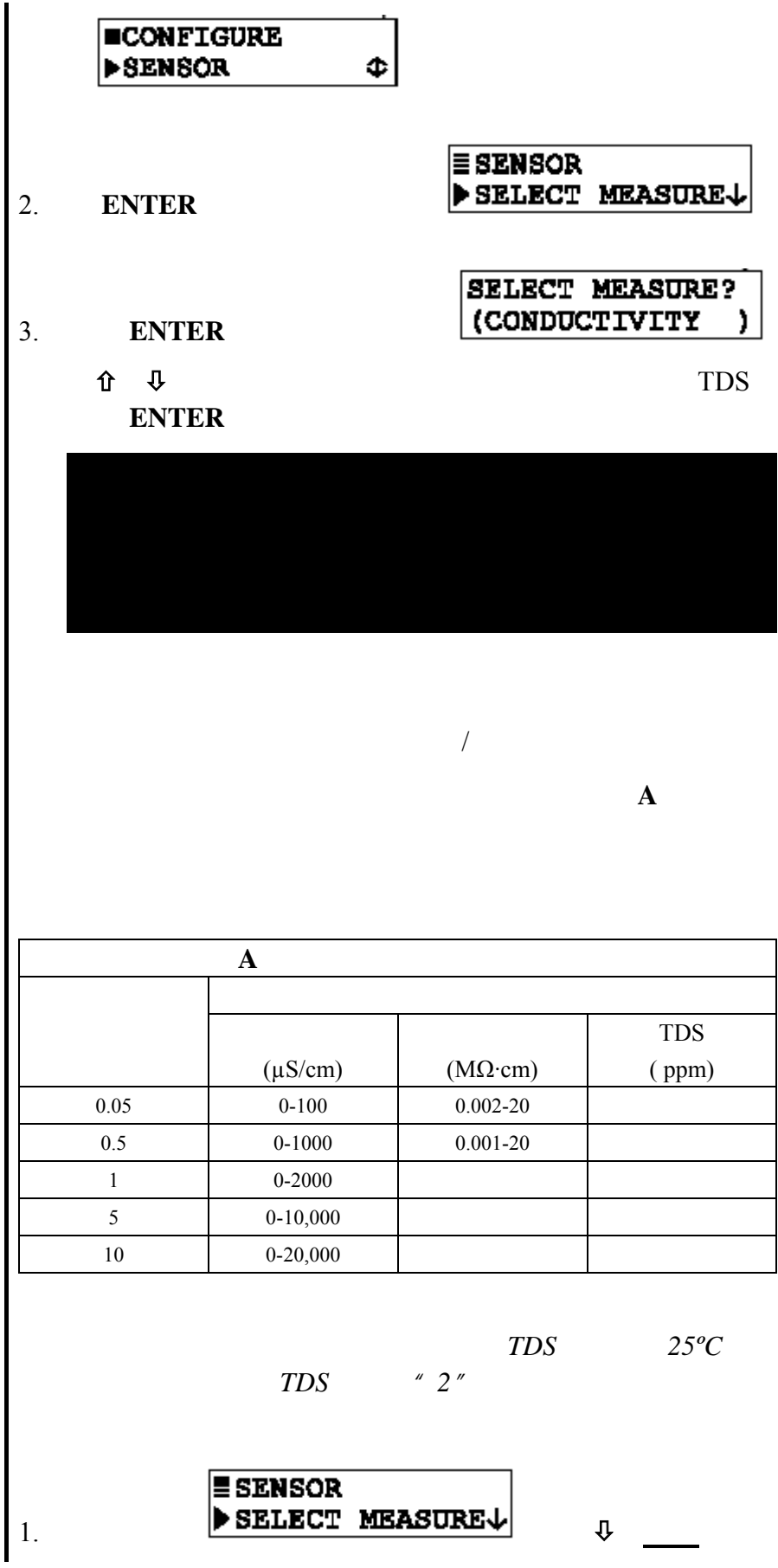

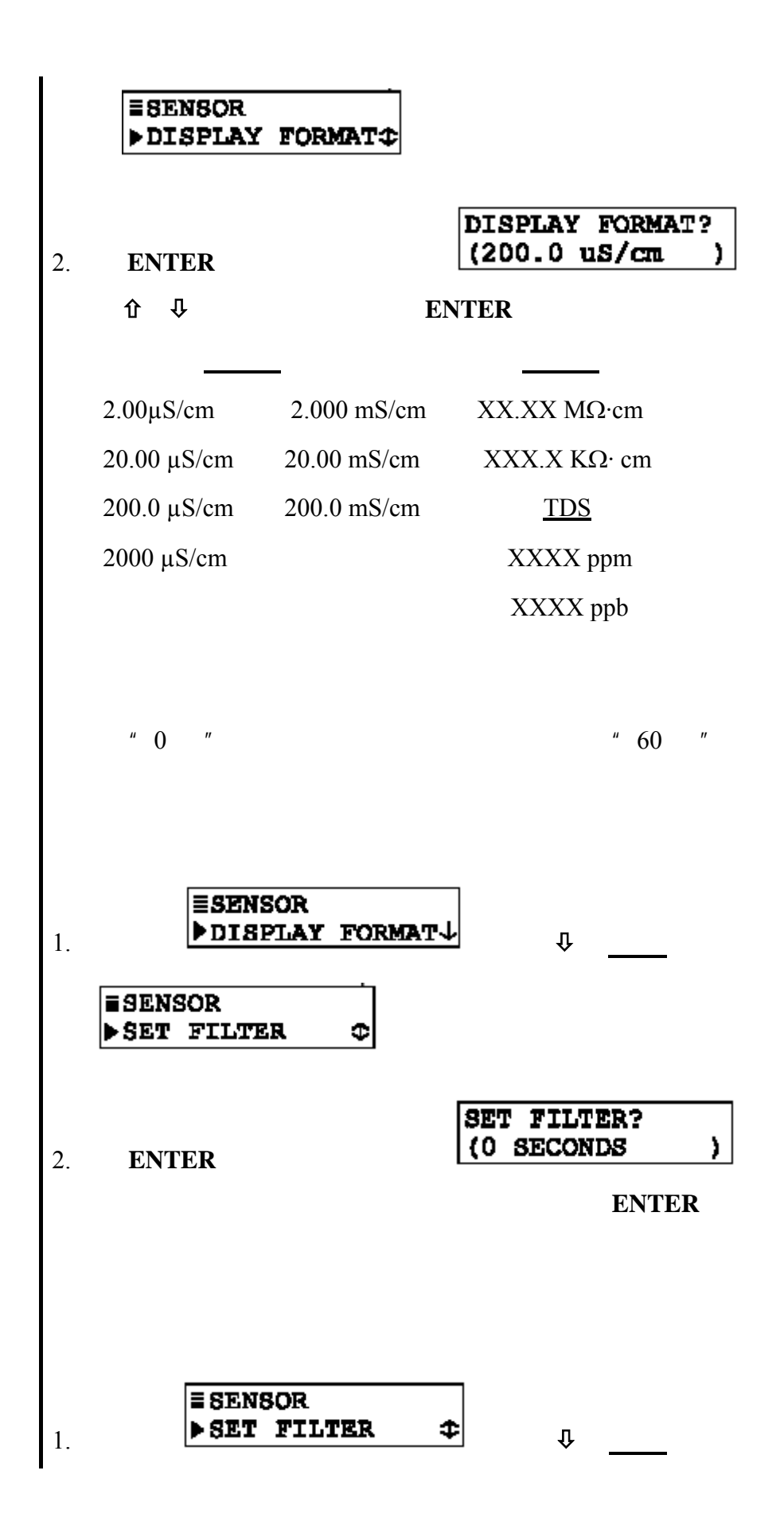

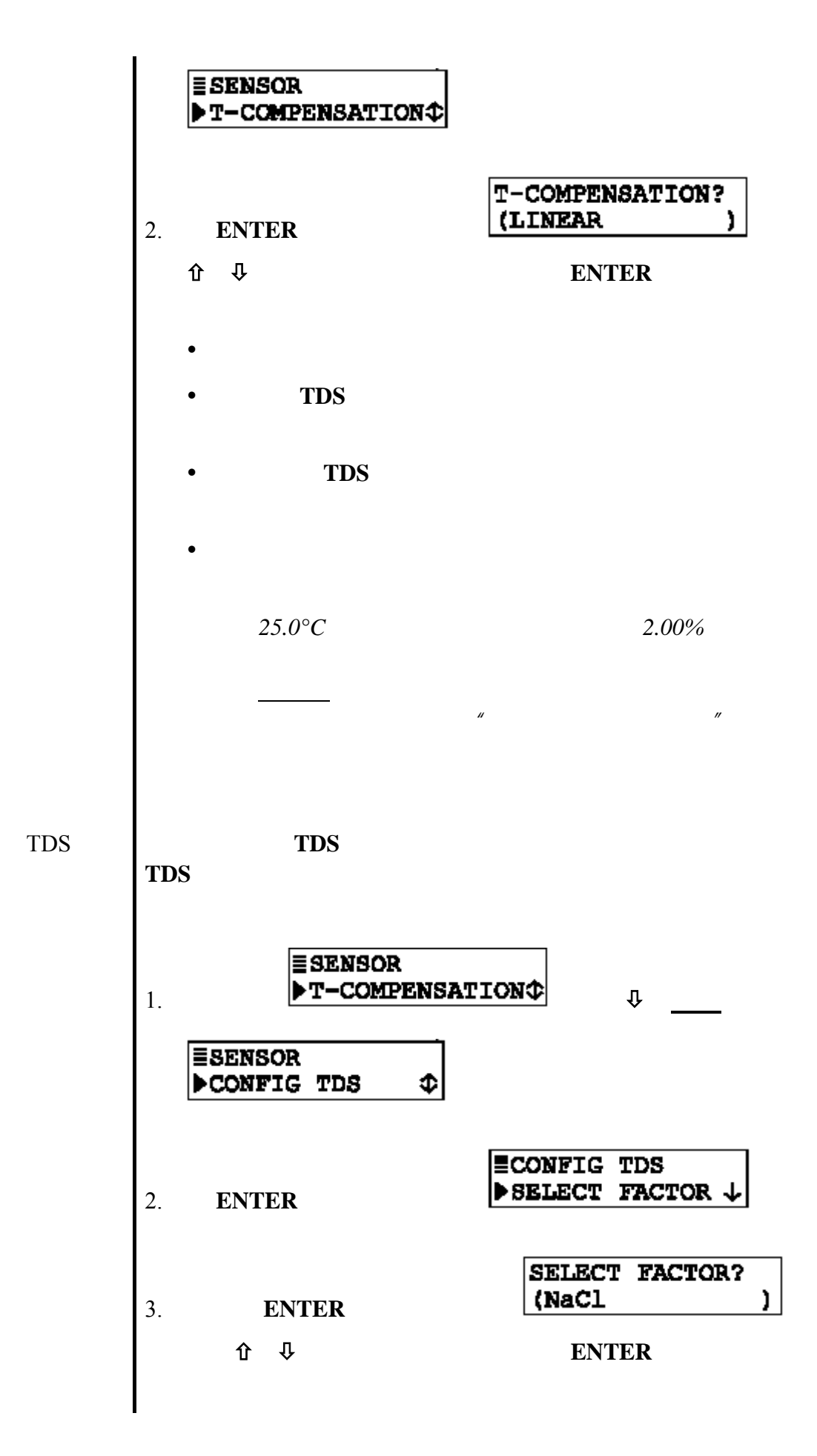

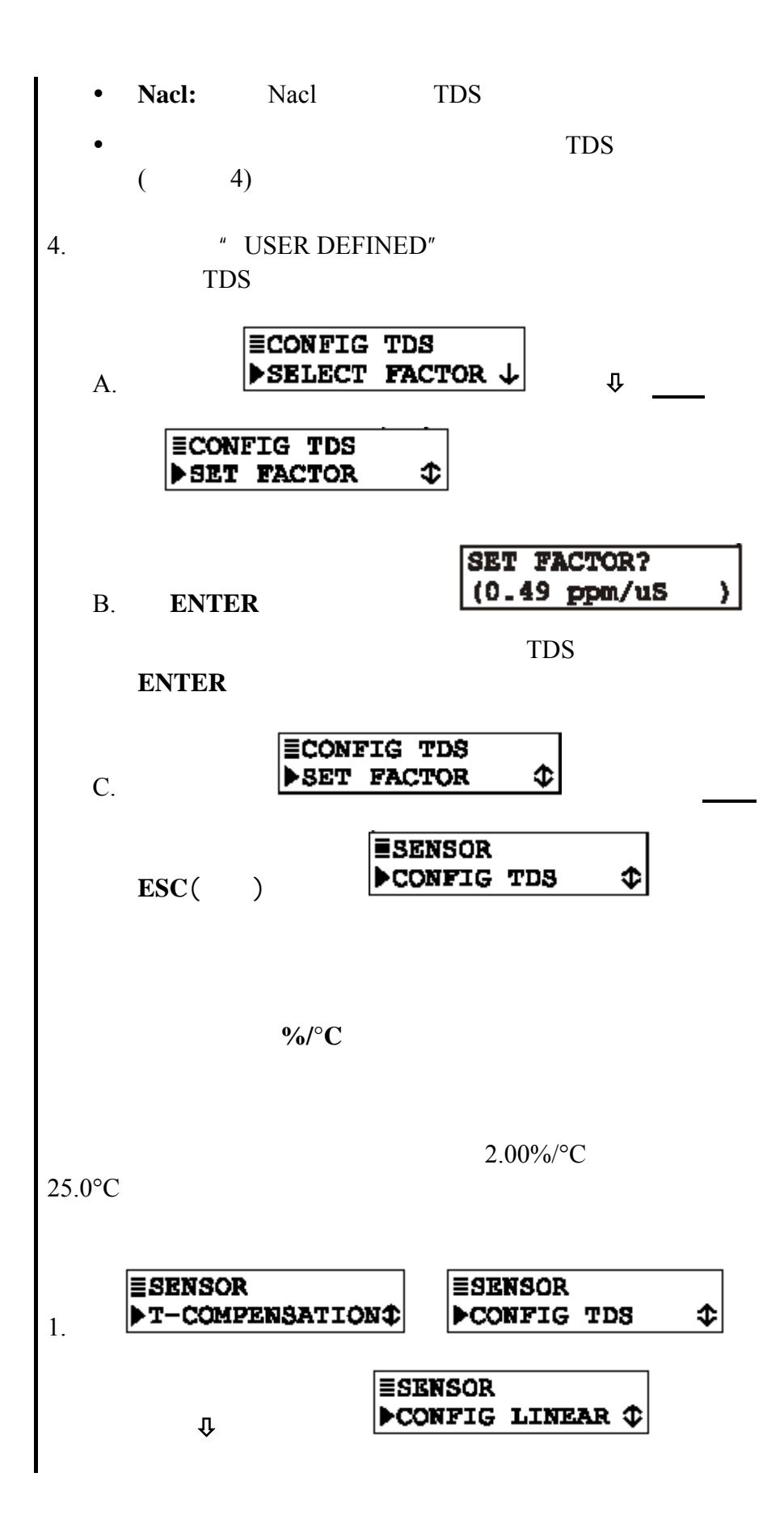

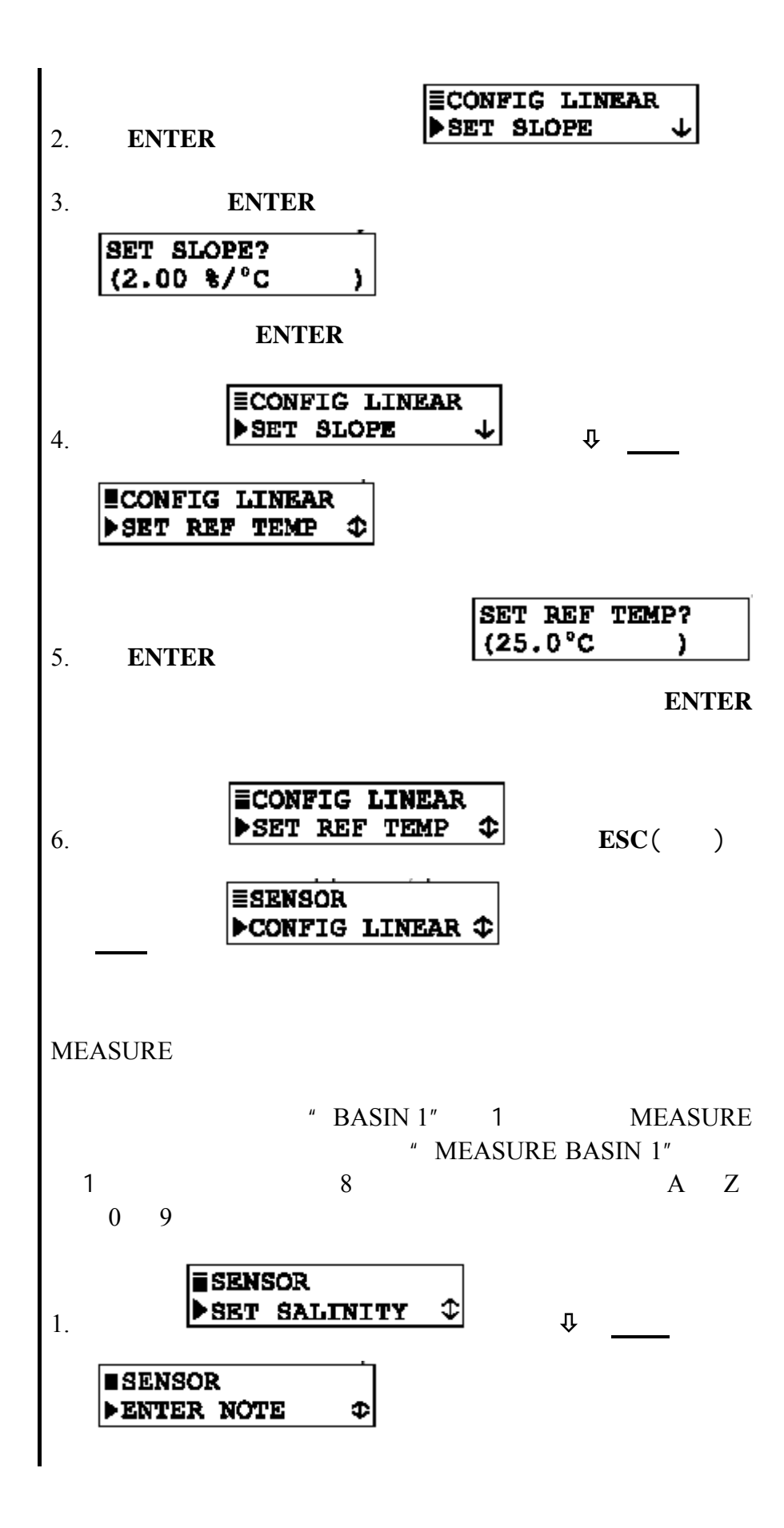

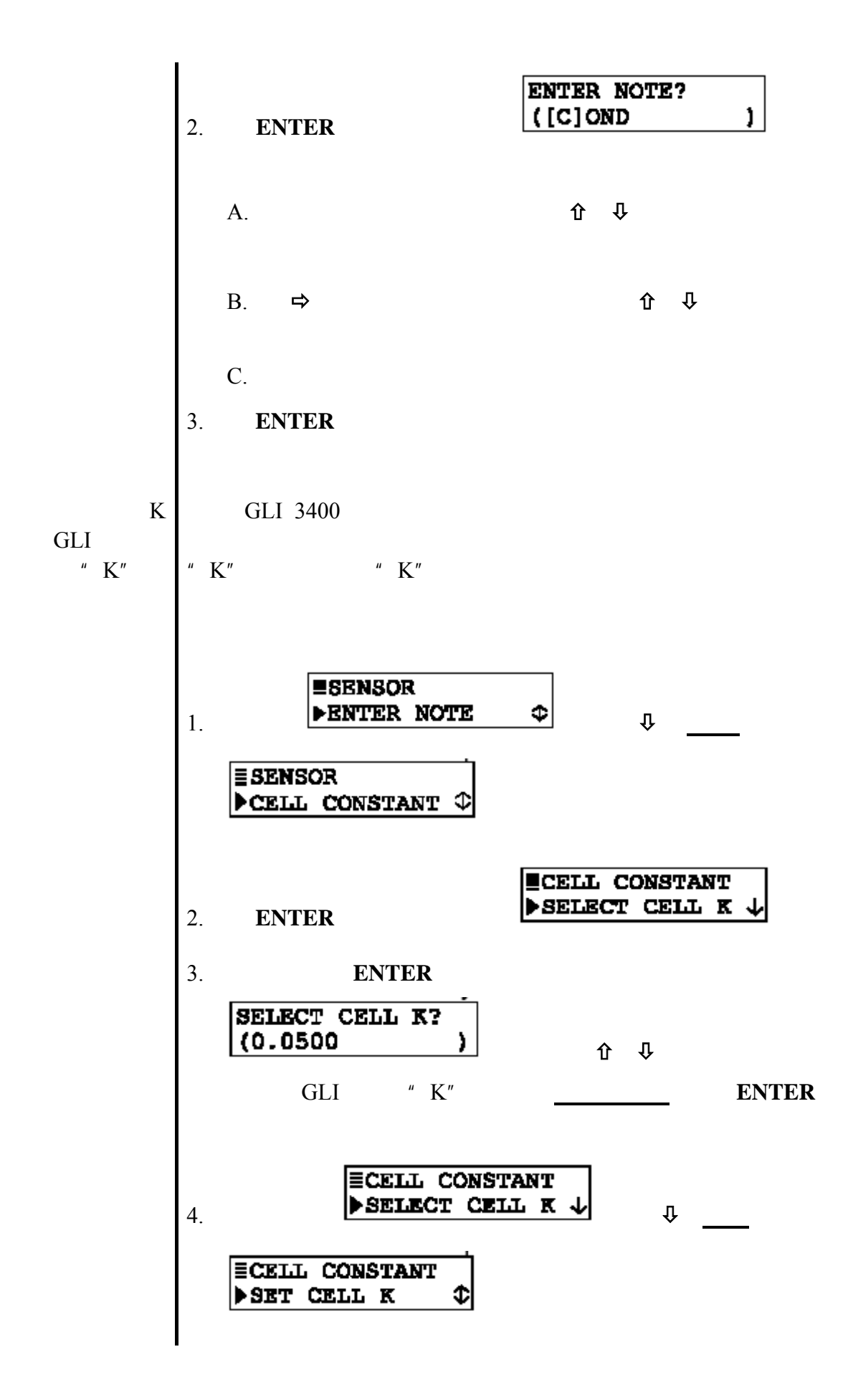

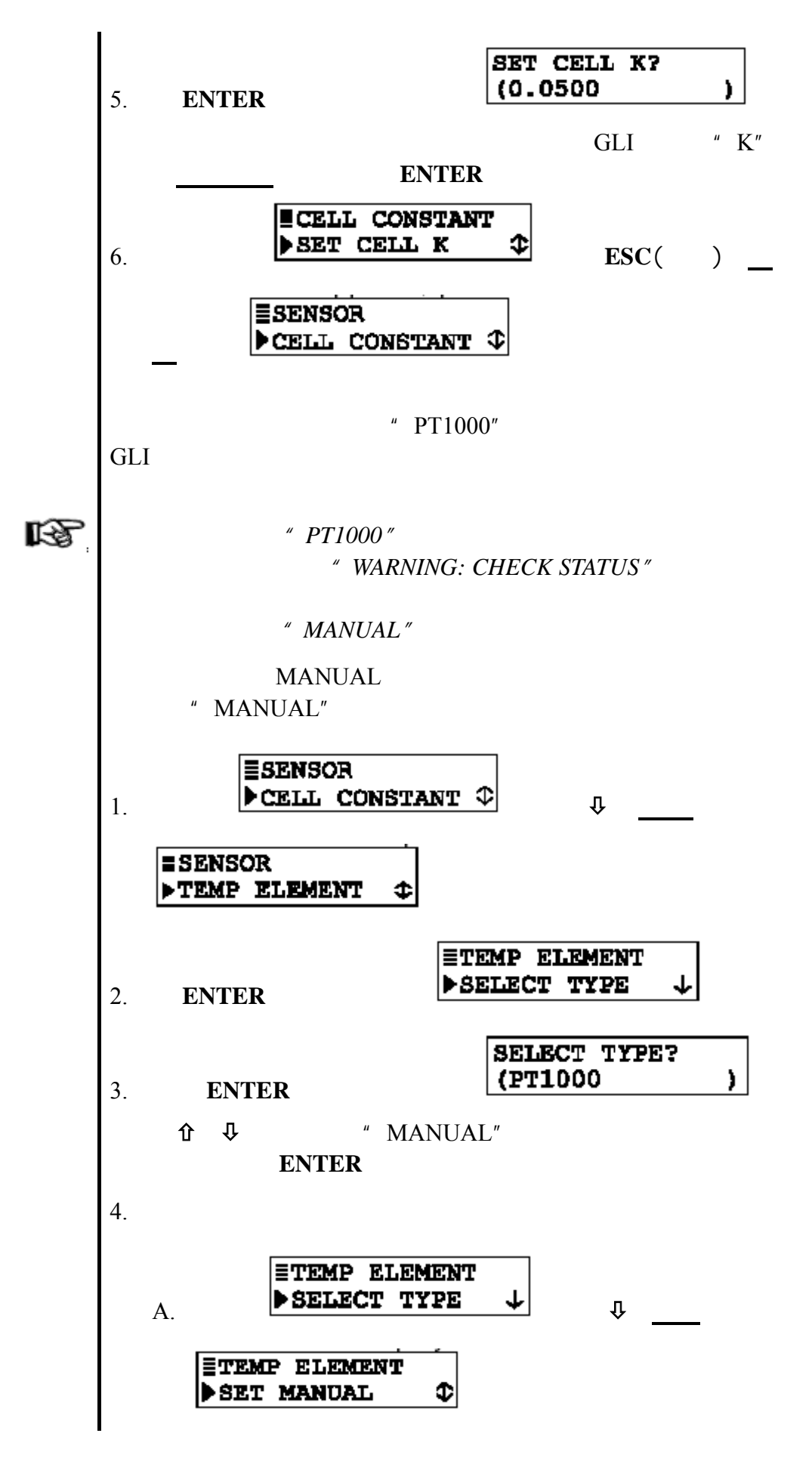

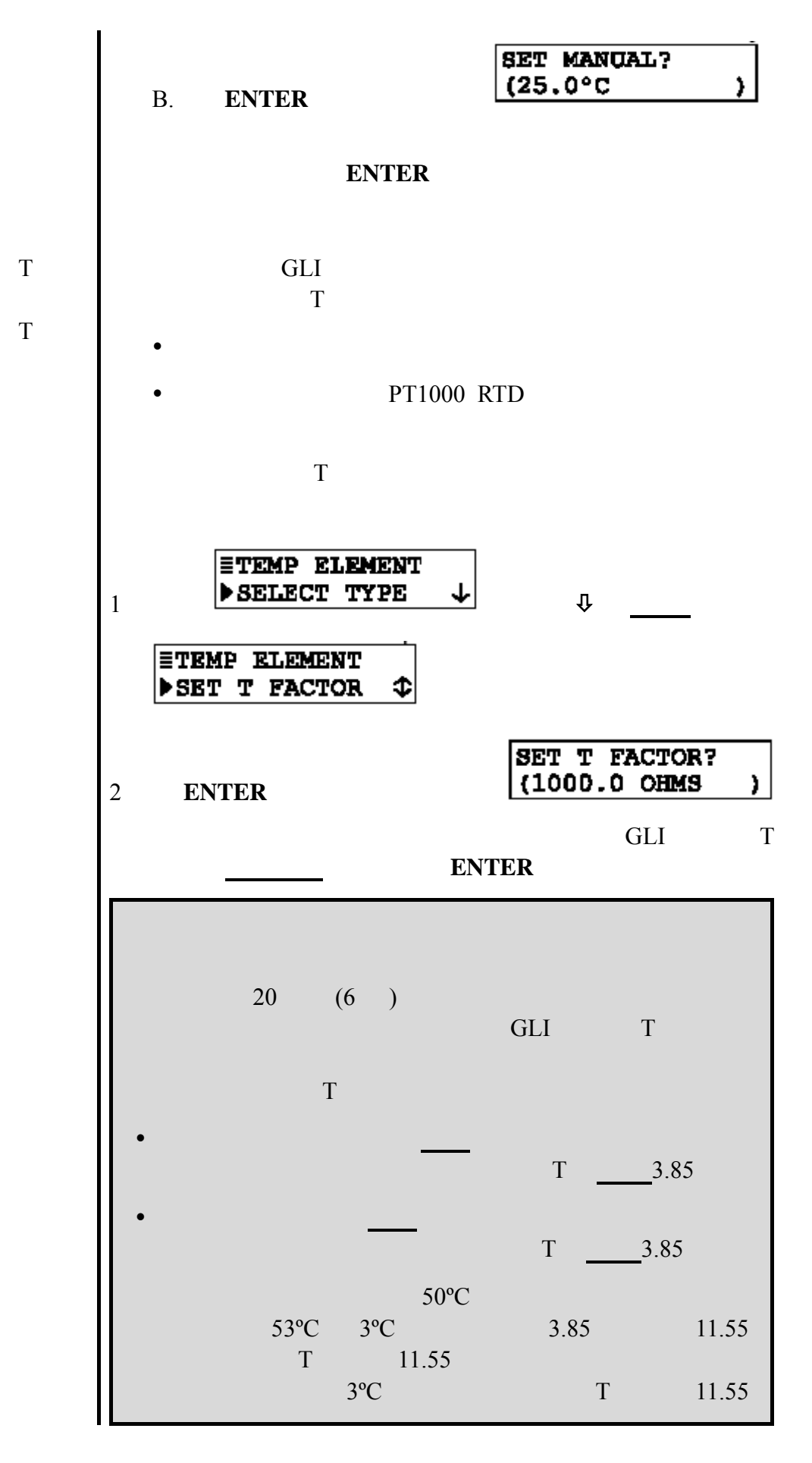

PRO C3  $-44 - 1-202$ 

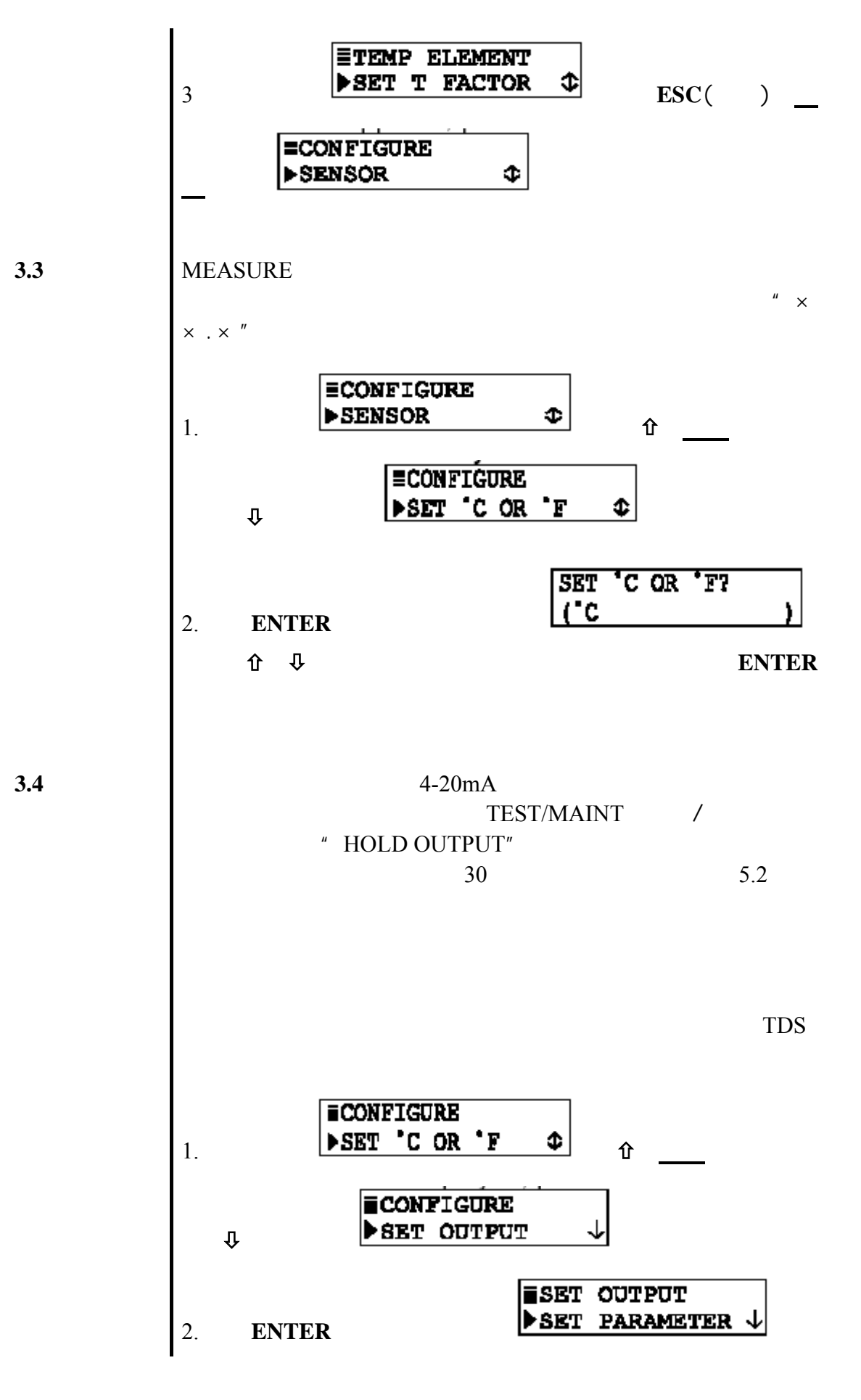

PRO C3  $-45 -$  1-202

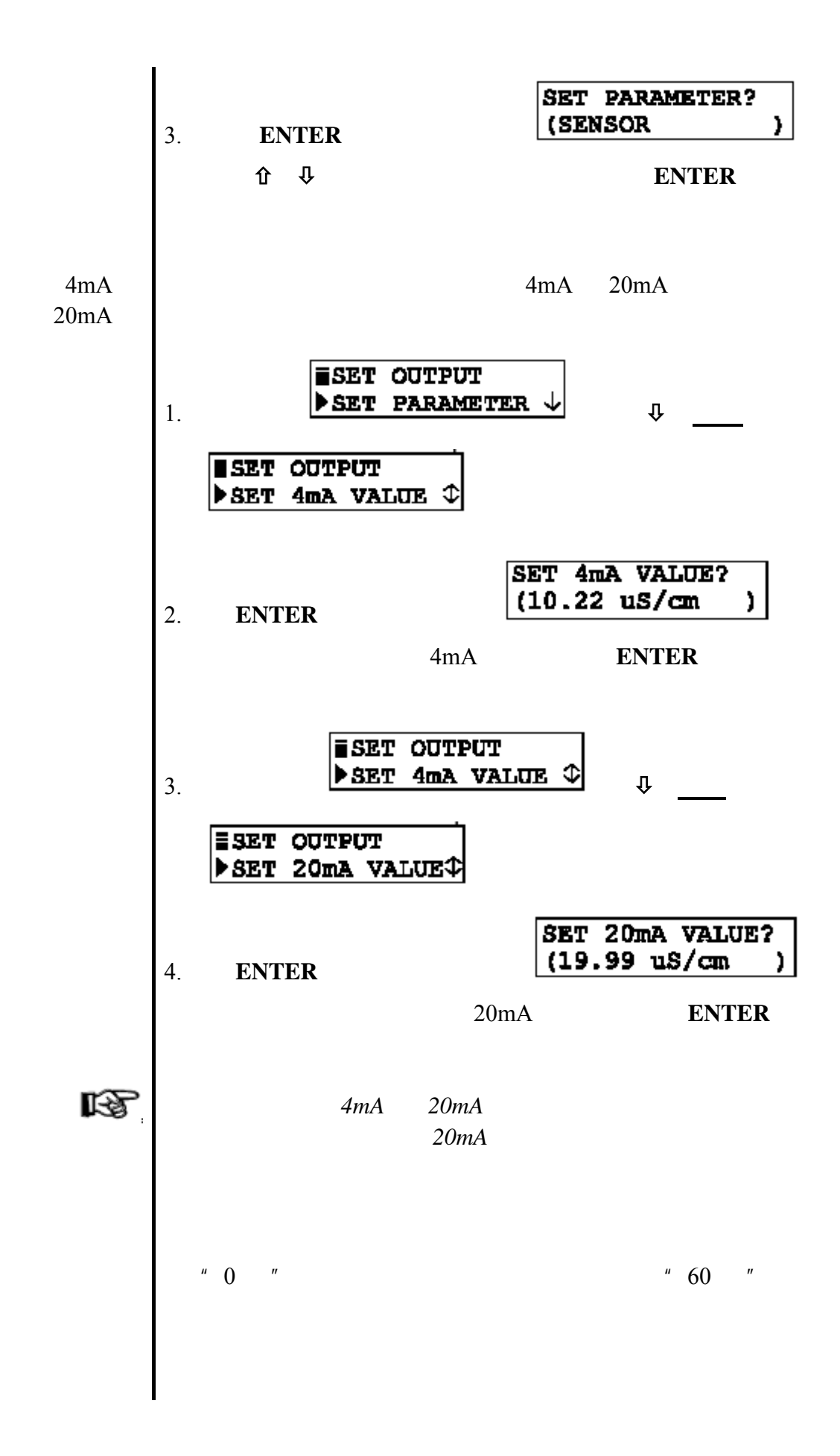

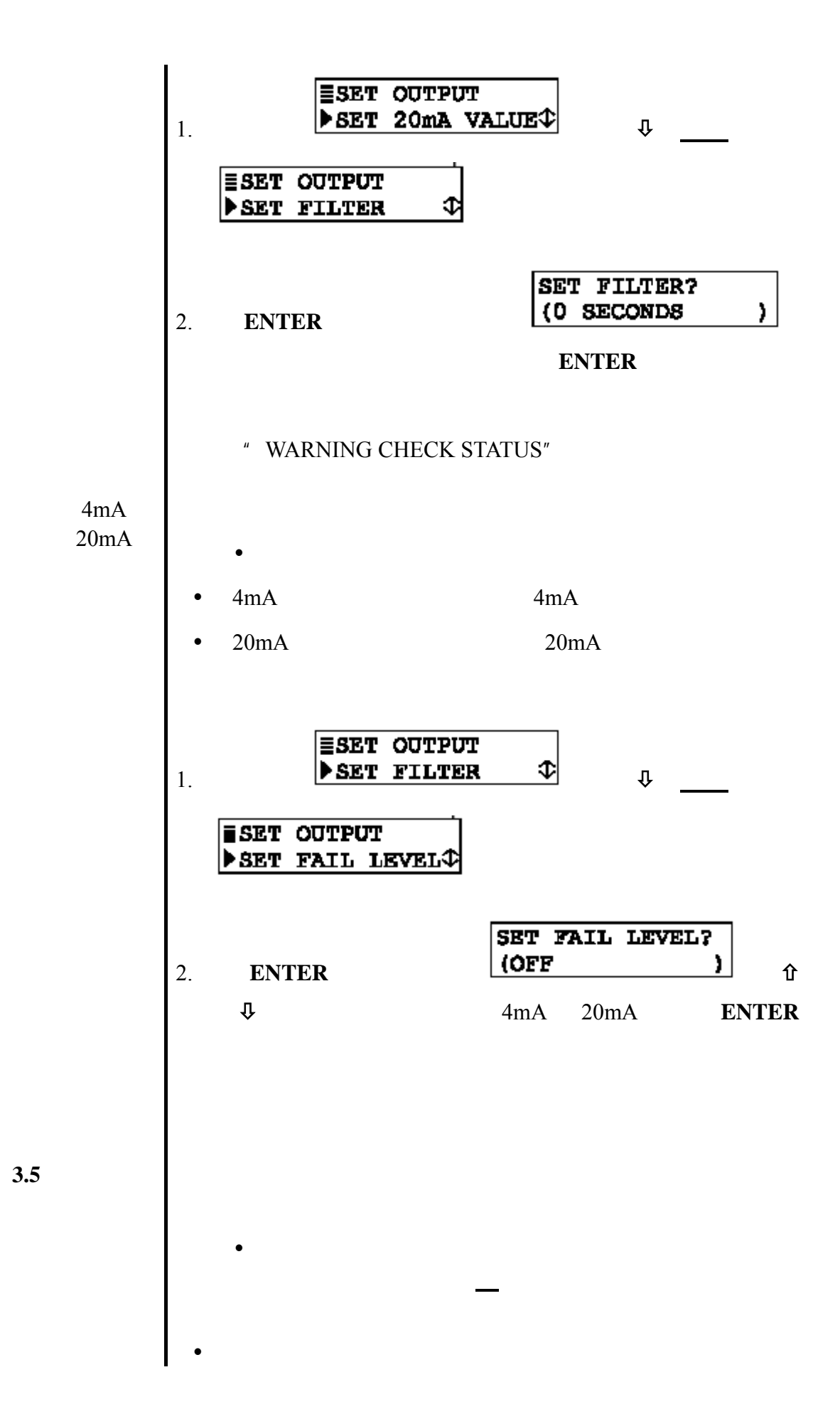

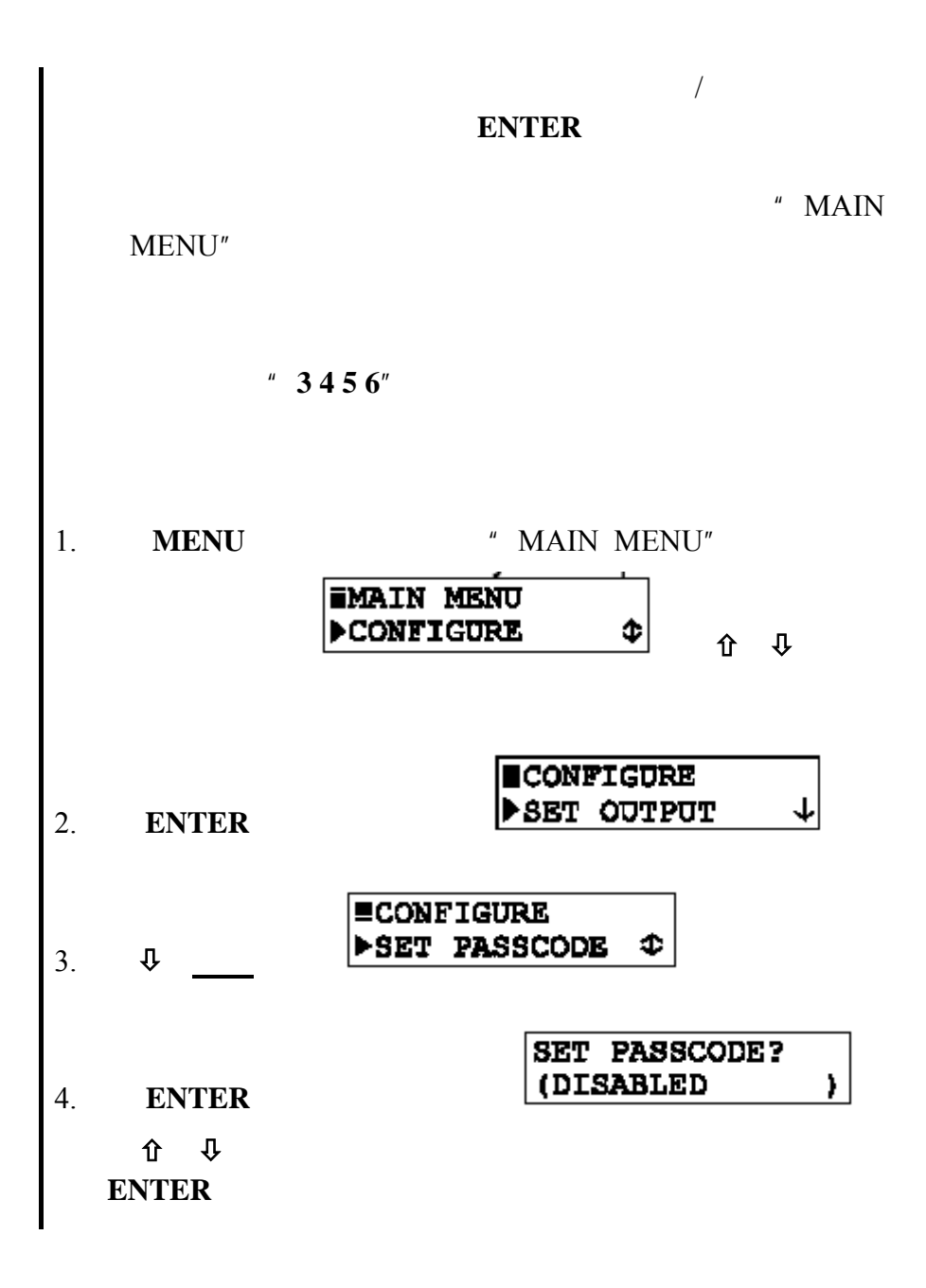

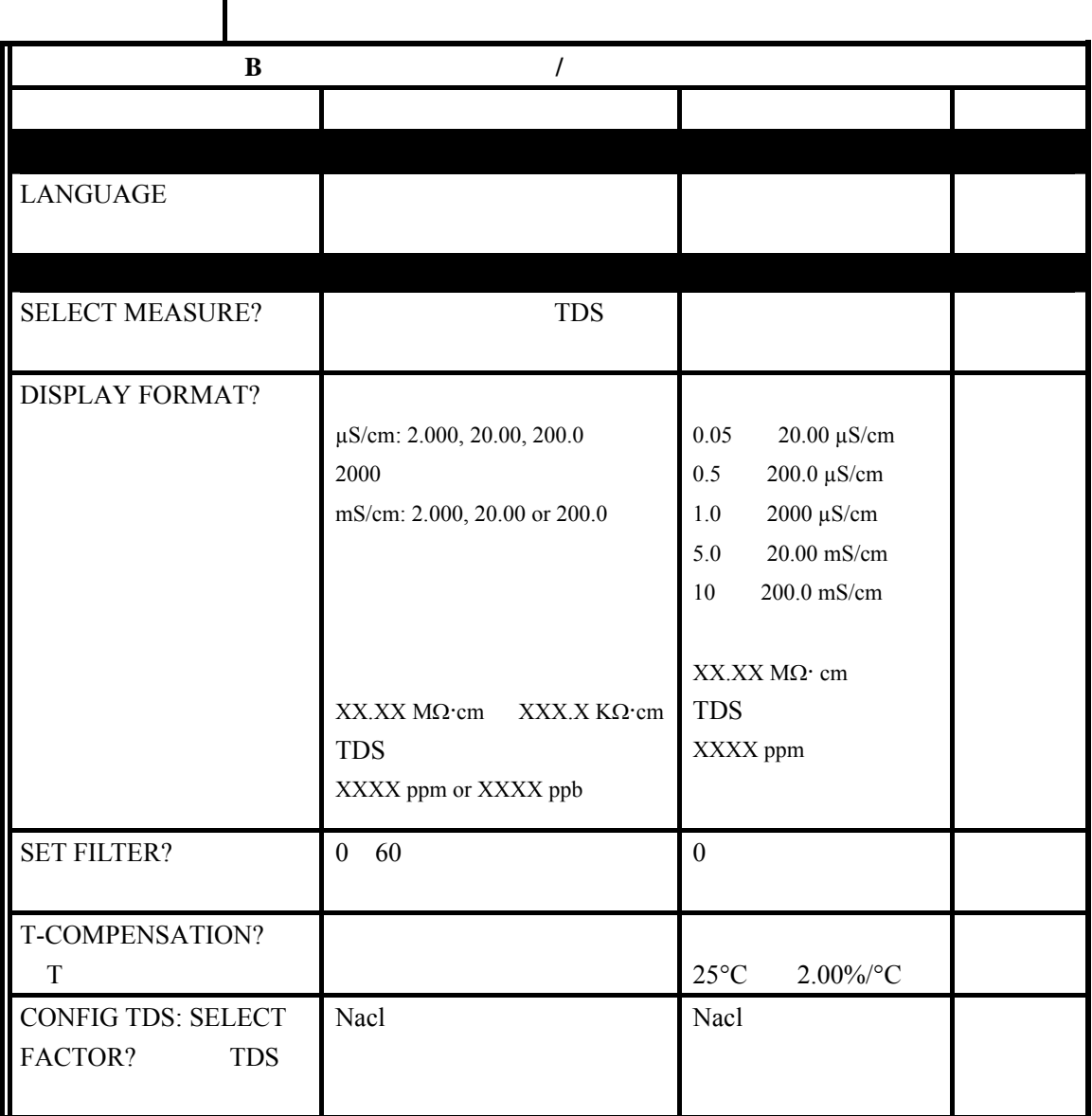

 $B$ 

 $3.6$ 

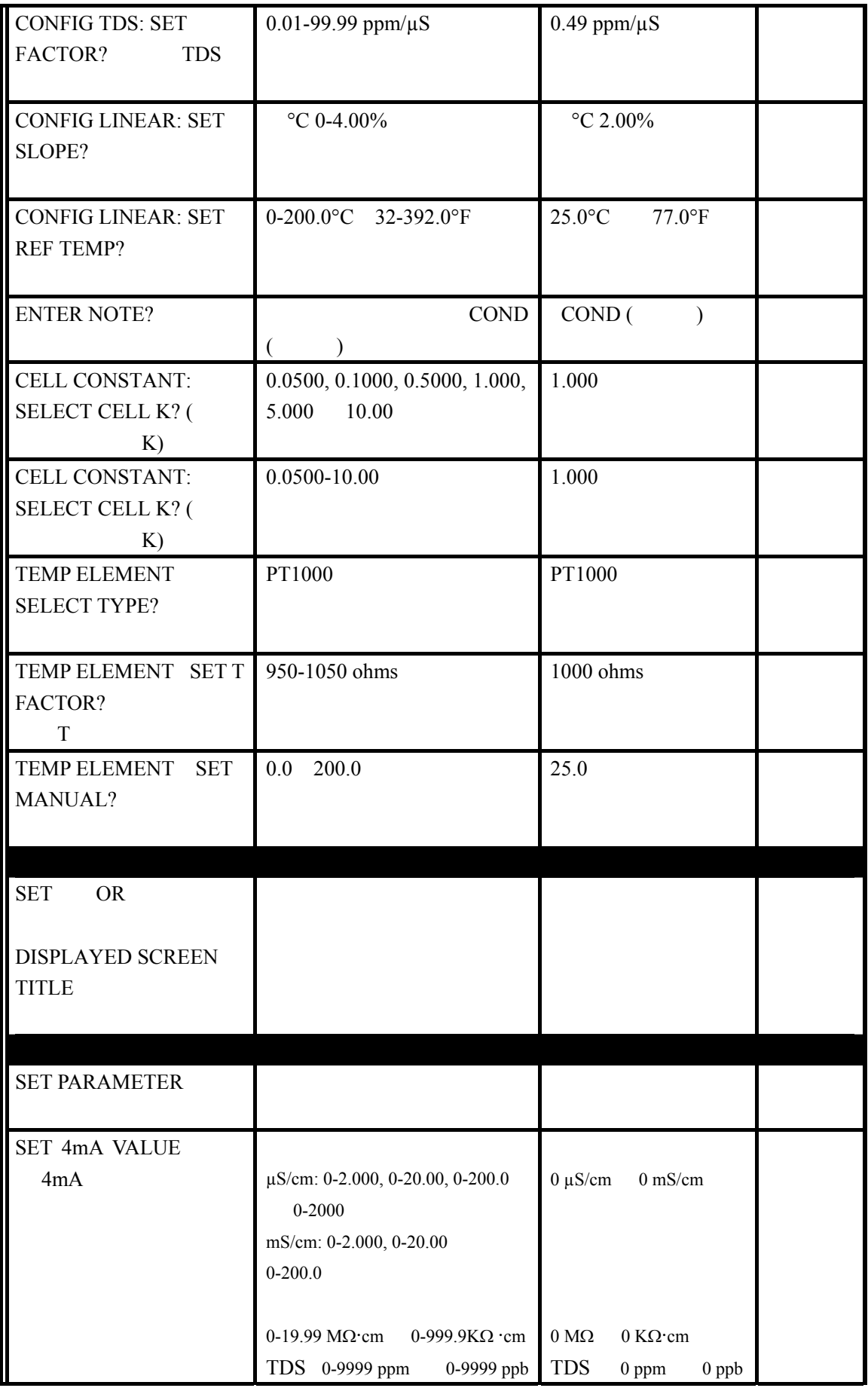

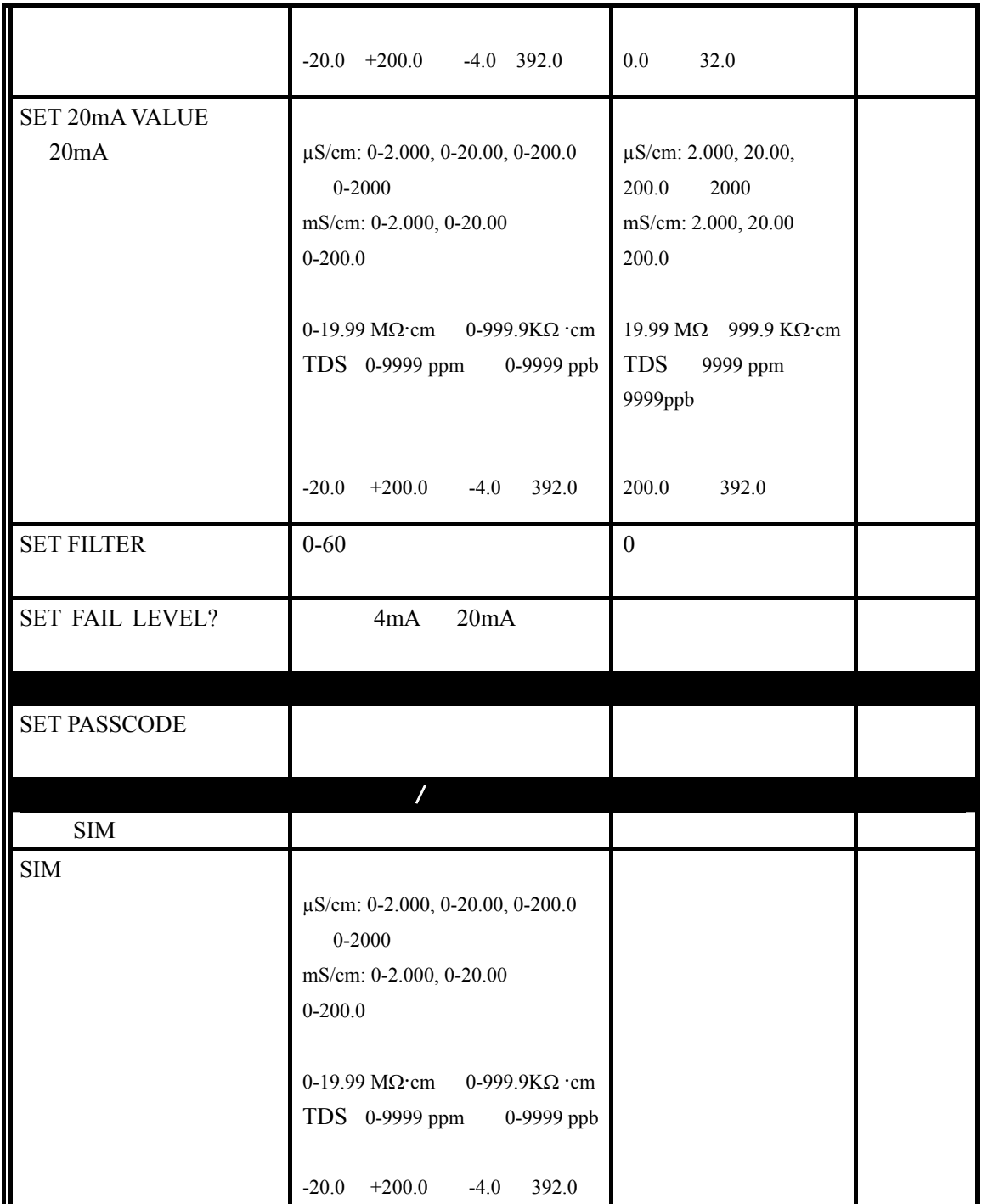

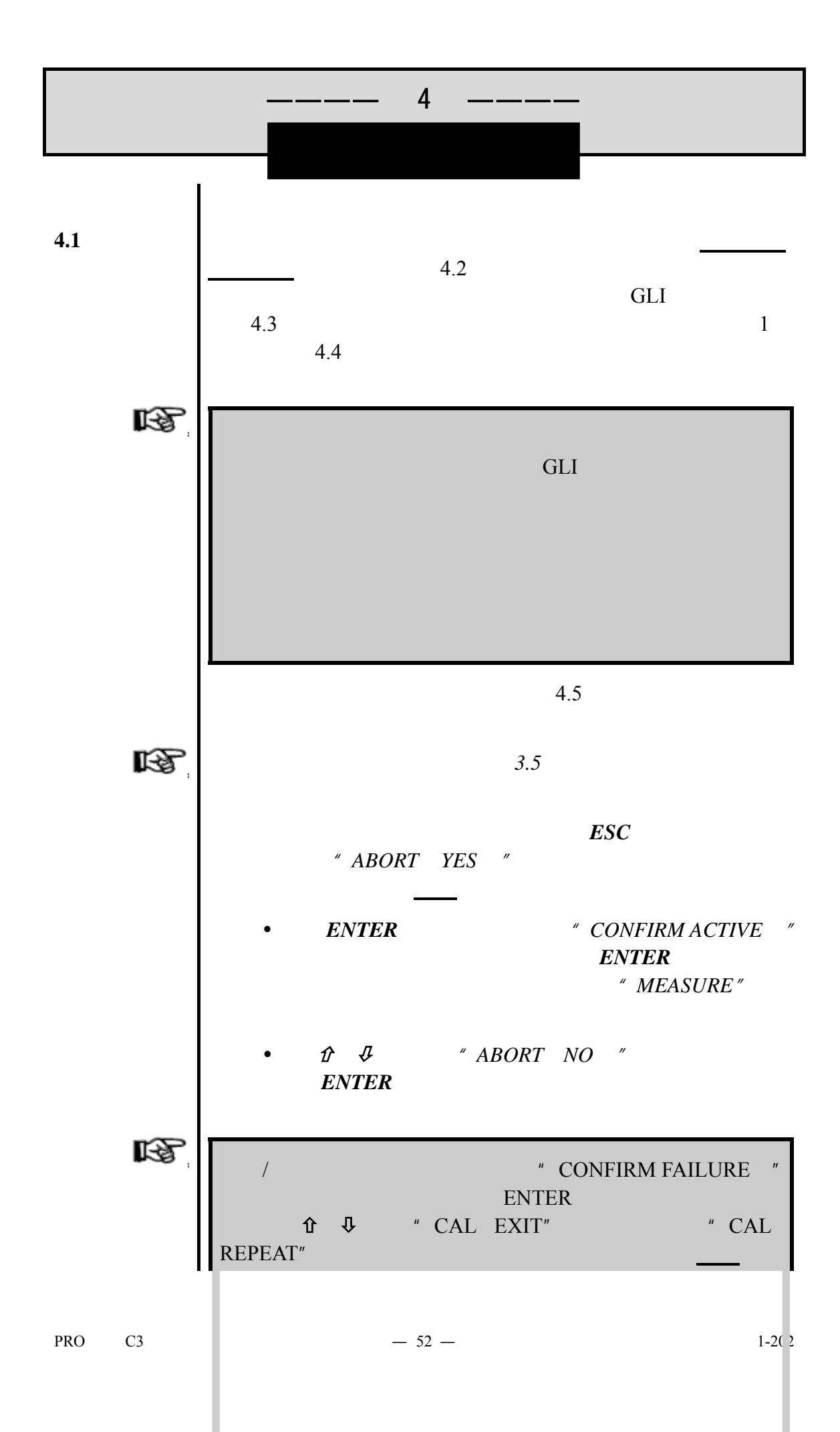

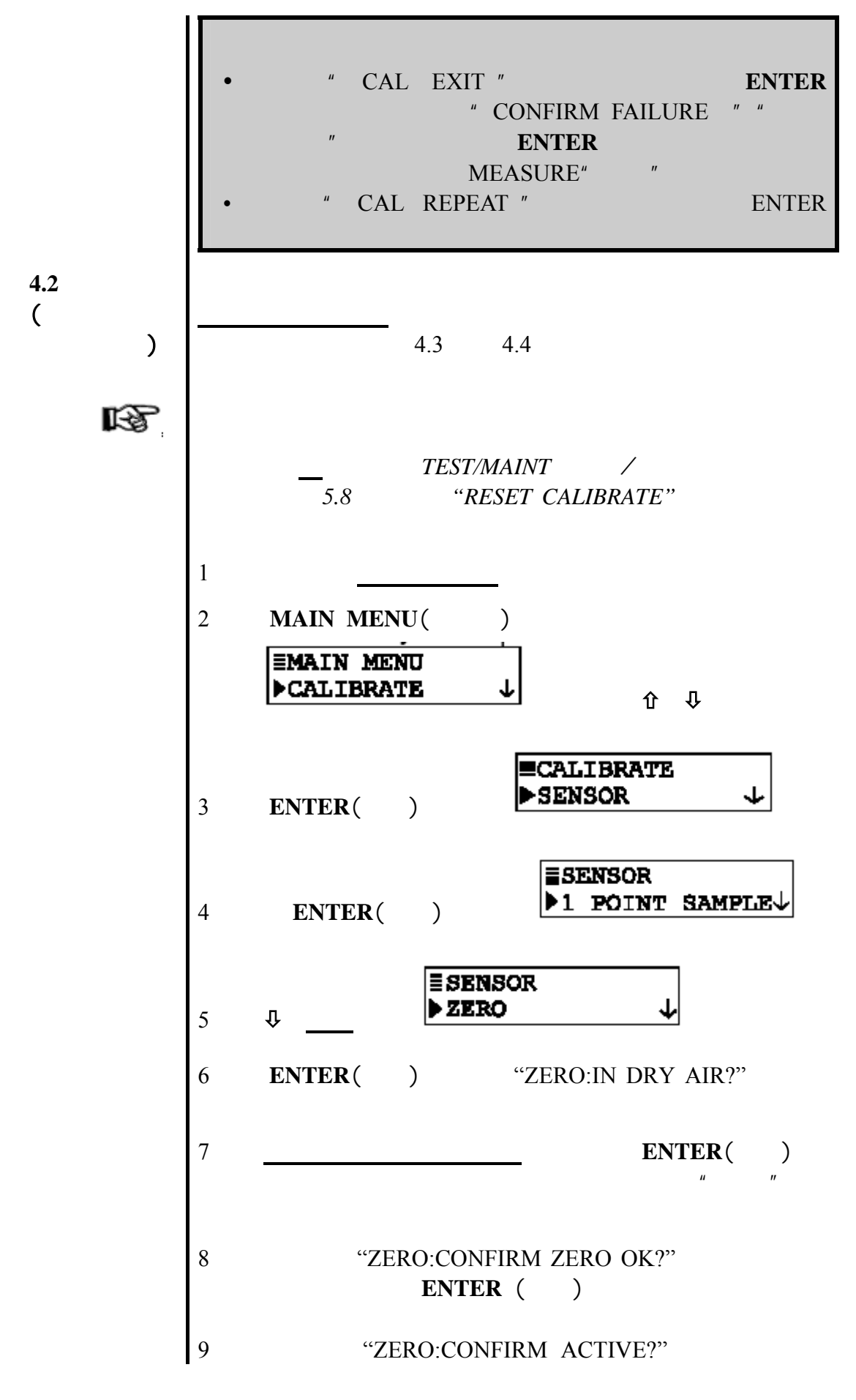

PRO C3  $-53 - 1-202$ 

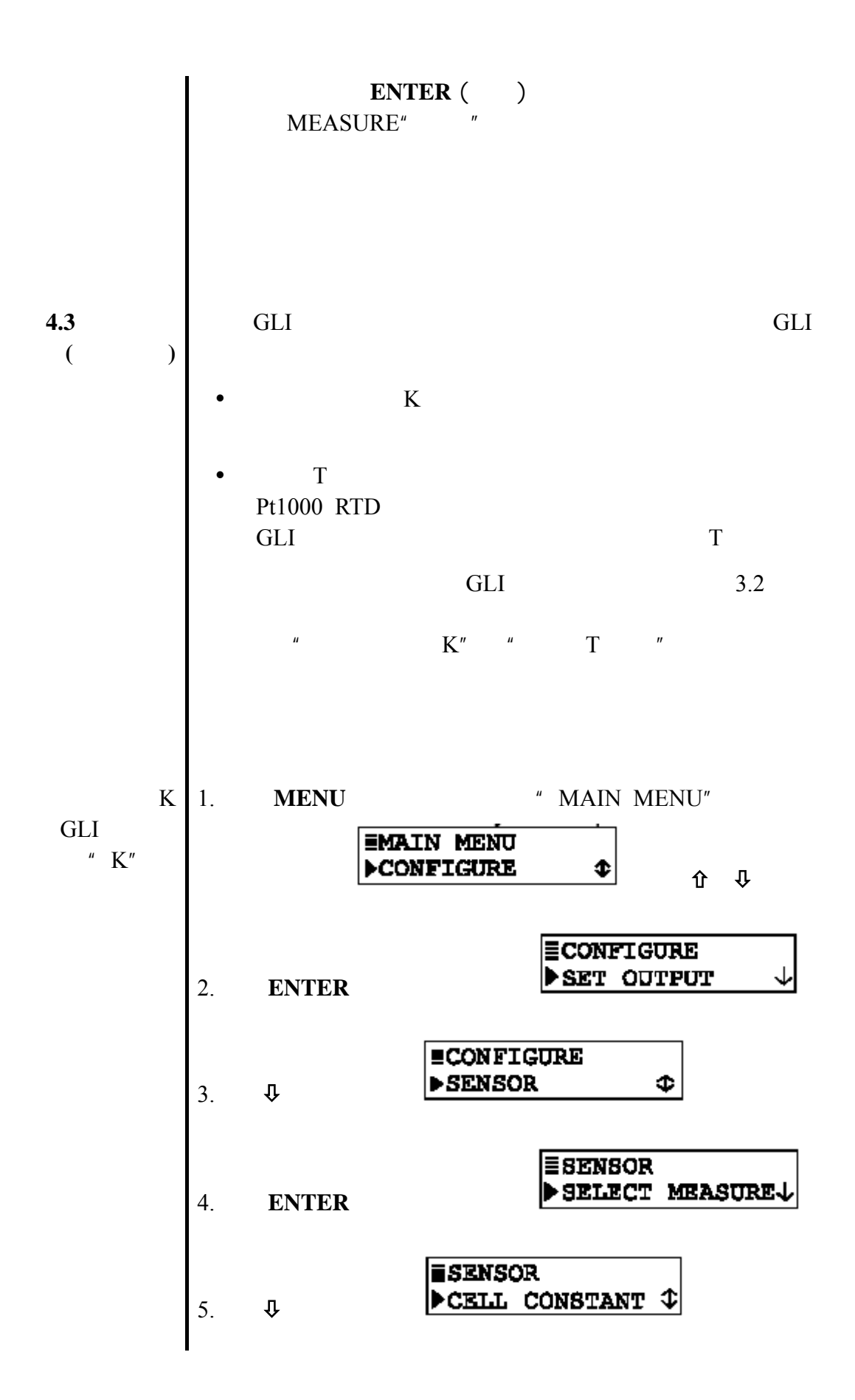

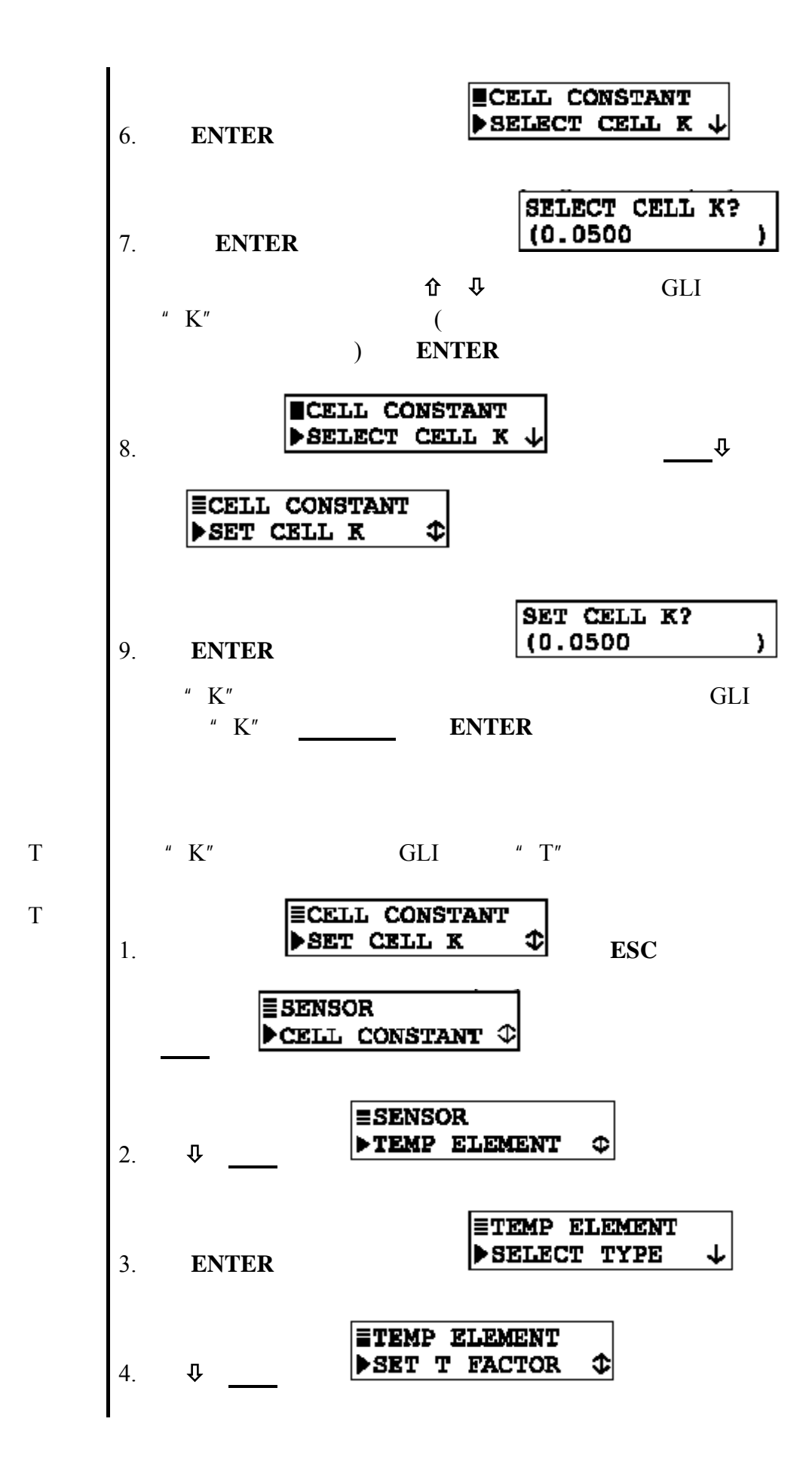

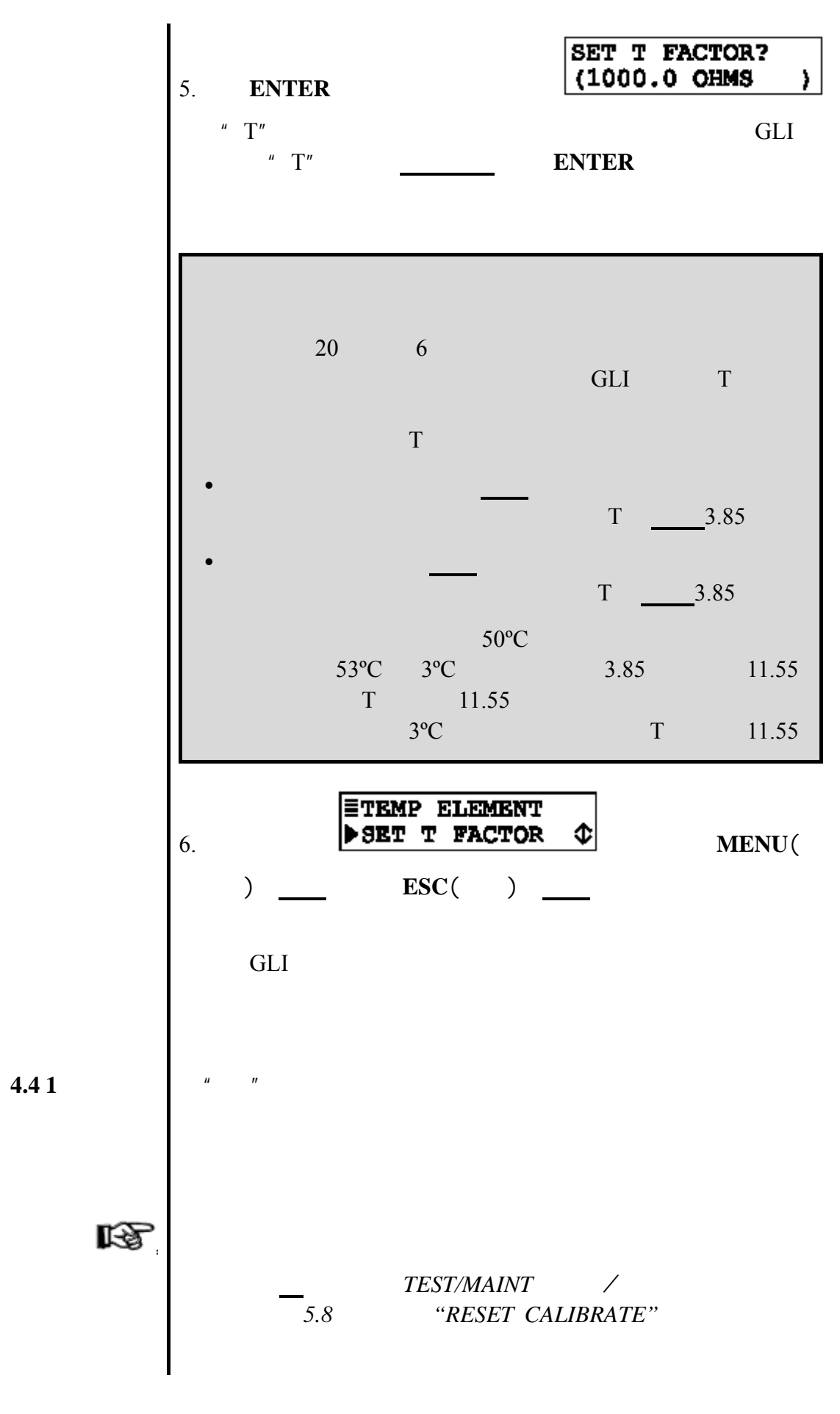

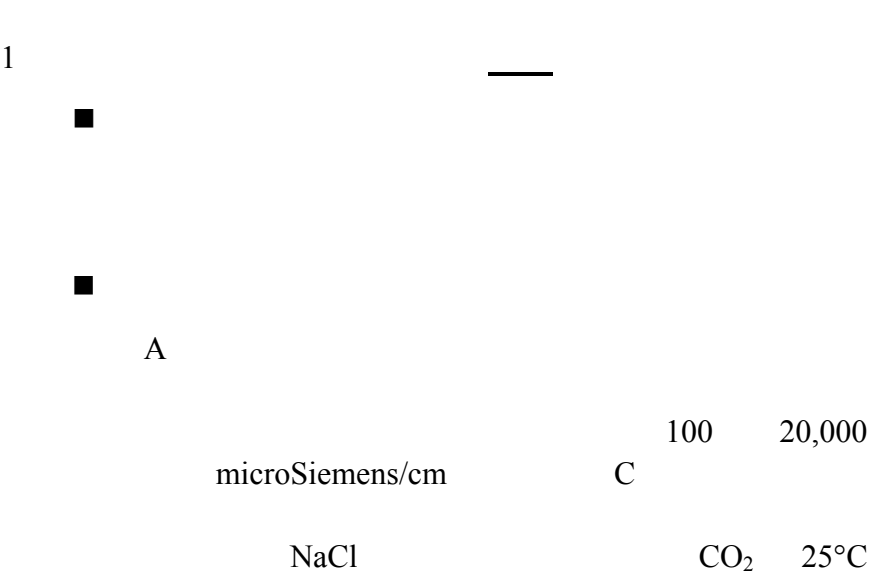

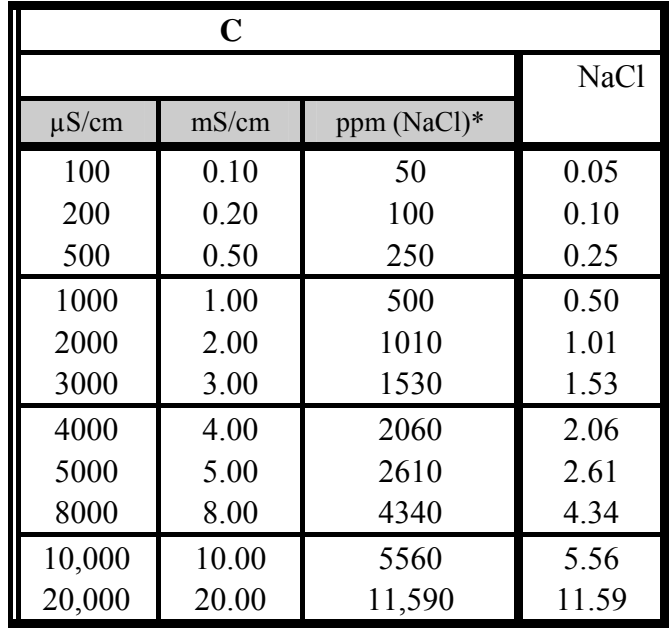

\* The ppm NaCl  $\sim$  NaCl  $\sim$ 

 $B$ 

 $\mathbb{R}$ 

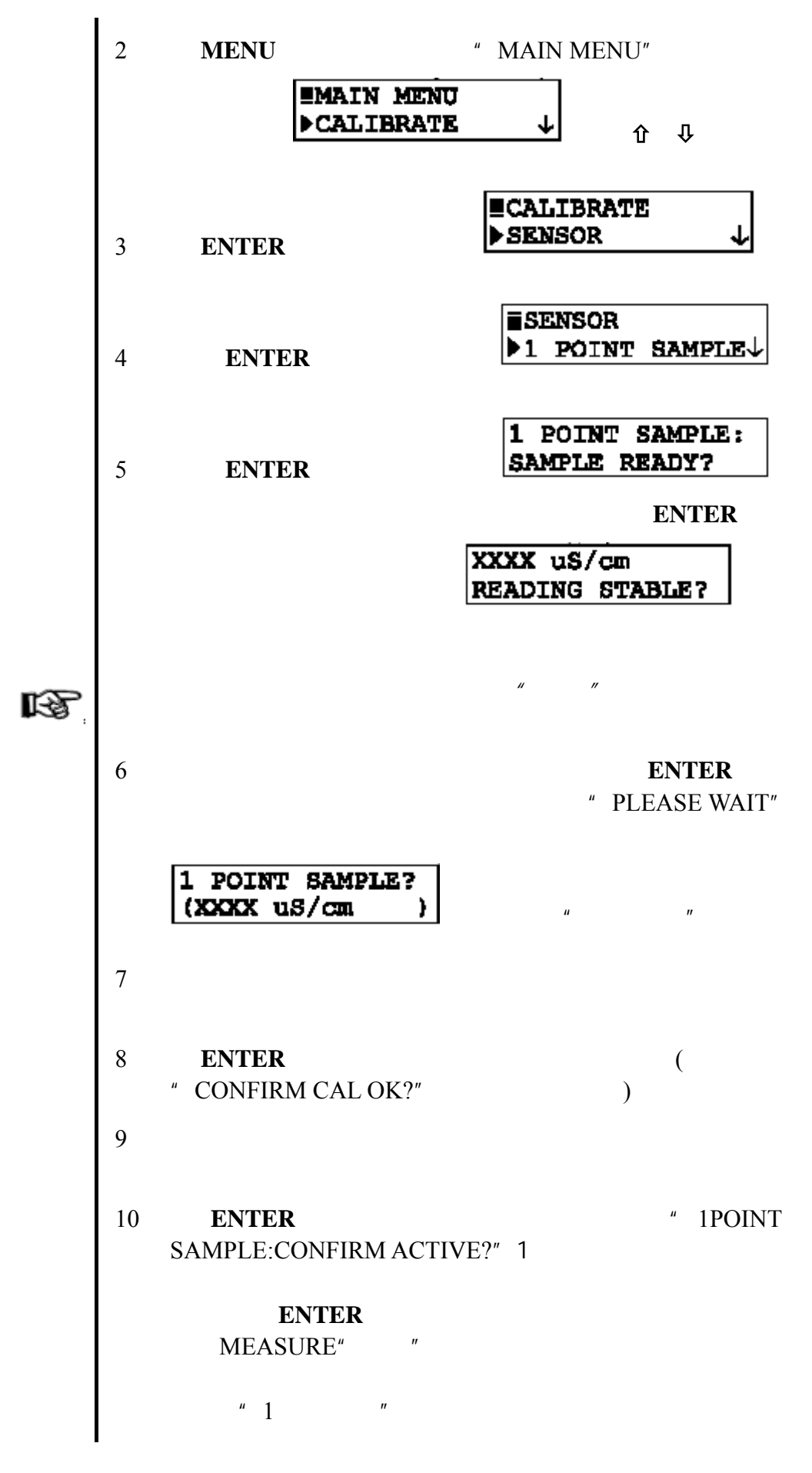

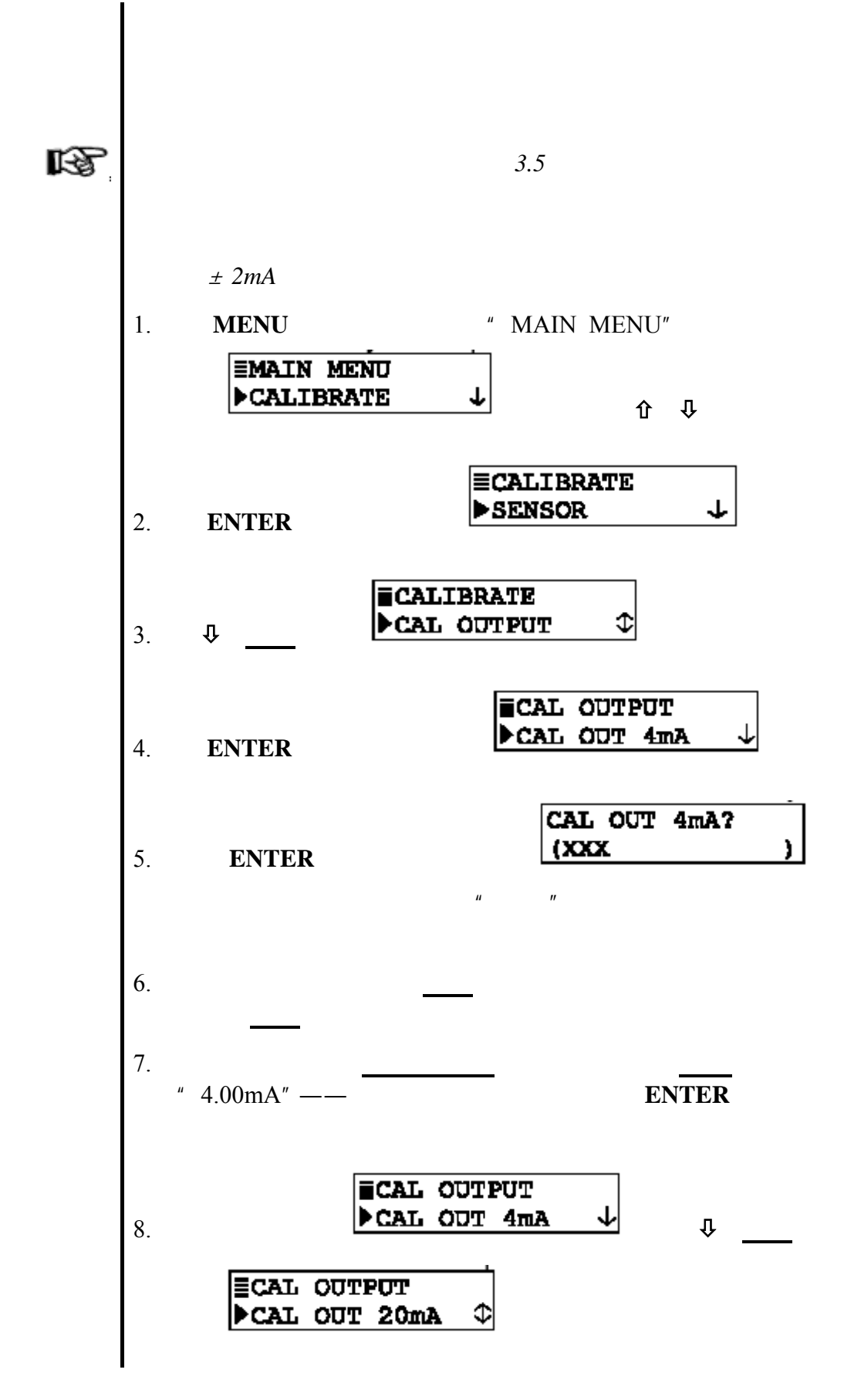

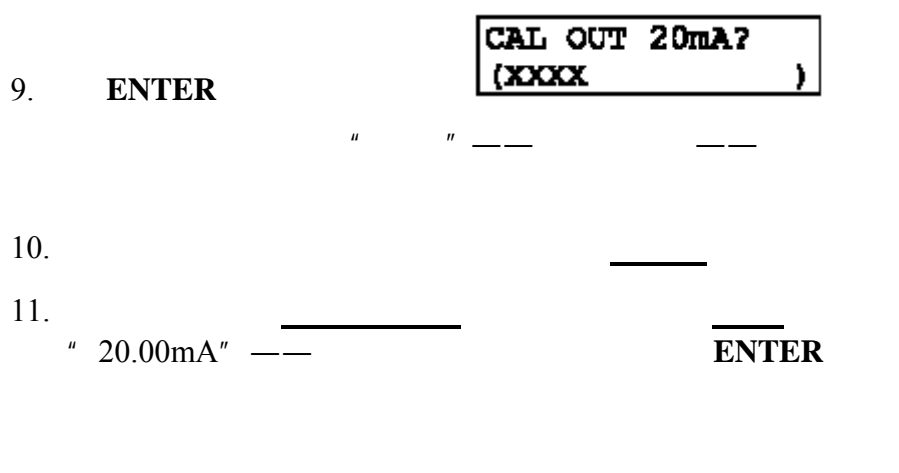

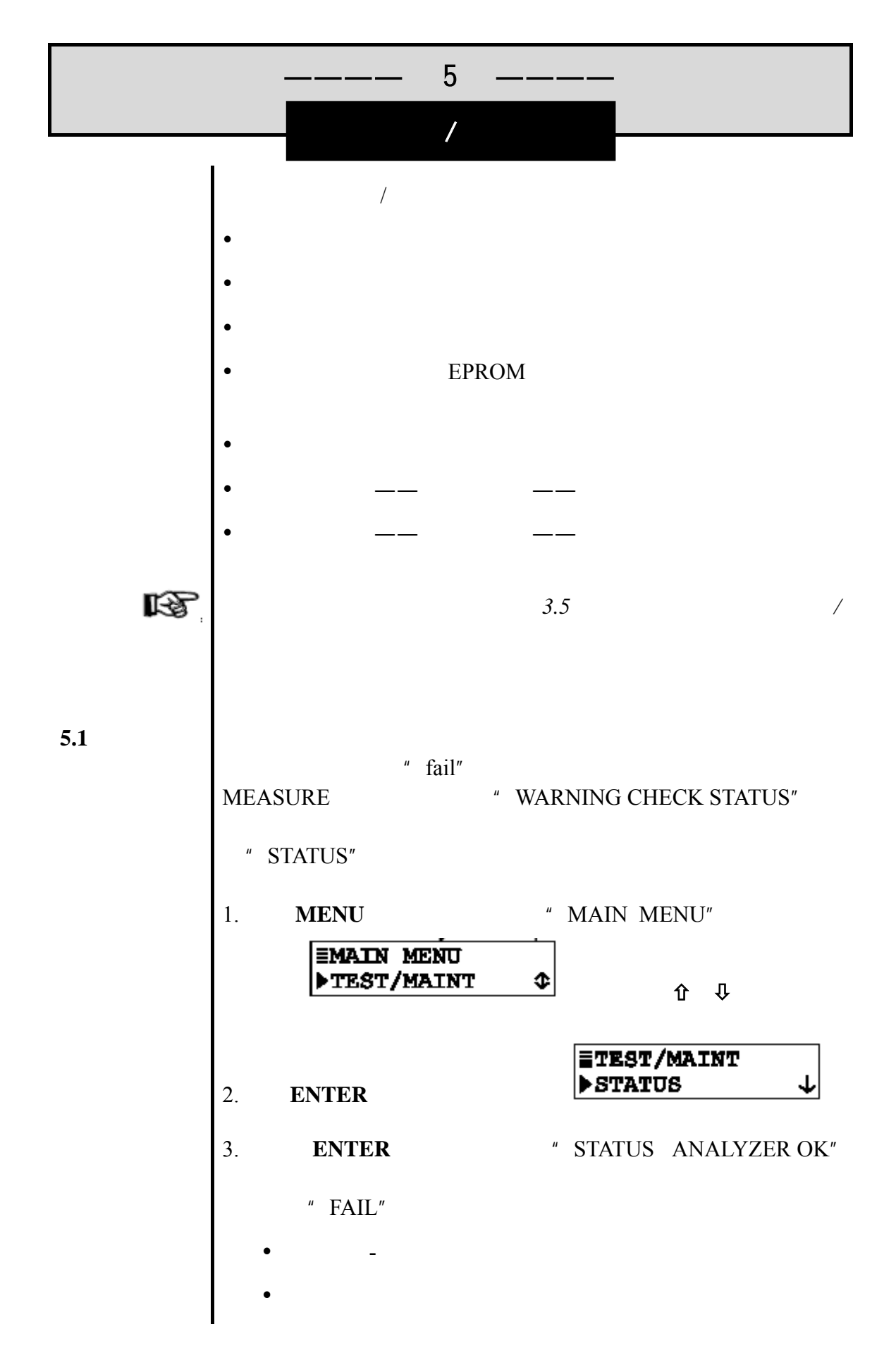

4. **ENTER**(确认)键一次 屏幕显示"STATUS SENSOR OK"  $4.5$  FAIL" 5. **ENTER**  $\qquad$  **STATUS TEMP OK"**  $\overline{\phantom{a}}$  FAIL" **PT1000RTD** 6. 要结束状态检查, **ESC**(退出)键 **ENTER**(确认)键  $\sqrt{2}$ **5.2** 保持输出 保持输出功能可很便利地将模拟输出保持在最后一次测得的数  $30<sub>30</sub>$ **ETEST/MAINT** 1. **PSTATUS**  $\psi$  **U ETEST/MAINT** HOLD OUTPUT ¢ 2. **ENTER** <sup>"</sup> HOLD OUTPUT ENTER TO RELEASE" 眨 注意:如果在 *30* 分钟内未使用键盘,则模拟输出将自动变  $\frac{u}{x}$  , where  $\frac{u}{x}$  , where  $\frac{u}{x}$  , where  $\frac{u}{x}$ **ENTER 5.3** 输出测试 **ETEST/MAINT**  $1.$  PSIALUS W  $\downarrow$ **FTEST/MAINT** ≎ **DOUTPUT** 

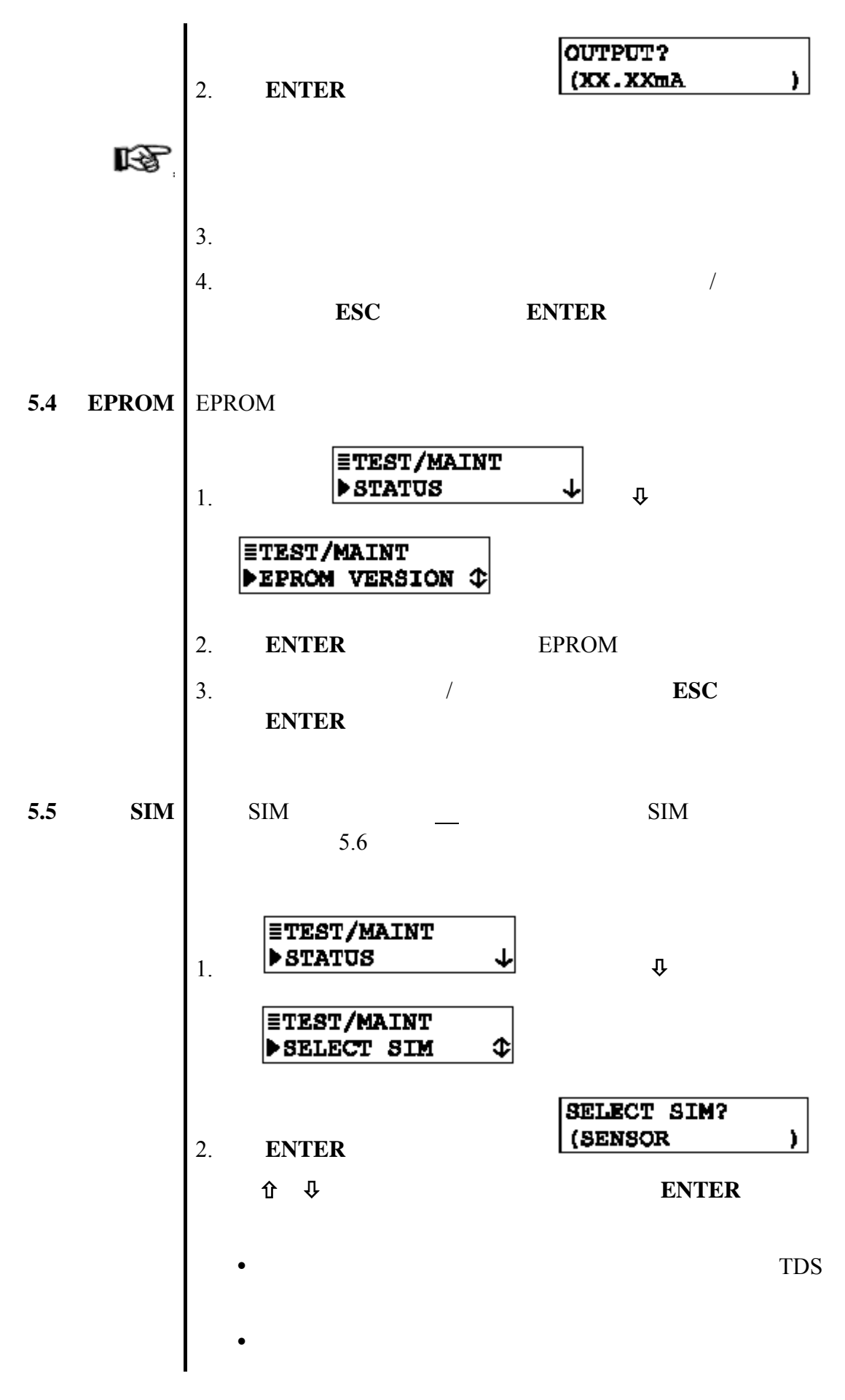

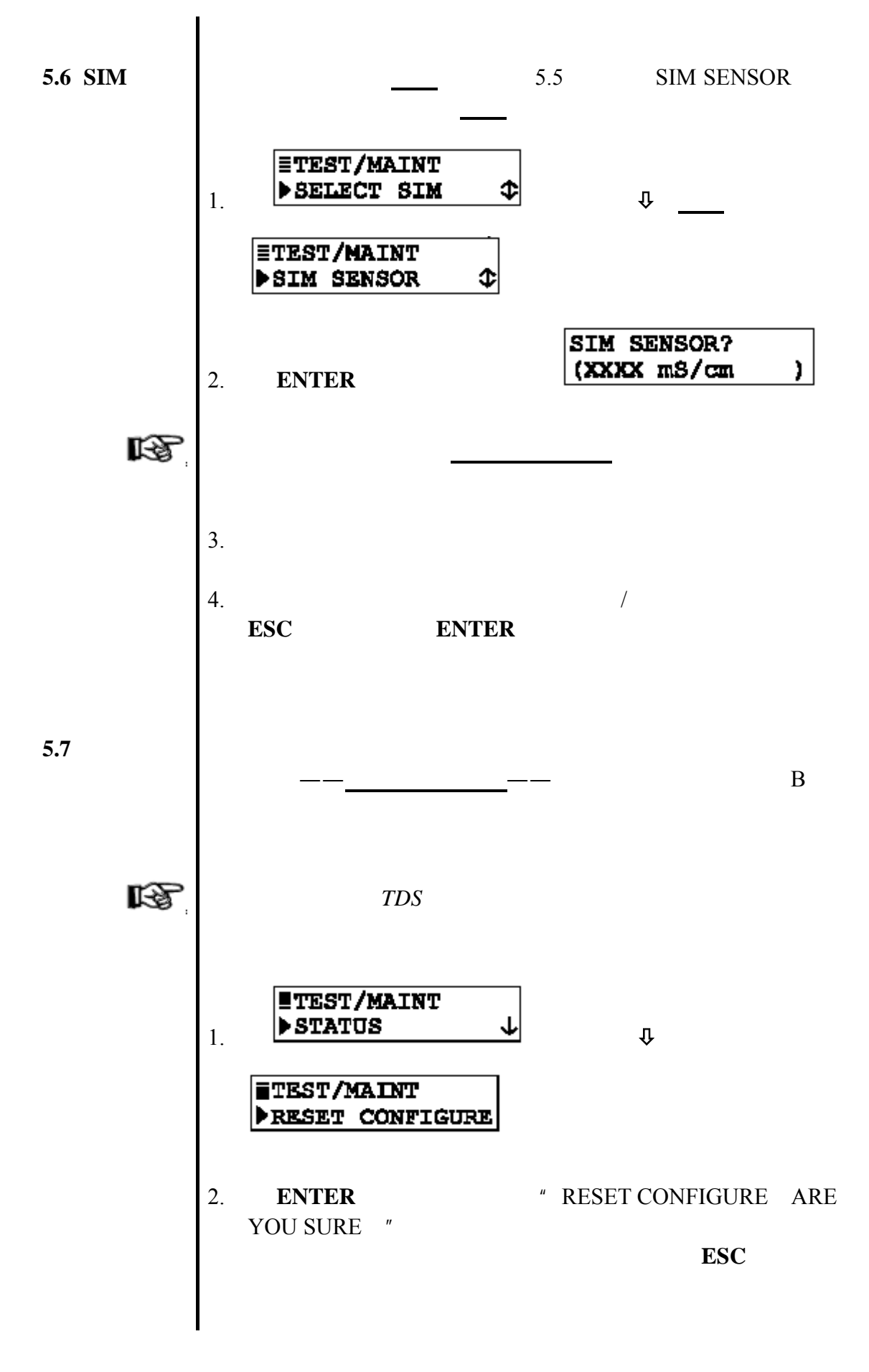

3. **ENTER** 校准设置——至出厂的默认值。在"RESET CONFIGURE DONE" 4. 返回到前面的测试/维护一级的菜单,按 **ESC**(退出)键 **ENTER**(确认)键 重新设定校准值功能可以重新设定所有的存储校准设置——但 不是配置的设置——至出厂默认值。 **STEST/MAINT** 1. **FSTATUS**  $\psi$   $\psi$ **ETEST/MAINT FRESET CALIBRATE** 2. **ENTER WESET CALIBRATE ARE YOU** SURE " 执行这个极端的操作。(如果放弃执行, **ESC**(退出)键 3. **ENTER** 不是配置的设置 ——至出厂默认值。在" RESET CALIBRATE DONE" 4. 要返回到前面的测试/维护一级的菜单,按 **ESC**(退出)键 **ENTER** 

**5.8** 重新设定

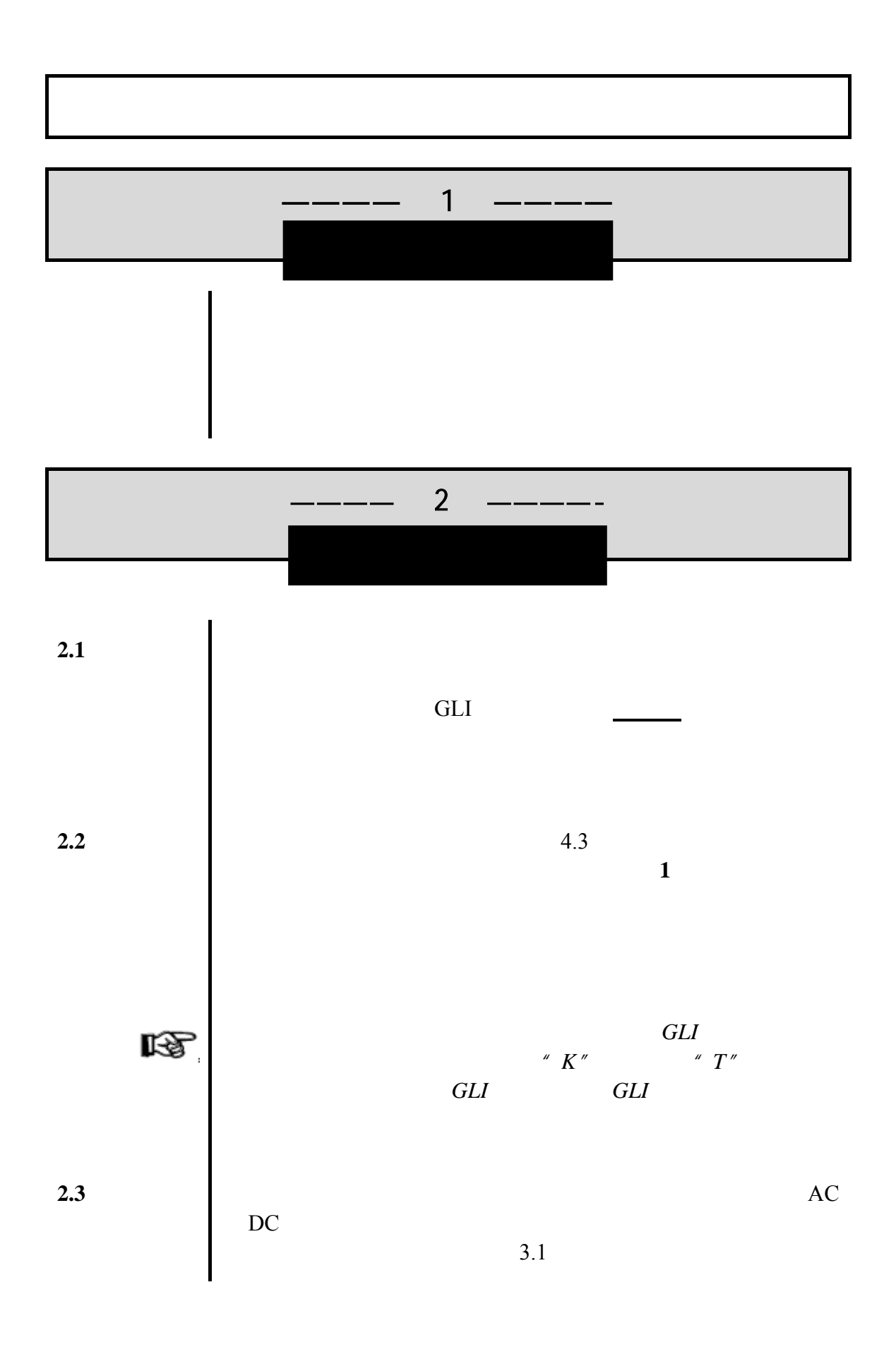

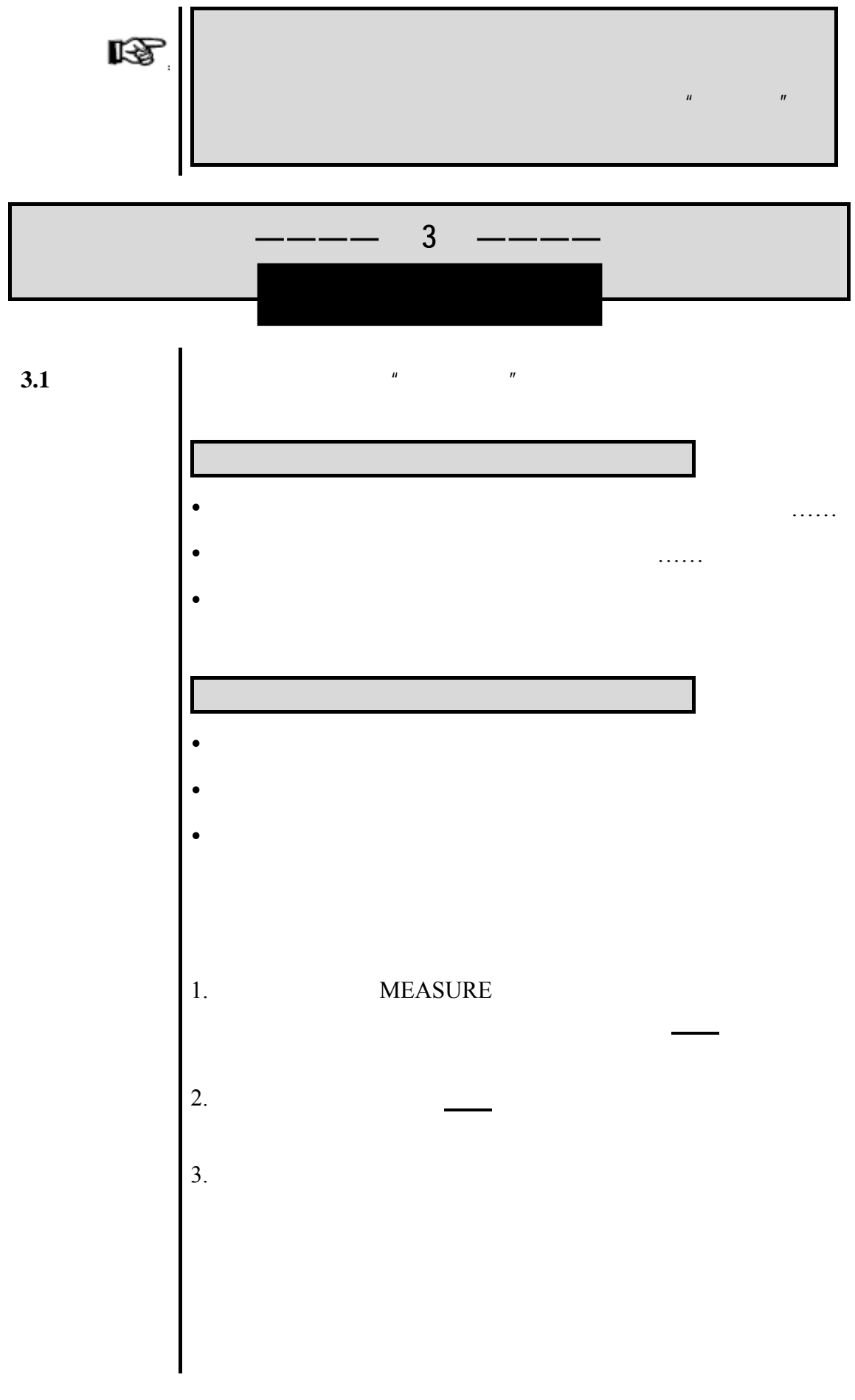

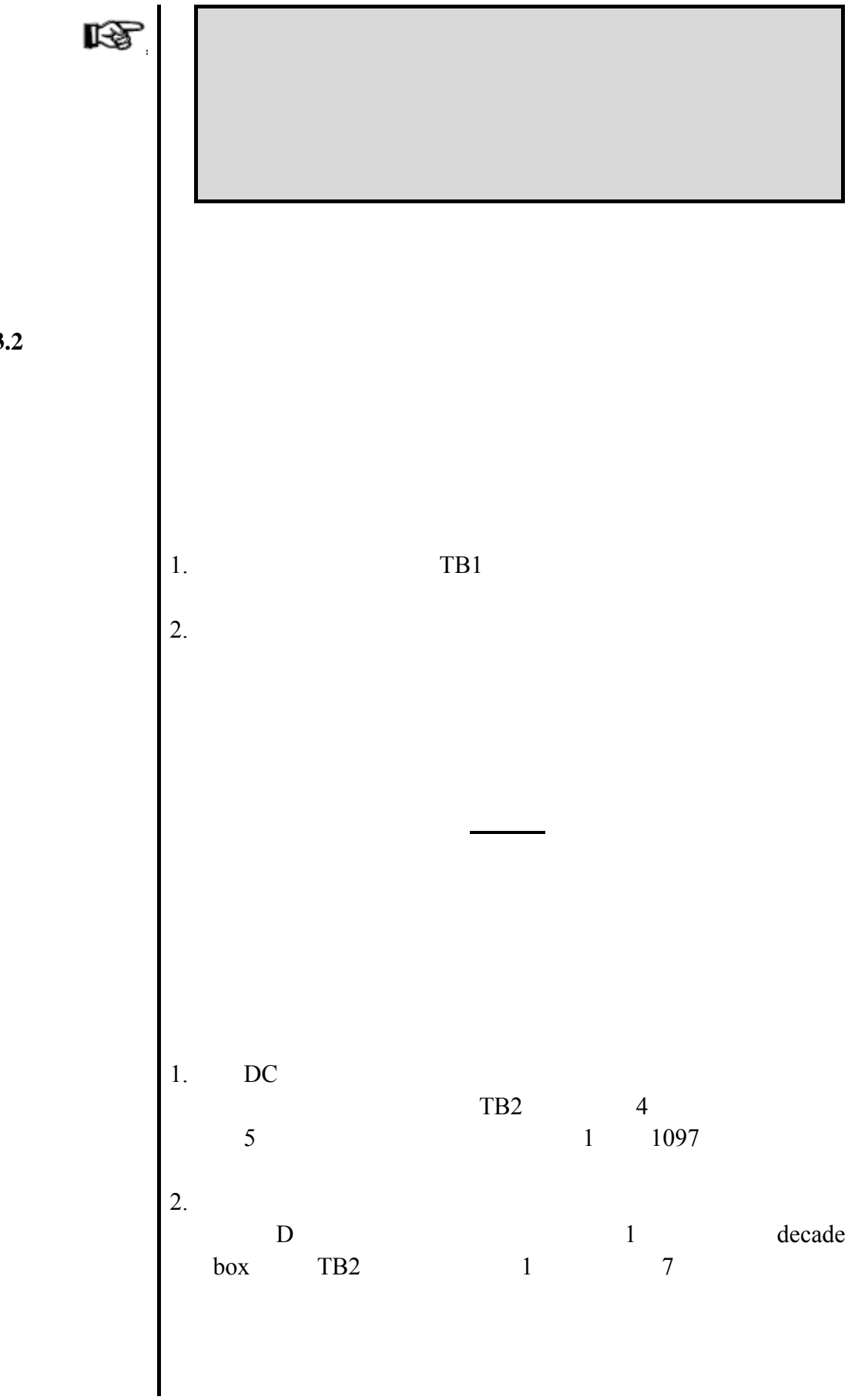

 $3.2$ 

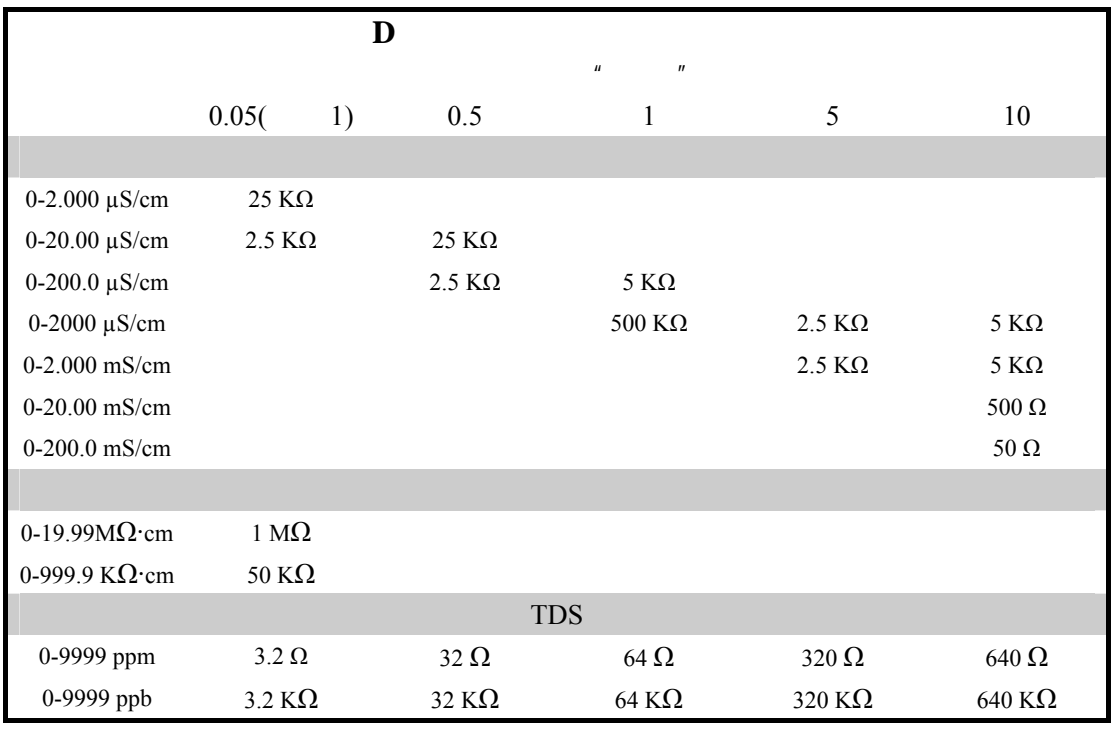

1 a the community of the 1.00 microSiemens/cm) 877K 0.057 μS/cm 4.910K

 $18.2 M \cdot cm$ 

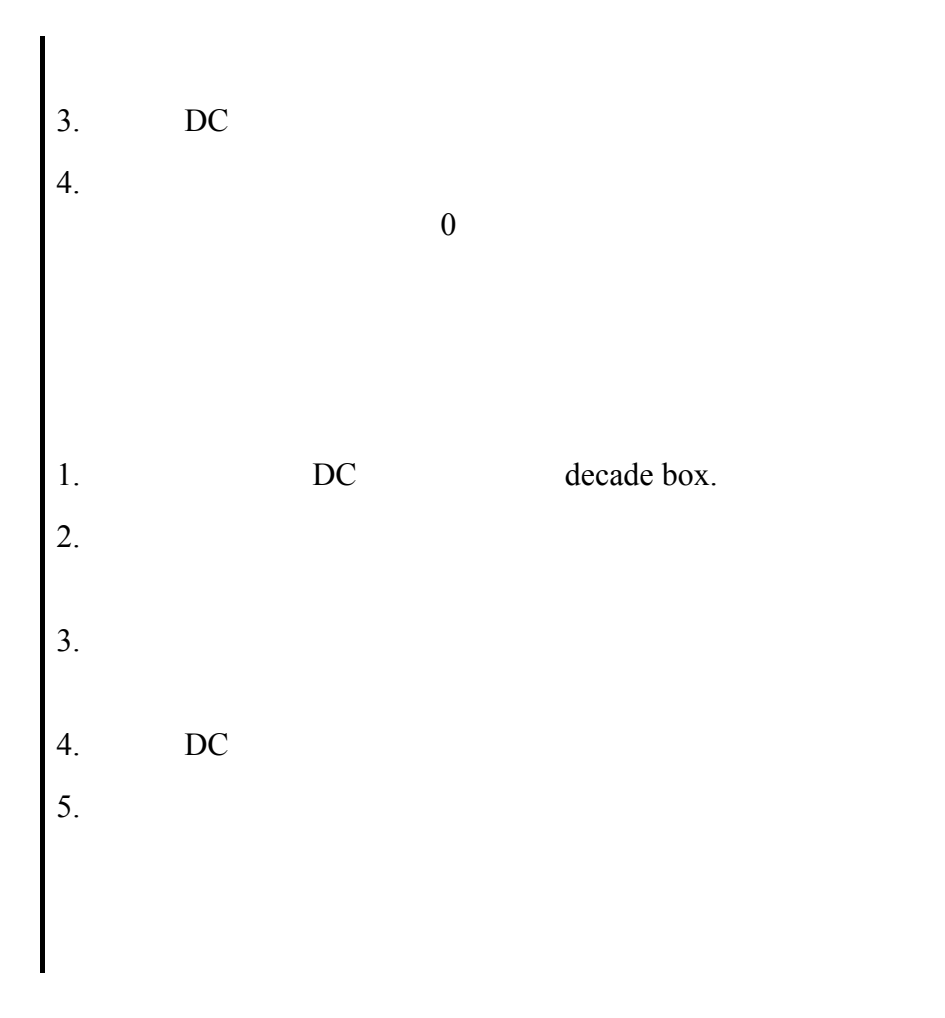

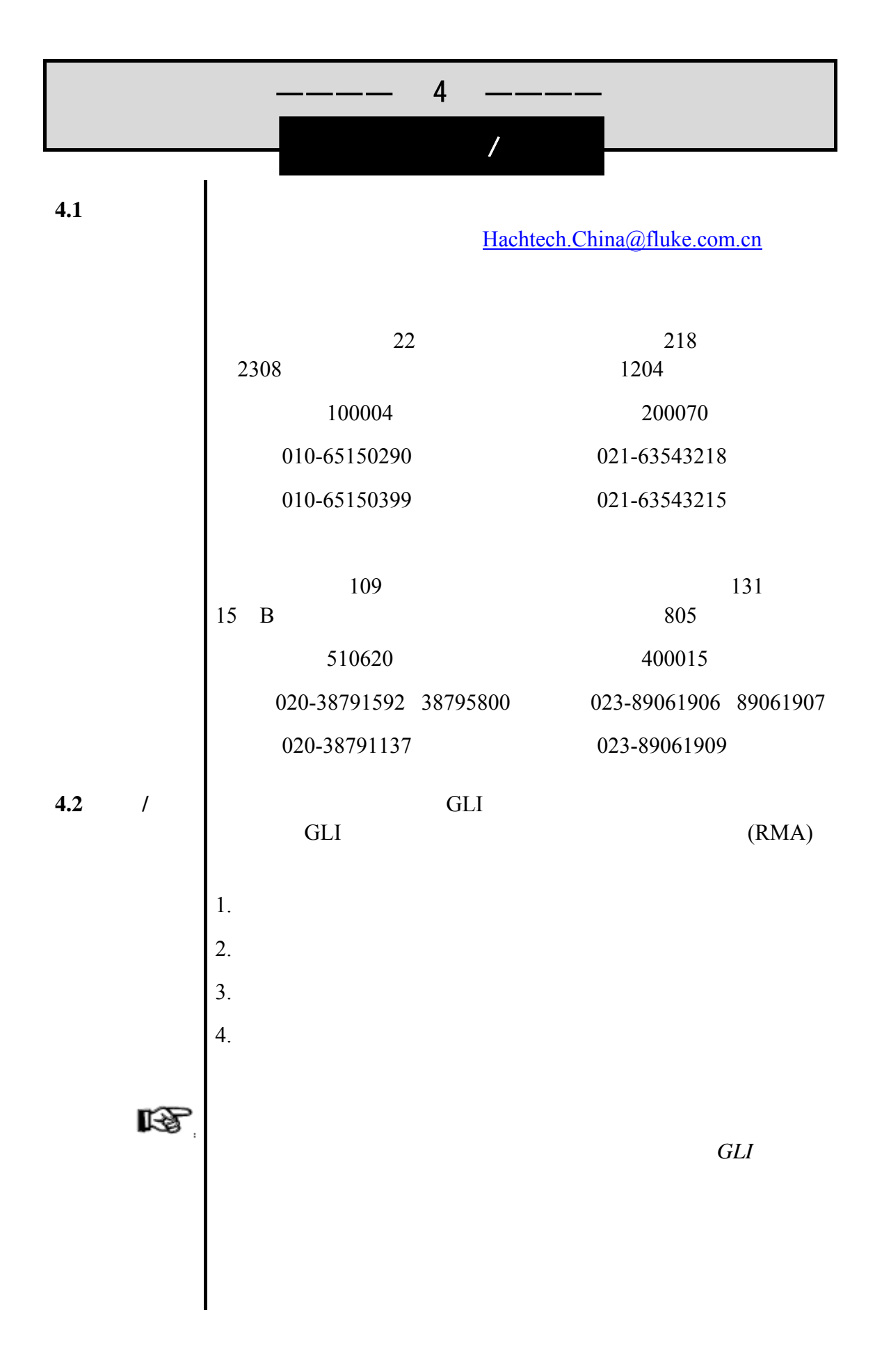